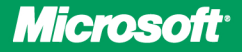

**Covers SP2** 

# **Configuring Microsoft** Exchange Server 2010

lan McLean

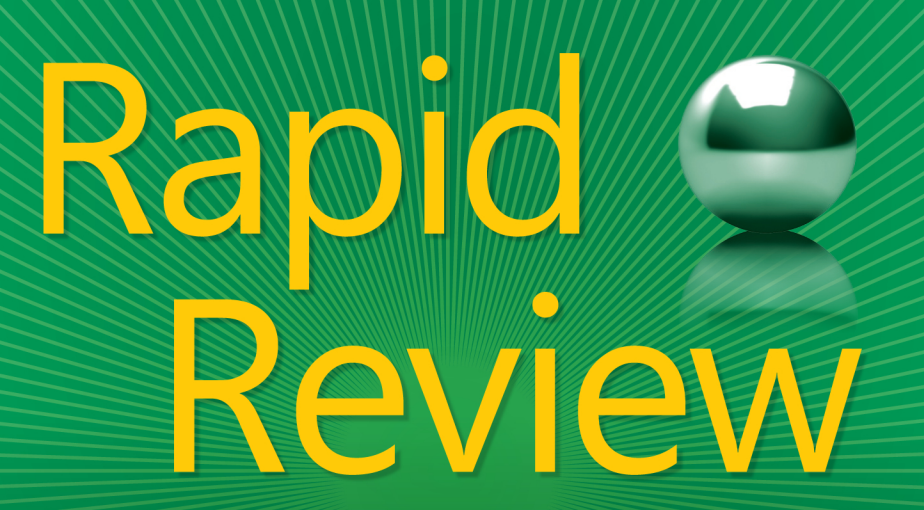

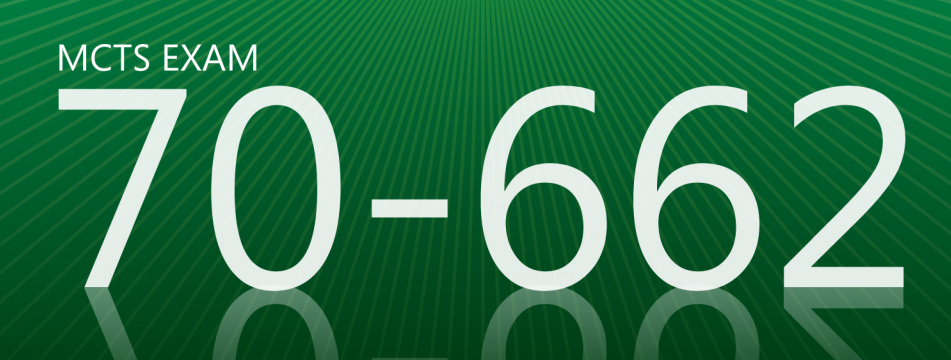

# Rapid Review 70-662

Assess your readiness for MCTS Exam 70-662-and quickly identify where you need to focus and practice. This practical, streamlined guide walks you through each exam objective, providing "need to know" checklists, review questions, tips, and links to further study-all designed to help bolster your preparation.

### Reinforce your exam prep with a **Rapid Review of these objectives:**

- Installing and Configuring Exchange Servers
- Configuring Exchange Recipients and Public Folders
- Configuring Client Access
- Configuring Message Transport
- Monitoring and Reporting
- Implementing High Availability and Recovery
- Configuring Message Compliance and Security

This book is an ideal complement to the in-depth training of the Microsoft Press® Training Kit and other exam-prep resources for Exam 70-662.

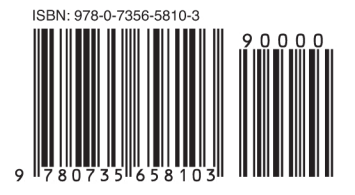

 $U.S.A.$ \$29.99 Canada \$31.99 [Recommended]

Certification/Microsoft **Exchange Server** 

# **Configuring Microsoft<sup>®</sup> Exchange Server 2010**

#### **ABOUT THE AUTHOR**

lan McLean, MCITP, MCT, has more than 40 years' experience in the IT and education industries, and is an expert on Windows Server®, Windows client, Microsoft Exchange Server, and Microsoft SQL Server<sup>®</sup> technologies.

#### **SERIES EDITOR Orin Thomas, MCITP, MCTS, MCSE,** Microsoft MVP

#### microsoft.com/mspress

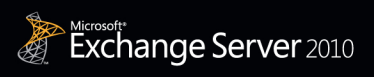

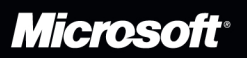

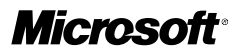

# **MCTS 70-662 Rapid Review:**

Configuring Microsoft® Exchange Server 2010

**Ian McLean**

#### Copyright © 2012 by Ian McLean

All rights reserved. No part of the contents of this book may be reproduced or transmitted in any form or by any means without the written permission of the publisher.

ISBN: 978-0-7356-5810-3

1 2 3 4 5 6 7 8 9 LSI 7 6 5 4 3 2

Printed and bound in the United States of America.

Microsoft Press books are available through booksellers and distributors worldwide. If you need support related to this book, email Microsoft Press Book Support at *mspinput@microsoft.com*. Please tell us what you think of this book at *[http://www](http://www.microsoft.com/learning/booksurvey) [.microsoft.com/learning/booksurvey](http://www.microsoft.com/learning/booksurvey)*.

Microsoft and the trademarks listed at *http://www.microsoft.com/about/legal/en/us/ IntellectualProperty/Trademarks/EN-US.aspx* are trademarks of the Microsoft group of companies. All other marks are property of their respective owners.

The example companies, organizations, products, domain names, email addresses, logos, people, places, and events depicted herein are fictitious. No association with any real company, organization, product, domain name, email address, logo, person, place, or event is intended or should be inferred.

This book expresses the author's views and opinions. The information contained in this book is provided without any express, statutory, or implied warranties. Neither the authors, Microsoft Corporation, nor its resellers, or distributors will be held liable for any damages caused or alleged to be caused either directly or indirectly by this book.

#### **Acquisitions and Developmental Editor:** Ken Jones

**Series Editor:** Orin Thomas **Production Editor:** Holly Bauer **Editorial Production:** Octal Publishing, Inc. **Technical Reviewer:** Randy Muller **Copyeditor:** Bob Russell, Octal Publishing, Inc. **Indexer:** Ginny Munroe **Cover Design:** Best & Company Design

This book is dedicated to my new and beautiful granddaughter, Isla Martha McLean, born on the twentythird of September, 2011. Darling, you're too little as yet to know how much Grandpa loves you, but you'll find out. —Ian McLean

# **Contents at a Glance**

# *[Introduction](#page-22-0) xxi* **Chapter 1 [Installing and Configuring Exchange Servers](#page-26-0) 1 Chapter 2 [Configuring Exchange Recipients and Public Folders](#page--1-0) 41 Chapter 3 [Configuring Client Access](#page--1-0) 77 Chapter 4 [Configuring Message Transport](#page--1-0) 111 Chapter 5 [Monitoring and Reporting](#page--1-0) 145 Chapter 6 [Implementing High Availability and Recovery](#page--1-0) 179**

**Chapter 7 [Configuring Message Compliance and Security](#page--1-0) 213**

*[Index](#page-65-0) 245*

# **Contents**

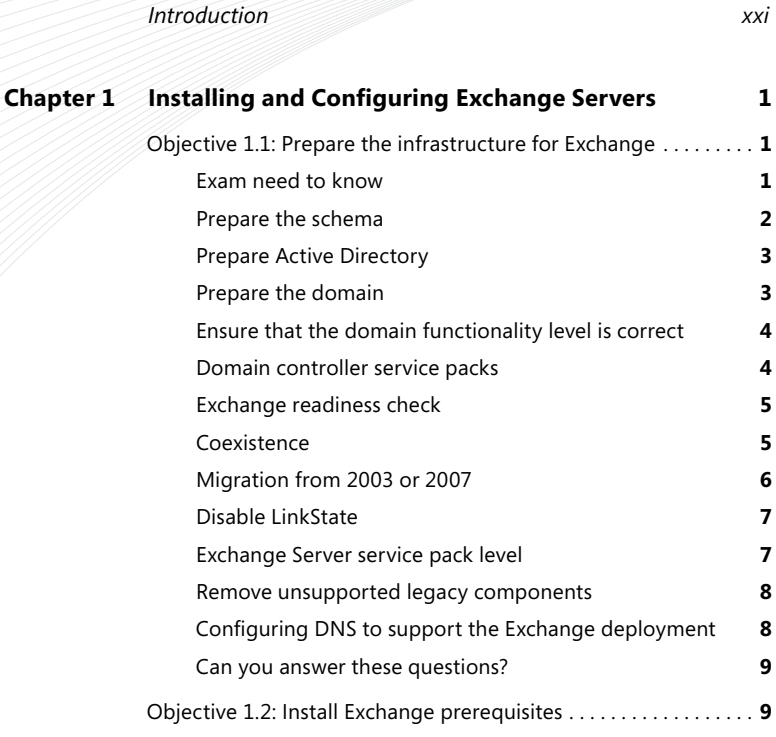

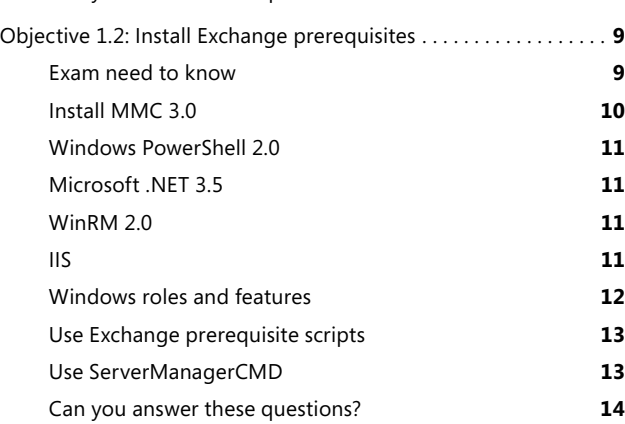

#### **What do you think of this book? We want to hear from you!**

**Microsoft is interested in hearing your feedback so we can continually improve our books and learning resources for you. To participate in a brief online survey, please visit:** 

**microsoft.com/learning/booksurvey**

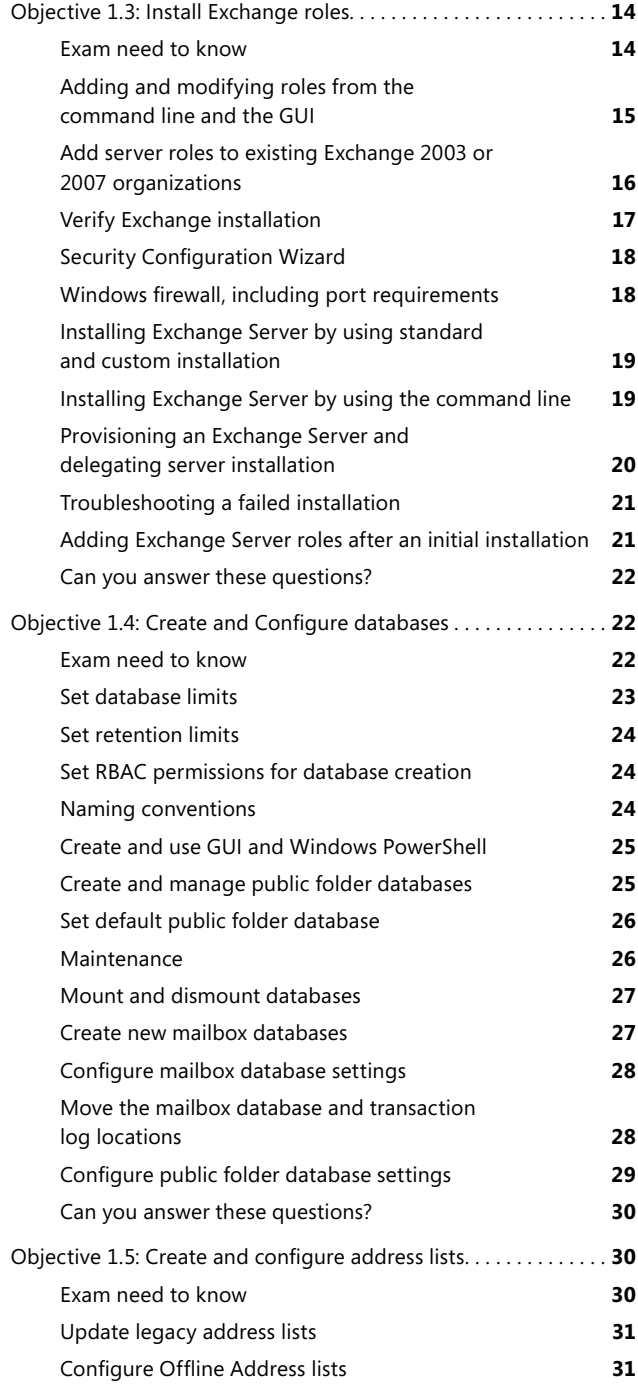

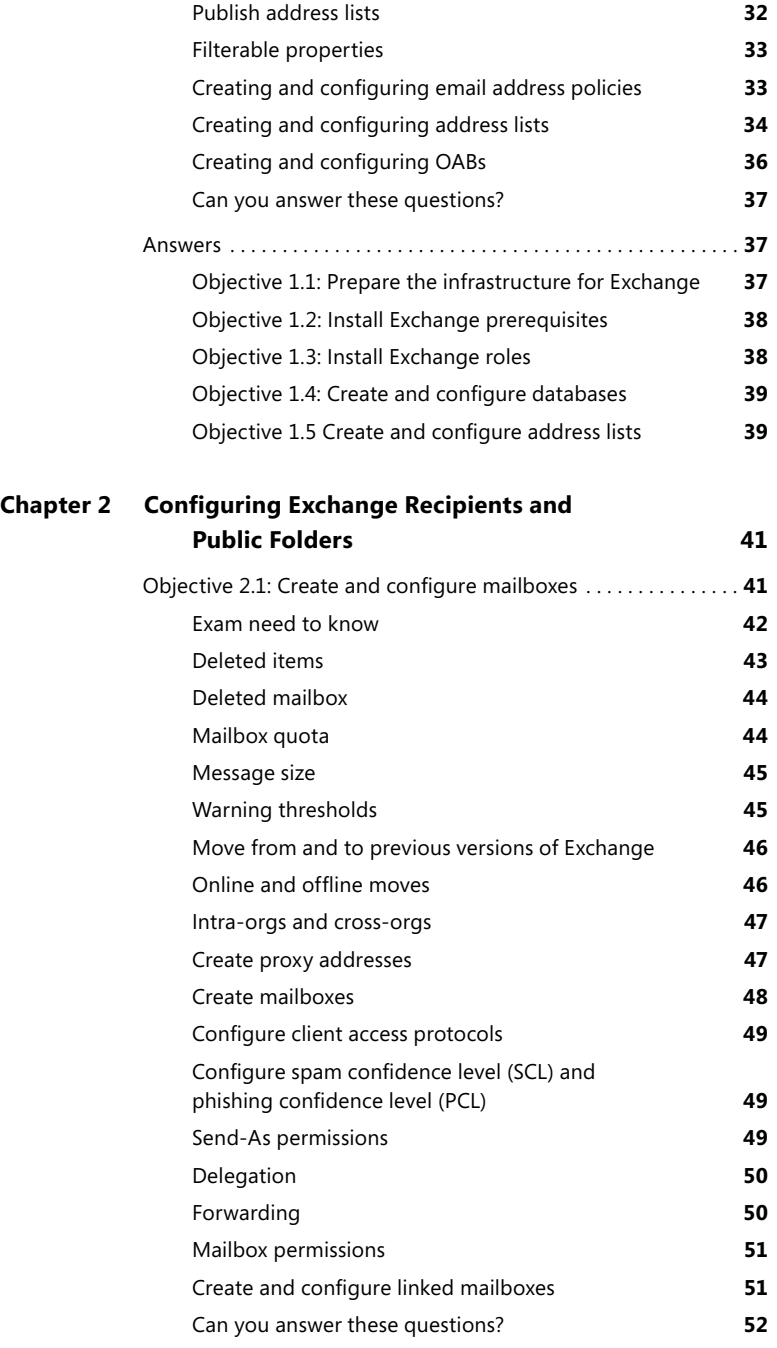

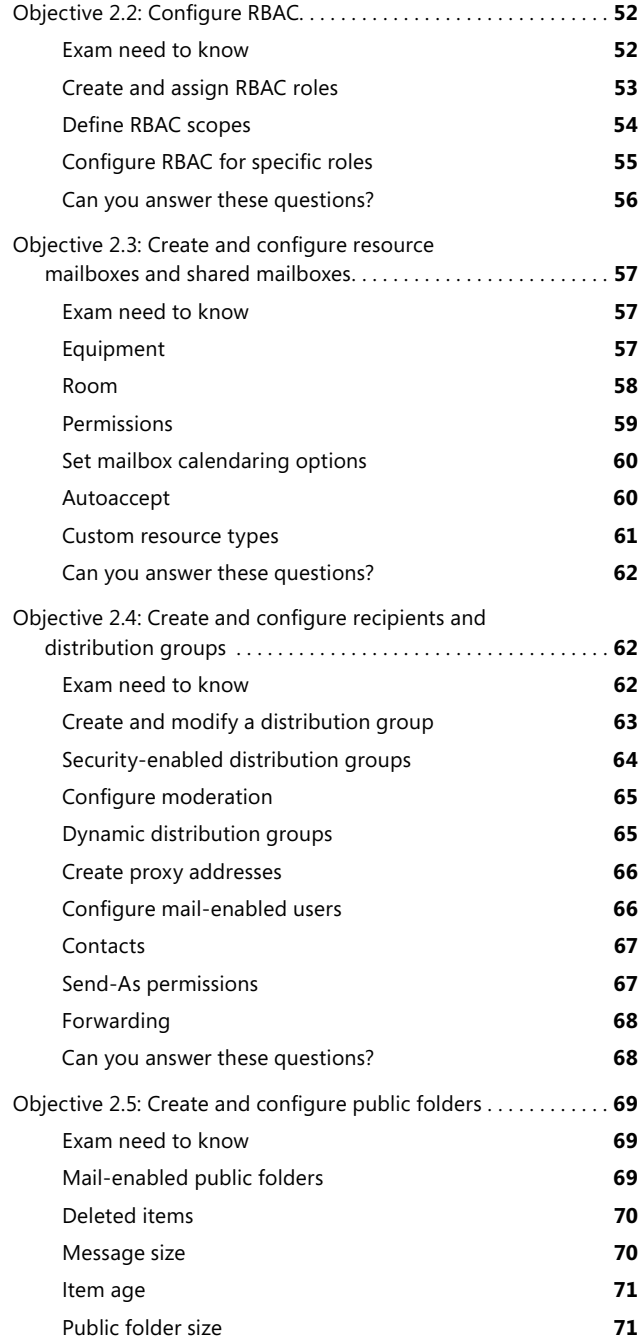

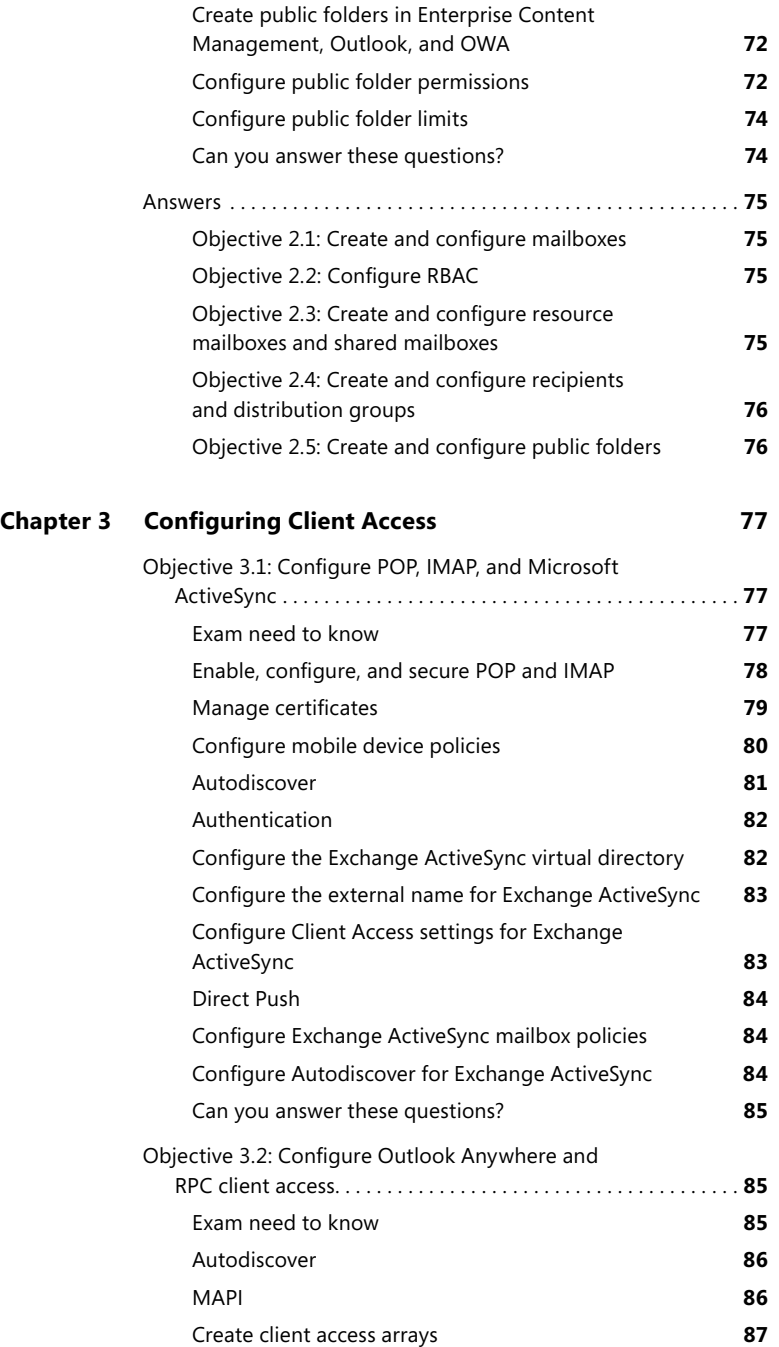

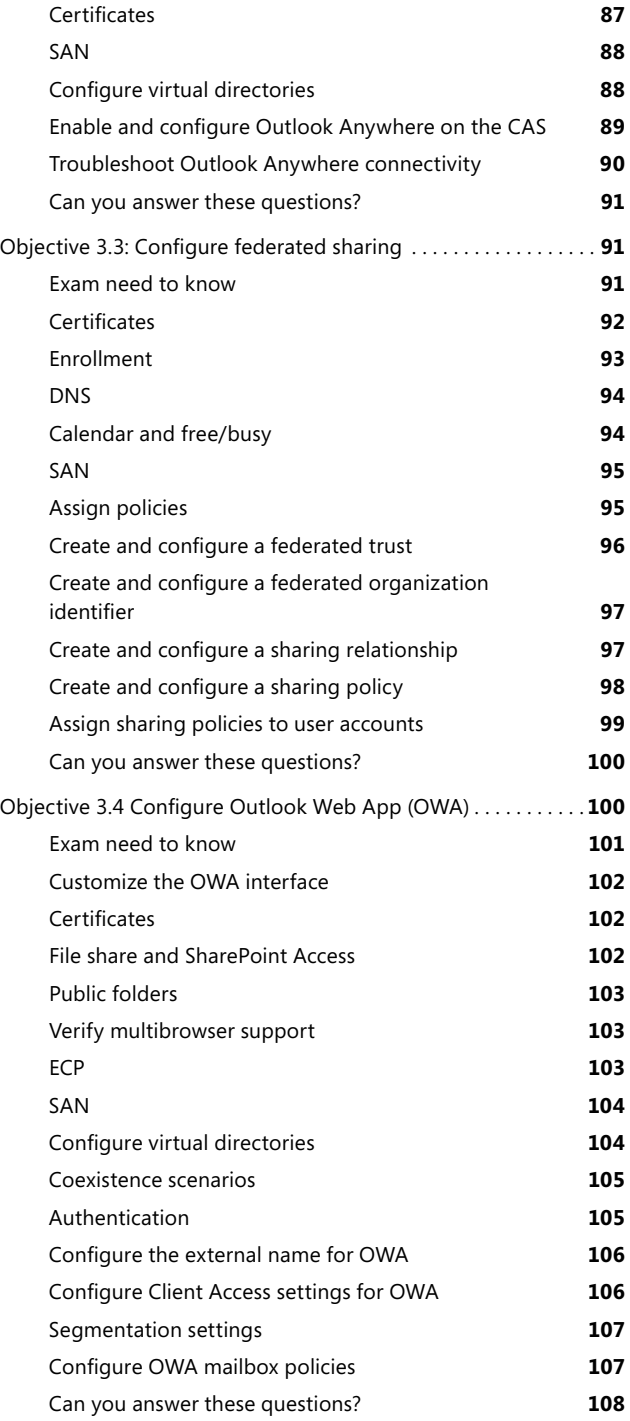

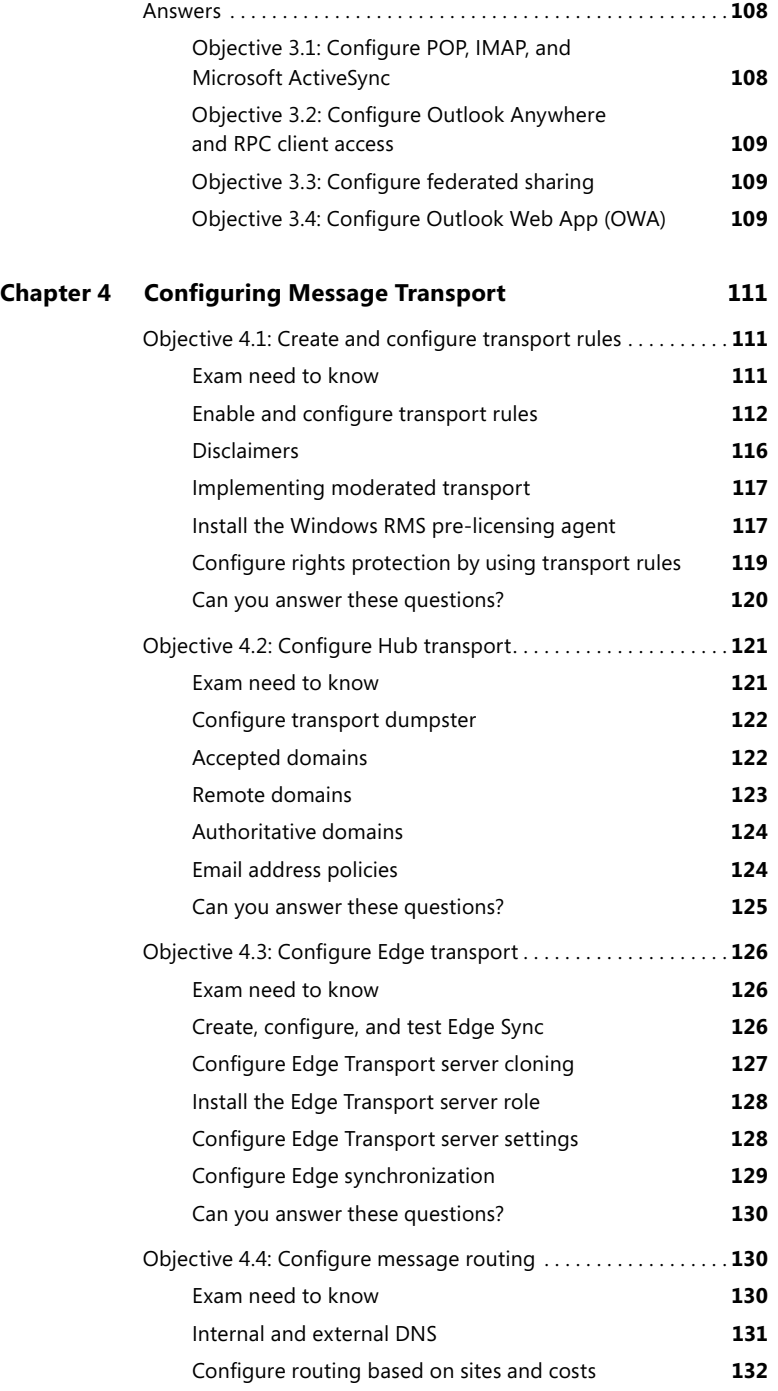

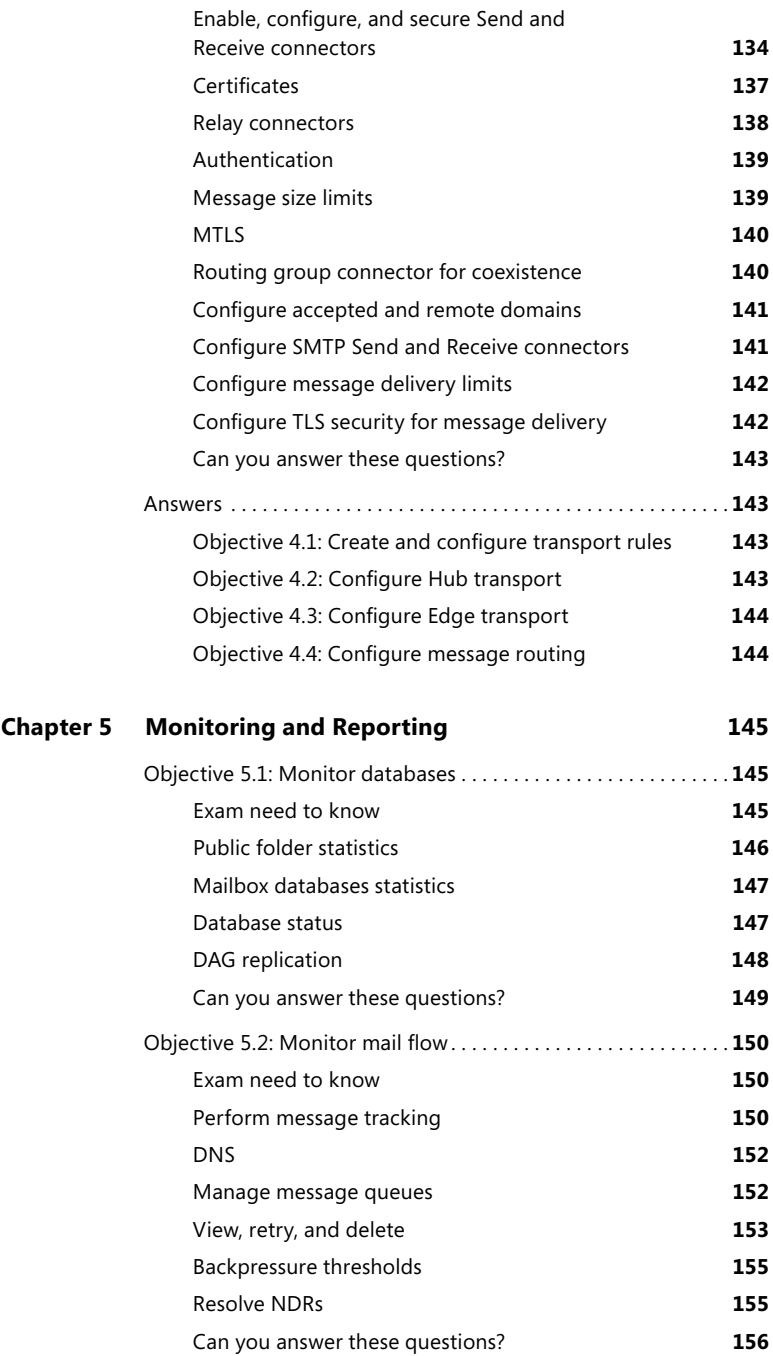

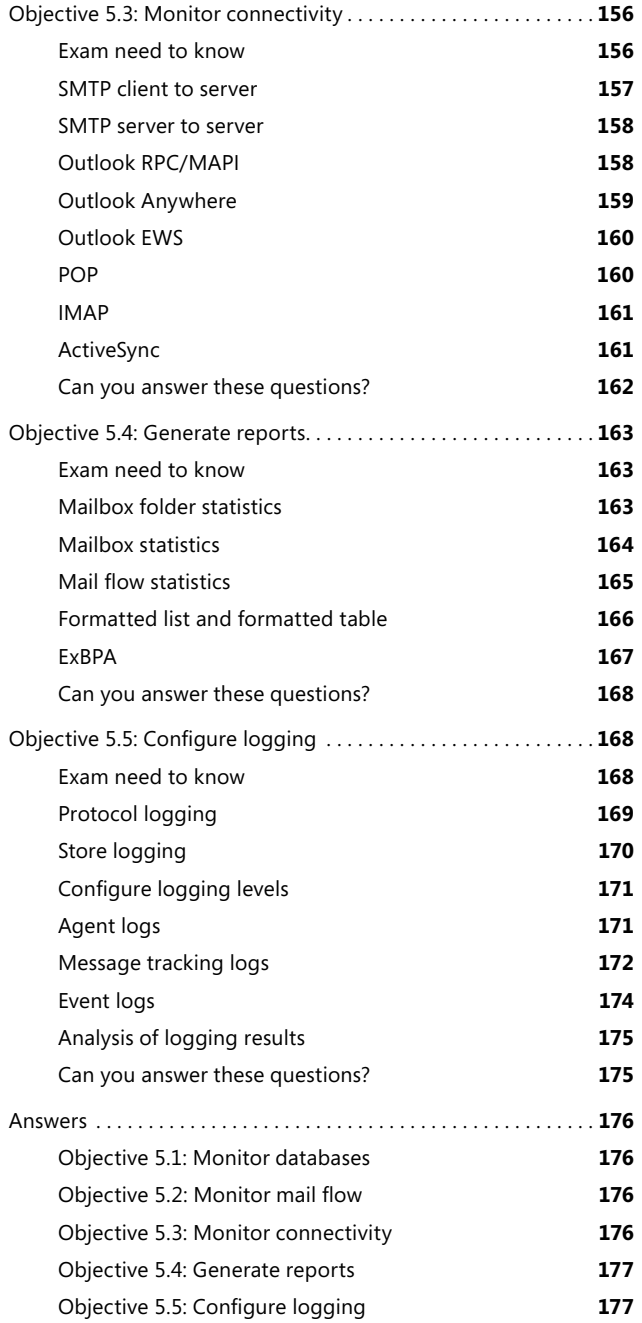

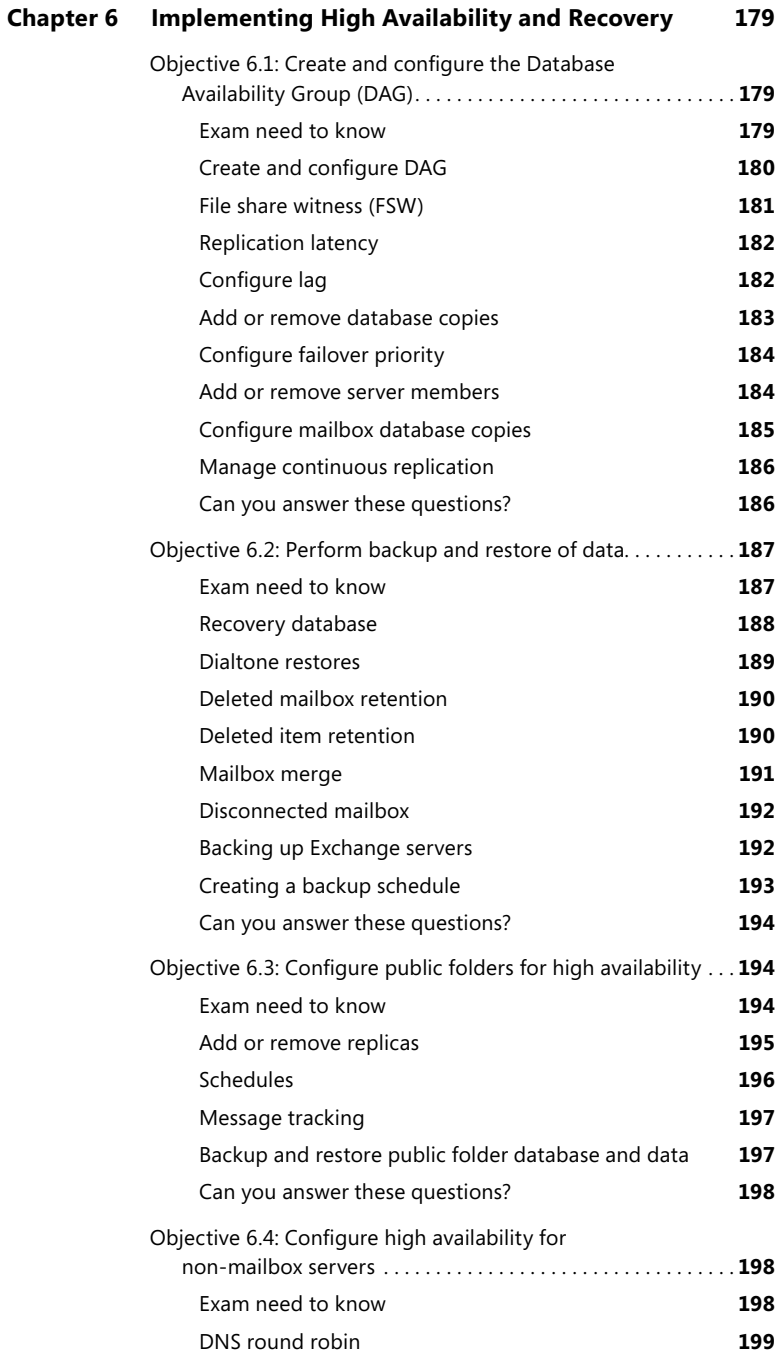

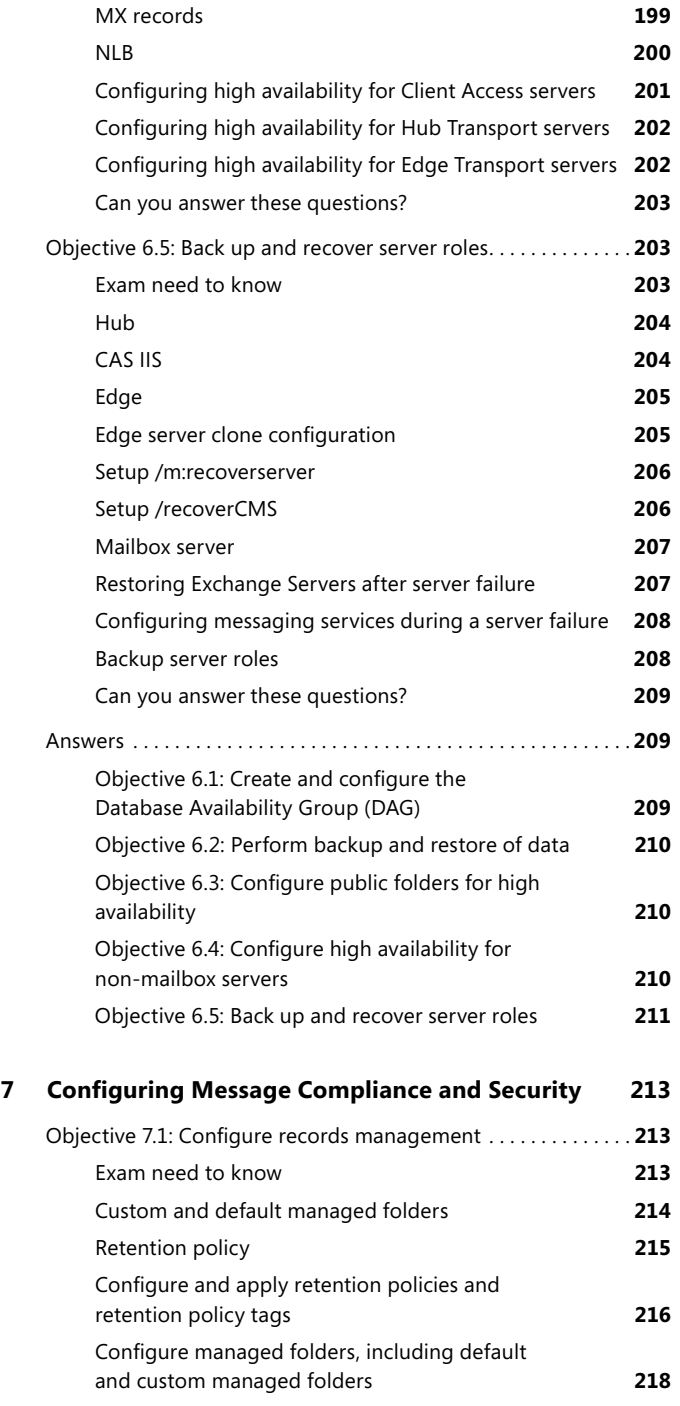

**Chapter 7 [Configuring Message Compliance and Security 213](#page--1-0)**

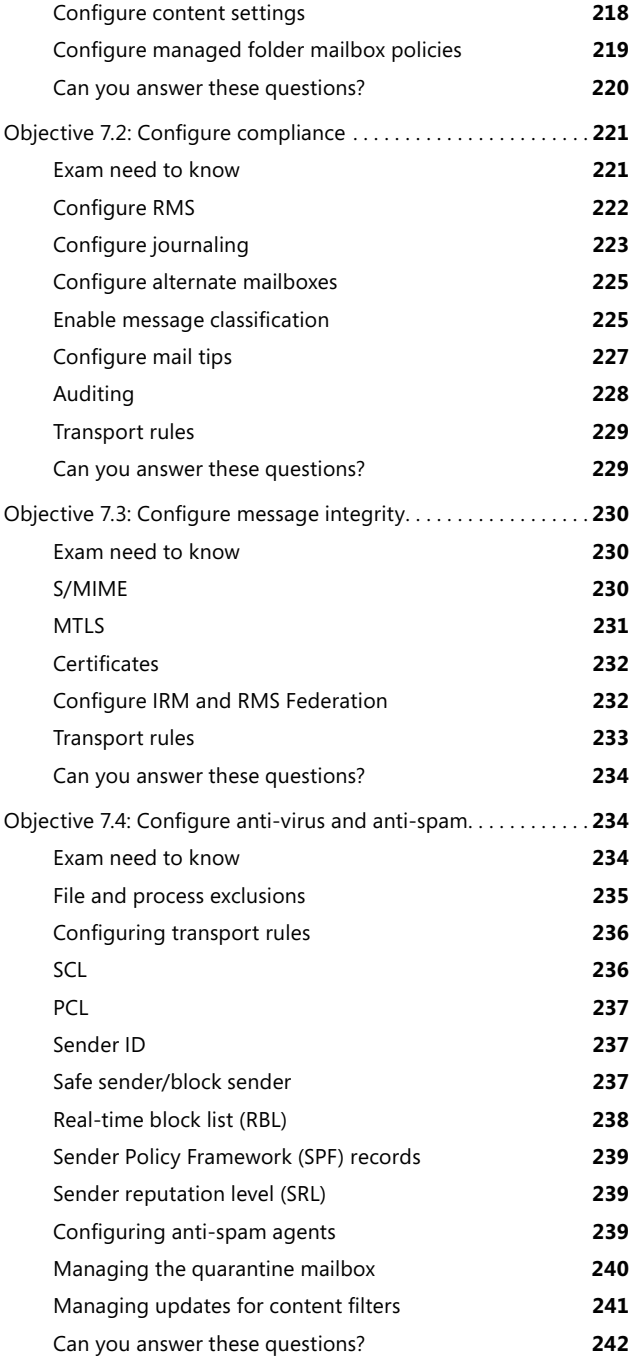

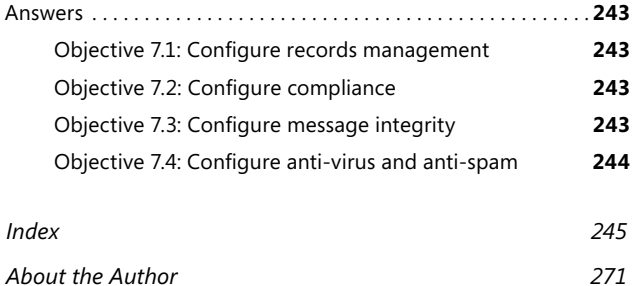

**What do you think of this book? We want to hear from you!** 

**Microsoft is interested in hearing your feedback so we can continually improve our books and learning resources for you. To participate in a brief online survey, please visit:** 

**microsoft.com/learning/booksurvey**

# <span id="page-22-0"></span>**Introduction**

This *Rapid Review* is designed to help you assess—and complete—your readiness for MCTS exam 70-662: Microsoft Exchange Server 2010, Configuring. The *Rapid Review* series is intended for exam candidates who already have a solid grasp on the exam objectives through a combination of experience, skills, and study, and could use a concise review guide to help with the final stages of preparation.

The 70-662 exam is aimed at messaging generalists responsible for the maintenance and administration of the Exchange servers in an enterprise environment. Day to day, the candidate typically installs and manages Exchange Server 2010 SP2 and manages users, mailboxes, security, servers, and databases by using Exchange Server 2010. The candidate might also monitor and troubleshoot Exchange Server 2010 SP2 servers. Although this experience focuses on the Exchange Server 2010 messaging solution, you might have real world experience with other Microsoft messaging solutions such as Exchange Server 2007 or Exchange Server 2003 that you can build on and apply. Most candidates who take this exam work in an environment in which Exchange Server 2010 either has been deployed or is about to be deployed. It is important to note that you should have real-world experience with Exchange Server 2010 prior to taking the 70-662 exam; having practical knowledge is a key component to achieving a passing mark.

This book will review every concept described in the following exam objective domains:

- Installing and Configuring Exchange Servers
- Configuring Exchange Recipients and Public Folders
- Configuring Client Access
- Configuring Message Transport
- Monitoring and Reporting
- Implementing High Availability and Recovery
- Configuring Message Compliance and Security

This is a Rapid Review and not a comprehensive exam prep or skills training resource such as the Microsoft Press *Self-Paced Training Kit*. The book covers every exam objective for the 70-662 exam as presented in the objective domain. The exam team does not give anyone access to the exam questions and regularly adds new questions to the exam, which makes complete coverage a real challenge. The coverage in this book is as complete as possible based on the information available. This book should be an excellent supplement to your existing independent study and real-world experience with the product.

If you encounter a topic in this book with which you do not feel completely comfortable, you can visit the links described in the text, research the topic further by using Microsoft TechNet, and consult support forums. If you review a topic and find that you don't understand it, you should consider consulting books such as the *MCTS Self-Paced Training Kit (Exam 70-662): Configuring Microsoft® Exchange Server*  *2010* and the *Microsoft® Exchange Server 2010 Administrator's Pocket Consultant*  from Microsoft Press. You can also purchase practice tests, or use the one available with the Training Kit, to determine if you need further study on particular topics.

*Note MCTS Self-Paced Training Kit (Exam 70-662): Configuring Microsoft® Exchange Server 2010* **provides comprehensive coverage of each 70-662 exam objective, along with exercises, review questions, and practice tests. The Training Kit also includes a discount voucher for the exam.**

# **Microsoft-Certified Professional Program**

Microsoft certifications provide the best method for proving your command of current Microsoft products and technologies. The exams and corresponding certifications are developed to validate your mastery of critical competencies as you design and develop—or implement and support—solutions with Microsoft products and technologies. Computer professionals who become Microsoft certified are recognized as experts and are sought after industry-wide. Certification brings a variety of benefits to the individual and to employers and organizations.

*More Info* **For a full list of Microsoft certifications, go to** *[www.microsoft.com/](www.microsoft.com/learning/mcp/default.asp) [learning/mcp/default.aspx](www.microsoft.com/learning/mcp/default.asp)***.**

# **Acknowledgments**

I'd like to thank my friend and associate, Ken Jones at O'Reilly, for his continuing faith in me as an author and his invaluable support in writing this book. I've worked with Ken on many books and it's always a pleasure and a privilege to collaborate with a true professional.

I'm delighted that my writing colleague and good friend, Orin Thomas, is the Series Editor for the Rapid Review books. There could not be a better person for the job. Orin's technical knowledge and writing skills are very highly regarded, and there is no way that he's going to let anything past him that does not adhere to his high standards (I'm glad to say).

I'm very grateful for the invaluable technical help given to me by Craig Brown. I'd also like to thank Randy Muller, the Technical Reviewer; Holly Bauer, the Production Editor; Christie Rears, the Vendor Coordinator; and Bob Russell, the Copyeditor. Without your assistance and professionalism, the book wouldn't have come together as well as it has!

As always I'd like to thank Anne, my lovely wife of 36 years, for her patience with me during the writing of this book. She hasn't been well herself recently, and I know this time it's been particularly hard for her. I'm infinitely grateful.

I'd also like to thank you, the reader, for picking up this book. If you have any questions about anything and would like to get in touch with me, you can email me at *[ianmclean84@gmail.com](mailto:ianmclean84@gmail.com)*. If, however, you spot any errors (let's hope not), please go through the process described in the Errata section that follows. This keeps it official.

# **Support and Feedback**

The following sections provide information on errata, book support, feedback, and contact information.

# **Errata**

We've made every effort to ensure the accuracy of this book and its companion content. Any errors that have been reported since this book was published are listed on our Microsoft Press site:

*<http://www.microsoftpressstore.com/title/ 9780735658103>*

If you find an error that is not already listed, you can report it to us through the same page.

If you need additional support, email Microsoft Press Book Support at *[mspinput@microsoft.com](mailto:mspinput@microsoft.com)*.

Please note that product support for Microsoft software is not offered through the addresses above.

# **We Want to Hear from You**

At Microsoft Press, your satisfaction is our top priority, and your feedback is our most valuable asset. Please tell us what you think of this book at:

*<http://www.microsoft.com/learning/booksurvey>*

The survey is short, and we read every one of your comments and ideas. Thanks in advance for your input!

# **Stay in Touch**

Let's keep the conversation going! We're on Twitter: *[http://twitter.com/](http://twitter.com/MicrosoftPress) [MicrosoftPress](http://twitter.com/MicrosoftPress).*

# <span id="page-26-0"></span>**Installing and Configuring Exchange Servers**

Roughly 15 percent of the 70-662 exam focuses on the topic "Installing and Configuring Exchange Servers." You need to have a good grasp of how to prepare the Active Directory infrastructure for Microsoft Exchange Server 2010 RTM and Microsoft Exchange Server 2010 SP1 or SP2 installation, the software and hardware requirements, and how to install the various Exchange server roles. You also need to know how to create and configure Exchange databases and address lists.

#### **This chapter covers the following objectives:**

- Objective 1.1: Prepare the infrastructure for Exchange.
- Objective 1.2: Install Exchange prerequisites.
- Objective 1.3: Install Exchange roles.
- Objective 1.4: Create and configure databases.
- Objective 1.5: Create and configure address lists.

# **Objective 1.1: Prepare the infrastructure for Exchange**

In this exam objective, you might be tested on how to prepare the schema, Active Directory, and domains for Exchange installation. You might be asked about domain and forest functionality levels, domain controller service packs, and the Exchange readiness check. You need to know about configuring coexistence with Exchange Server 2003 or 2007; when to disable LinkState; Exchange Server Service Pack level; and unsupported legacy components that you need to remove.

### **Exam need to know**

- Prepare the schema *For example:* Do you know the *Setup* command that prepares the schema, and what role groups you need to be a member of to run this command?
- Prepare Active Directory

*For example:* Do you know the *Setup* command that prepares Active Directory Domain Services (AD DS), and what role groups you need to be a member of to run this command?

<span id="page-27-0"></span>■ Prepare the domain

*For example:* Do you know how to prepare individual domains for Exchange Server 2010 SP1 and SP2 installation?

- Ensure that the domain functionality level is correct *For example:* Do you know what minimum domain and forest functional levels are required for the installation?
- Domain controller service packs *For example:* Do you know whether you can install Exchange Server 2010 in an organization that has Windows 2000 Server domain controllers?
- Exchange readiness check *For example:* Do you know which EMC wizard performs an Exchange readiness check?
- Coexistence

*For example:* Do you know where you should deploy the first Exchange Server 2010 server in a coexistence scenario?

- Migration from 2003 or 2007 *For example:* Where should you deploy the first Exchange Server 2010 servers?
- Disable LinkState
	- *For example:* Do you know what tool to use to suppress link state upgrades?
- Exchange Server service pack level

*For example:* Do you know what level of service pack must be installed on Exchange Server 2003 and Exchange Server 2007 servers before you can configure coexistence?

- Remove unsupported legacy components *For example:* Do you know what domain controllers you need to remove or upgrade?
- Configuring DNS to support the Exchange deployment *For example:* Do you know which tool installs the DNS server role and which tool you use to configure DNS?

### **Prepare the schema**

The exam might test that you know what steps you need to take to set up an Exchange 2010 organization, even though the Installation Wizard is available to automate the process. You should know that unless you need to change the default permissions in an existing Exchange 2003 (only) deployment, the first step that you take to prepare Active Directory for Exchange Server 2010 installation is to prepare the schema.

**True or false?** You use a *Setup* command to prepare the schema.

Answer: *True.* The command *Setup /PrepareSchema* prepares the schema. You can run this command separately or it can run automatically as part of the installation of the first Exchange Server 2010 server in the organization. Prior to running the *Setup /PrepareSchema* command, you must ensure that you are logged in with a

<span id="page-28-0"></span>user account that is a member of both the Schema Admins group and the Enterprise Admins group. Also, you must execute this command on a 64-bit computer in the same Active Directory domain and same Active Directory site as the computer that holds the Schema Master role.

**True or false?** As soon as you have run the *Setup /PrepareSchema* command from an elevated command prompt, you can go on to the next step and prepare AD DS.

Answer: *False.* If you run the *Setup* command from the command prompt, you need to wait for the subsequent changes that result from running this command to replicate across your organization prior to performing the next step of preparing Active Directory. (Note that if you perform a GUI install, replication occurs before the next step is implemented.)

# **Prepare Active Directory**

You should be aware that when the changes implemented by running *Setup /Prepare Schema* have propagated throughout the organization, your next step is to use the *Setup /PrepareAD* command to prepare Active Directory. Unless an Exchange organization already exists in your forest, you need to specify the name of your new Exchange Server organization.

**True or false?** To successfully run the *Setup /PrepareAD* command, you must be logged in with a user account that is a member of the Schema Admins group.

Answer: *False.* You must be logged in with a user account that is a member of the Enterprise Admins group. Note that the user account does not need to be a member of the Schema Admins group.

*More Info* **To learn more about preparing Active Directory and domains, consult the TechNet document at** *http://technet.microsoft.com/en-us/library/bb125224.aspx***.**

**True or false?** You must run the *Setup /PrepareAD* command on a computer that is in the same domain and Active Directory site as the computer that holds the schema master role.

Answer: *True.* You should also ensure that the changes introduced by running this command are able to propagate across your organization before preparing domains.

# **Prepare the domain**

You are expected to know that to prepare Active Directory for the introduction of Exchange Server 2010, you need to run the *Setup /PrepareDomain* or the *Setup /PrepareAllDomains* command.

**True or false?** The account used to run the *Setup /PrepareDomain* command must be a member of the Enterprise Admins group.

Answer: *True.* It should also be a member of the Domain Admins group in the domain against which the command is being run. If the domain is created after the execution of the *Setup /PrepareAD* command, the account used must also be a member of the Exchange Organization Administrators group.

<span id="page-29-0"></span>**True or false?** Running *Setup /PrepareDomain* configures permissions for various groups but does not create any new groups.

Answer: *False.* Running the command also creates a domain global group called Exchange Install Domain Servers. Note that it is not necessary to run this command in the domain in which you ran the *Setup /PrepareAD* command.

*EXAM TIP* **You first prepare the schema, then prepare AD DS, and then prepare the domains.**

*More Info* **To learn more about preparing Active Directory and domains, consult the TechNet document at** *http://technet.microsoft.com/en-us/library/bb125224.aspx.*

# **Ensure that the domain functionality level is correct**

The exam might test that you know what steps to take to introduce Exchange 2010 into an Active Directory environment. You should be aware that the forest functional level must be configured at Windows Server 2003 or higher. Therefore, all domains within your forest must have a domain functional level of at least Windows Server 2003.

**True or false?** The forest functional level of Contoso.com is currently Windows Server 2003. The forest has three domains. Two of these are set at the Windows Server 2003 domain functional level, but you have raised the domain functional level of the third to Windows Server 2008. This enables you to raise the forest functional level of Contoso.com to Windows Server 2008.

Answer: *False.* To raise the forest functional level to Windows Server 2008, you first need to raise the domain functional level of all three domains to at least Windows Server 2008.

**True or false?** You can view the domain and forest functional level by using the Active Directory Domains and Trusts console. You can also raise the domain and forest functional levels by using this console.

Answer: *True.* You can use the Active Directory Domains and Trusts console to view and to raise both domain and forest functional levels.

*More Info* **To learn more about domain and forest functional levels, consult the TechNet document at** *http://technet.microsoft.com/en-us/library/cc787290(WS.10).aspx.*

# **Domain controller service packs**

You should know the basic infrastructure requirements for Exchange installation, such as the levels of operating system required on computers that have key roles in the AD DS infrastructure.

**True or false?** The computer that holds the Schema Master role in the forest and the computer that functions as a Global Catalog server in the site on which Exchange Server 2010 SP1 or SP2 is being installed must both be running the Windows Server 2003 SP2 operating system or later.

<span id="page-30-0"></span>Answer: *True.* Windows Server 2003 SP2 is the minimum level of operating system in either case. (Note that if you are installing Exchange Server 2010 RTM, Windows Server 2003 SP1 is the minimum level of operating system for both schema master and global catalog servers.)

**True or false?** The only method of discovering which domain controller in the forest holds the schema master role is by using the Active Directory Schema snap-in, which is available by default for custom MMCs.

Answer: *False.* You can determine which computer in your environment holds the schema master role by using the Active Directory Schema snap-in and selecting Operations Master from the File menu. This snap-in is not available by default but becomes so for custom MMCs when you run the *regsvr32 schmmgmt.dll* command. You can also determine which computer holds the Schema Master role by running the command *dsquery server –hasfsmo schema* from an elevated command prompt. Alternatively, you can issue a PowerShell command. By using the PowerShell *Get-ADForest* cmdlet, you can find the schema and domain naming masters. With the PowerShell *Get-ADDomain* cmdlet, you can find the PDC Emulator, Infrastructure master, and RID master.

*More Info* **To learn more about the** *dsquery server* **command, consult the TechNet document at** *http://technet.microsoft.com/en-us/library/cc732885(WS.10).aspx***.**

# **Exchange readiness check**

You should be aware that if you perform a GUI-based installation, prerequisite and system readiness checks are performed before installation starts. The results of these checks are written to the setup log file, which you can use to verify the installation.

**True or false?** The Exchange Server 2010 Installation Wizard automatically performs an Exchange readiness check.

Answer: *True.* When you install Exchange Server 2010 SP2 by using the Exchange Server 2010 Installation Wizard, the installation program performs an Exchange readiness check and informs you if any installation prerequisites have not been met.

# **Coexistence**

You should know that Exchange 2010 supports coexistence with Exchange 2003, Exchange 2007, and mixed Exchange 2003 and Exchange 2007 environments. The exam might check that you are aware that it is not possible to directly upgrade a server running Exchange Server 2003 or Exchange Server 2007 to Exchange Server 2010. You should know what steps to take to configure a period of coexistence that allows the migration of organizational resources from servers running previous versions of Exchange to Exchange Server 2010.

**True or false?** If it is necessary to run the *Setup /PrepareLegacyExchangePermissions* command, you must run it before the *Setup /PrepareSchema* command.

<span id="page-31-0"></span>Answer: *True.* If your organization has an existing Exchange 2003 deployment (but not a coexisting Exchange 2003 and Exchange 2007 organization), you must run the *Setup /PrepareLegacyExchangePermissions* command prior to running the *Setup /PrepareSchema* command. This ensures that the Exchange 2003 Recipient Update Service will function correctly after you update the schema.

*EXAM TIP* **If an Exchange Server 2007 already exists in your messaging environment, the Exchange Server 2003 legacy permissions must already have been configured in order to support Exchange Server 2007 coexistence.**

**True or false?** You can run the *Setup /PrepareLegacyExchangePermissions* command only against all domains in the forest, not against a single domain. Because of this, you cannot run this command unless your logged-in account is a member of the Enterprise Admins group.

Answer: *False.* If you run the command without additional options, all domains in the forest are prepared for Exchange Server 2010 SP2, and you need to be a member of the Enterprise Admins group to do this. However, you can run the command in individual domains, provided that you first run it in the domain that contains the server that holds the Schema Master role. If the command is being run for a specific domain, the account used to run the command must be a member of the Domain Admins group and must have been delegated the Exchange Full Administrator permissions.

*More Info* **To learn more about preparing legacy exchange permissions in an Exchange Server 2003 organization prior to the deployment of Exchange Server 2010, consult the TechNet document at:** *[http://technet.microsoft.com/en-us/library/](http://technet.microsoft.com/en-us/library/aa997914.aspx) [aa997914.aspx](http://technet.microsoft.com/en-us/library/aa997914.aspx).*

**True or false?** You should deploy the first Exchange Server 2010 SP2 servers in Internet-facing Active Directory sites when preparing for coexistence with Exchange Server 2007.

Answer: *True.* You should deploy the first Exchange Server 2010 SP2 server in Internet-facing Active Directory sites. This is because Client Access proxying works from Exchange Server 2010 SP2 Client Access servers to Exchange Server 2007 Client Access servers, but it does not work in the opposite direction.

*More Info* **To learn more about deploying Exchange Server 2010 in an environment that has an existing Exchange Server 2007 deployment, consult the TechNet document at** *http://technet.microsoft.com/en-us/library/dd638158.aspx.*

# **Migration from 2003 or 2007**

You are expected to know that migration from both Exchange 2003 and Exchange 2007 to Exchange 2010 is supported. You should know what steps to take to implement a transition to Exchange 2010 from an Exchange 2007 messaging system or a combined Exchange 2003 and Exchange 2007 messaging system.

<span id="page-32-0"></span>**True or false?** Migration is the process by which you upgrade to Exchange 2010 by migrating data from an Exchange 2003 or 2007 organization to Exchange 2010.

Answer: *True.* In the migration scenario, you migrate the data without retaining any of the Exchange configuration from the first organization. The migration process includes installing a completely new Exchange 2010 organization, and then migrating mailboxes from the old messaging system to the new Exchange 2010 messaging system.

**True or false?** When transitioning to Exchange 2010, you can perform an in-place server upgrade on an existing Exchange server.

Answer: *False.* You must instead install a new Exchange 2010 server into the existing organization, and then move data to the new Exchange 2010 server.

*More Info* **To learn more about upgrading to Exchange 2010, consult the TechNet document at** *http://technet.microsoft.com/en-us/library/aa998604.aspx.*

# **Disable LinkState**

You should be aware that because Exchange 2010 does not use a link state routing table and does not support the relay of link state information, you need to suppress link state updates in Exchange Server 2003; otherwise, routing loops can occur. You need to know what steps to take to suppress these updates.

*More Info* **To learn more about deploying Exchange Server 2010 in an environment that has an existing Exchange Server 2003 deployment, consult the TechNet document at** *http://technet.microsoft.com/en-us/library/aa998186.aspx.*

**True or false?** You use the Registry Editor on each Exchange Server 2003 server in the organization to suppress link state updates.

Answer: *True.* If the existing Exchange 2003 organization contains more than one routing group, and you are intending to configure more than one routing group connector between Exchange 2003 routing groups and Exchange 2010, you need to suppress link state update by using the Registry Editor to modify the registry on each Exchange Server 2003 server.

*More Info* **To learn more about configuring suppression of link state updates, consult the TechNet document at** *http://technet.microsoft.com/en-us/library/aa996728.aspx.*

# **Exchange Server service pack level**

If you are configuring coexistence with and migration from Exchange Server and Exchange 2003 organizations to an Exchange Server 2010 server, you need to be aware that SP2 must be installed on the Exchange Server 2003 and 2007 servers.

**True or false?** When preparing for coexistence between Exchange Server 2003 and Exchange Server 2010, you must ensure that the Exchange Server 2003 organization is configured to use Native mode and that all Exchange Server 2003 servers have SP2 installed.

<span id="page-33-0"></span>Answer: *True.* If the Exchange Server 2003 organization is running in Mixed mode, you must configure it to use Native mode. All Exchange Server 2003 servers should have Service Pack 2 installed. In addition, you should introduce Exchange Server 2010 servers in Internet-facing sites first, and you should deploy Exchange Server 2010 roles in the following order: Client Access, Hub Transport, Mailbox, and Unified Messaging.

### **Remove unsupported legacy components**

The exam might test that you know which operating systems or Exchange Server versions need to be upgraded or removed before you can install Exchange Server 2010 or configure coexistence. For example, because you need to raise forest and domain functional levels to Windows Server 2003, you need to remove or upgrade any Windows 2000 Server domain controllers in your environment. One or more domain controllers in each of your domains should be running at least Windows Server 2003 SP1 to configure coexistence.

Exchange 2010 does not support coexistence with Exchange 2000 Server organizations. To migrate from Exchange 2000 to Exchange Server 2010, you must first migrate Exchange 2000 Server to either an Exchange Server 2003 or an Exchange Server 2007 organization.

# **Configuring DNS to support the Exchange deployment**

The exam might test that you know that when you are installing the DNS server role by using the Active Directory Domain Services Installation Wizard, and you want to set up DNS to support Exchange Server 2010 deployment, you should choose Active Directory integrated DNS with dynamic updates enabled. This setting provides a number of advantages, such as fail-over protection and AD DS replication. If necessary, you can use the DNS Management console to reconfigure DNS.

**True or false?** You cannot install Exchange Server 2010 in a forest that uses thirdparty name resolution servers. Active Directory integrated DNS is essential.

Answer: *False.* Exchange Server 2010 will work with most name resolution systems even foreign systems such as BIND—but Microsoft recommends Active Directory integrated DNS.

**True or false?** Active Directory integrated DNS is typically used to meet the name resolution needs of Exchange servers that hold the Edge Transport role.

Answer: *False.* There are additional DNS requirements for Exchange servers that hold the Edge Transport role. These are discussed later in this chapter. Servers that hold the Edge Transport role are typically standalone servers on a peripheral network. It is possible to configure Active Directory integrated DNS to meet the name resolution needs of Edge Transport servers, but this is neither a typical nor a recommended solution.

# <span id="page-34-0"></span>**Can you answer these questions?**

You can find the answers to these questions at the end of this chapter.

- 1. TreyResearch.com is a single-domain forest. It contains domain controllers running Windows 2000 Server and Windows Server 2003 SP2. The domain functional level is Windows 2000 native. The forest functional level is Windows 2000. You have installed Windows Server 2008 R2 on a new 64-bit member server in the domain. You want to install Exchange Server 2010 SP2 on this server. What is the first task that you need to perform?
- 2. You have configured all the prerequisites for the installation of Exchange server 2010 SP2. Your single-domain forest contains member servers running Windows Server 2003 R2 (x64) Enterprise edition, Windows Server 2008 Enterprise edition with SP2 (x86), and Windows Server 2008 Standard edition with SP2 (x64). On which of these servers can you install Exchange Server 2010 SP2?
- 3. The MargiesTravel.com forest has a Windows Server 2003 forest functional level. The forest contains two domains and all domain controllers are running Windows Server 2003 R2. MargiesTravel.com has an existing Exchange Server 2003 deployment with Exchange servers in each domain. What command must you run first when configuring Active Directory for the introduction of Exchange Server 2010 SP2?
- 4. Adatum.com is a single-domain forest. Both domain and forest functional levels are set to Windows Server 2008. The Adatum.com forest currently uses Exchange Server 2003 SP2 as its messaging solution. What *Setup* commands do you need to issue to configure permissions and Active Directory so that you can install Exchange Server 2010 SP2 in a coexistence scenario, and in what order should you issue them?
- 5. What command can you issue from an elevated command prompt to determine which domain controller in your organization holds the schema master role?

# **Objective 1.2: Install Exchange prerequisites**

In this exam objective, you might be tested on the installation of MMC 3.0; Windows PowerShell 2.0; Microsoft .NET 3.5; WinRM 2.0; IIS, and Windows roles and features. The exam might test that you know how to use ServerManagerCMD and Exchange prerequisite scripts.

### **Exam need to know**

■ Install MMC 3.0

*For example:* Do you know what version of Windows Server 2008 requires that you install MMC 3.0 before installing Exchange Server 2010?

<span id="page-35-0"></span>■ Windows PowerShell 2.0

*For example:* Do you know whether Windows PowerShell 2.0 is a prerequisite for Exchange 2010 installation on a computer running Windows Server 2008 R2?

■ Microsoft .NET 3.5

*For example:* Do you know under what circumstances you need to install .NET 3.5?

■ WinRM 2.0

*For example:* Do you know when WinRM 2.0 installation is required?

■ IIS

*For example:* Do you know what exchange server roles require the installation of IIS 6.0?

■ Windows roles and features

*For example:* Do you know what roles, role services, and features you need to install to support the Exchange Server 2010 SP2 Edge Transport server role?

- Use Exchange prerequisite scripts *For example:* Do you know what XML script specifically supports the Client Access server role?
- Use ServerManagerCMD

*For example:* Do you know how to use the ServerManagerCMD utility to apply an XML prerequisite script?

# **Install MMC 3.0**

You need to know the software installation prerequisites to prepare either a server running the x64 version of Windows Server 2008 with SP2 (or later) or a server running Windows Server 2008 R2 to support an Exchange Server 2010 RTM or Exchange Server 2010 SP1 or SP2 deployment.

**True or false?** You need to check that a server running Windows Server 2008 R2 is a 64-bit computer before you install Exchange Server 2010.

Answer: *False.* Windows Server 2008 R2 only comes in an x64 version, so you do not need to check the processor architecture.

**True or false?** If you do not intend to deploy the Hub Transport or Mailbox server roles on a computer running Windows Server 2008 R2 and Exchange Server 2010, no software prerequisites are required.

Answer: *False.* If you are going to deploy the Hub Transport or Mailbox server roles on a computer running Windows Server 2008 R2 and Exchange Server 2010, you need to obtain and install the 2007 Office System Converter: Microsoft Filter Pack. If you do not intend to deploy these Exchange server roles, then you can configure the required roles, role services, and features on a computer running Windows Server 2008 R2, and then install Exchange.
**True or false?** Before you can install Exchange Server 2010 SP2 on a computer running the x64 version of the Windows Server 2008 operating system with SP2 or later, you need to install MMC 3.0

Answer: *True.* The installation wizard identifies this requirement and guides you through the installation. If you are not using the wizard, you download and install the software from a Microsoft download site.

*EXAM TIP* **If you are asked about installation prerequisites, read the question carefully to determine which operating system is specified. Remember also that Exchange Server 2010 is 64-bit software; you cannot install it on a 32-bit computer, no matter which version of Windows Server is installed.**

# **Windows PowerShell 2.0**

You should know the steps you need to take before you can install Exchange Server 2010 on a computer running the x64 version of the Windows Server 2008 operating system with SP2 or later. You should be aware that you need to install Windows PowerShell 2.0. As with MMC 3.0, you do not need to install this on a computer running Windows Server 2008 R2.

# **Microsoft .NET 3.5**

As with the previous two software requirements, you should know that you need to install Microsoft .NET Framework 3.5 Service Pack 1 and Microsoft .NET Framework 3.5 Family Update for Windows Vista x64, and Windows Server 2008 x64 on a computer running the x64 version of the Windows Server 2008 operating system with SP2 or later before you install Exchange Server 2010.

# **WinRM 2.0**

You need to know that before you can install Exchange Server 2010 on a computer running the x64 version of the Windows Server 2008 operating system with SP2 or later, you need to install WinRM 2.0

**True or false?** You also need to install Filter Packs, but only if the Exchange Server SP1 computer is to be configured with the Hub Transport or Mailbox server role.

Answer: *True.* You need to install the Office 2010 Filter Packs. This applies to computers running either the x64 version of the Windows Server 2008 operating system with SP2 or later, or to computers running Windows Server 2008 R2. Note that if you are installing Exchange Server 2010 RTM, you can use the 2007 Office System Converter Microsoft Filter Pack.

# **IIS**

The exam might test that you know when you need to install IIS 6.0 (or later) before installing Exchange Server 2010.

<span id="page-37-0"></span>**True or false?** You need to install IIS 6 Metabase Compatibility and IIS 6 Management Console if you intend to deploy the Edge Transport role.

Answer: *False.* You need to install this software if you intend to deploy one or more of the Mailbox, Hub Transport, or Client Access roles. Note that this is a requirement that applies to Windows Server 2008 SP2 and Windows Server 2008 R2.

# **Windows roles and features**

You should be aware that each Exchange Server 2010 role is dependent upon roles, role services, and features on either Windows Server 2008 x64 version SP2 or Windows Server 2008 R2 servers. You need to know that the roles, role services, and features that you install depend on the Exchange server role or roles that you intend to deploy on the server platform. You need to be logged in using an account that is a member of the local Administrators group on the computer you are configuring in order to install the roles, role services, and features required.

**True or false?** You need to install remote server administration tools (RSAT) to support every one of the Exchange Server 2010 server roles.

Answer: *True.* The roles, role services, and features that you need to install to support each of the Exchange Server 2010 server roles are as follows:

- **Hub Transport** RSAT, .NET Framework 3.5.1, Web Server, Web Server Basic Authentication, Web Server Windows Authentication, IIS 6 Metabase Compatibility, Web Server .NET Extensibility, IIS 6 Management Console, and Windows Process Activation Service Process Model.
- **Mailbox** This role has the same requirements as those for the Hub Transport server role.
- **Client Access** RSAT, .NET Framework 3.5.1, Web Server, Web Server Basic Authentication, Web Server Windows Authentication, Web Server Digest Authentication, IIS 6 Metabase Compatibility, Web Server .NET Extensibility, IIS 6 Management Console, Windows Process Activation Service Process Model, Web Server ISAPI Extensions, Web Server Dynamic Content Compression, .NET Framework HTTP Activation, and RPC over HTTP Proxy.
- **Edge Transport** RSAT, Active Directory Lightweight Directory Services, and .NET Framework 3.5.1.

**True or false?** You need to configure the Net.TCP Port Sharing Service if you want to deploy the Client Access server role.

Answer: *True.* If the server you are configuring is going to host the Client Access server role, you need to configure the Net.TCP Port Sharing Service so that it starts automatically. You can do this through the Services console or by issuing the command *sc config NetTcpPortSharing start=auto* from an elevated command prompt.

**True or false?** You can use the Server Manager console to add the required components.

Answer: *True.* Using the Server Manager console is relatively straightforward. The disadvantage is that it requires that you know precisely which roles, role services, and features must be deployed to support specific Exchange Server 2010 server roles.

# <span id="page-38-0"></span>**Use Exchange prerequisite scripts**

You need to know how you can use prepared XML-formatted answer files located in the Scripts folder of the Exchange Server 2010 installation media to support the prerequisites required for the various Exchange Server 2010 server roles. The answer files that are relevant to the Exchange server roles are as follows:

- **Exchange-All.xml** Supports the Client Access, Hub Transport, Mailbox, and Unified Messaging server roles.
- **Exchange-Typical.xml** Supports the Client Access, Hub Transport, and Mailbox server roles.
- **Exchange-CAS.xml** Supports the Client Access server role.
- **Exchange-Edge.xml** Supports the Edge Transport server role.
- **Exchange-Hub.xml** Supports the Hub Transport server role.
- **Exchange-MBX.xml** Supports the Mailbox server role.

# **Use ServerManagerCMD**

The exam might test that you know how to use the ServerManagerCMD.exe command-line tool to apply a prerequisite script that adds the required components. For example, if you want to configure a server running Windows Server 2008 version x64 SP2 or Windows Server 2008 R2 so that you can install Exchange Server 2010 SP2 and support the Client Access, Hub Transport, Mailbox, and Unified Messaging server roles, you would issue the following command on the target server (note that the restart parameter is optional if you plan to restart the computer manually after the command runs):

ServerManagerCmd.exe –ip Exchange-All.xml –restart

*More Info* **To learn more about the ServerManagerCMD tool, consult the TechNet document at** *http://technet.microsoft.com/en-us/library/dd184077.aspx***.**

**True or false?** You can use PowerShell 2.0 commands directly to install the required roles, role services, and features. You do not require the PowerShell ServerManager module.

Answer: *False.* You can use PowerShell 2.0 commands for this purpose, provided the PowerShell ServerManager module is available. You can load the ServerManager module into an elevated PowerShell 2.0 window by issuing the following command:

#### Import-Module ServerManager

You can then use the PowerShell *Add-WindowsFeature* cmdlet to install the appropriate roles, role services, and features. For example the Edge Transport server role has the lowest number of prerequisites, and the command you need to issue on the server on which you intend to deploy this role is as follows:

```
Add-WindowsFeature NET-Framework, RSAT-ADDS, ADLDS
```
*More Info* **To learn more about the** *Add-WindowsFeature* **cmdlet, consult the TechNet document at** *http://technet.microsoft.com/en-us/library/ee662309.aspx.*

# **Can you answer these questions?**

You can find the answers to these questions at the end of this chapter.

- 1. You want to install Windows Server 2010 SP2 on a server running Windows Server 2008 R2. You need to support the deployment of the Mailbox, Hub Transport, and Client Access roles. What ServerManagerCMD command should you issue before restarting the server and installing Exchange?
- 2. You are installing roles, role services, and features on a computer running Windows Server 2008 R2, on which you intend to install Exchange Server 2010 SP2 and deploy the Edge Transport server role. You issue the PowerShell *Add-WindowsFeature NET-Framework,RSAT-ADDS,ADLDS* command. What roles and features does this add?
- 3. You have been tasked with installing Exchange Server 2010 SP2 on a computer running Windows Server 2008 R2, and you intend to deploy the Mailbox server role. What additional component do you need to obtain and install before configuring the required server roles, role services, and features, and installing Exchange?
- 4. Which Exchange Server 2010 server role requires that you install Web Server ISAPI Extensions before installing Exchange?
- 5. You intend to install Exchange Server 2010 SP2 on a server running Windows Server 2008 x64 version with SP2 installed. What additional components do you need to obtain and install? (A multiple choice exam question would probably give you a list of components and ask you to select those that are required.)

# **Objective 1.3: Install Exchange roles**

In this exam objective, you might be tested on adding and modifying roles, adding server roles to existing Exchange 2003 or 2007 organizations, and verifying Exchange installation. You need to know when to use the Security Configuration Wizard (SCW), the port requirements for Windows Firewall, and how to install Exchange Server by using standard and custom installation. You should also know how to install Exchange Server by using the command line; provision an Exchange Server; delegate server installation; troubleshoot a failed installation; and add Exchange Server roles after an initial installation.

# **Exam need to know**

- Adding and modifying roles from the command line and the GUI *For example:* Do you know what the prerequisites are for installing Exchange Management tools on a workstation running Windows 7?
- Add server roles to existing Exchange 2003 or 2007 organizations *For example:* What do you first need to configure before you add the Exchange Server 2010 Edge Transport server role to an existing Exchange Server 2003 organization?
- <span id="page-40-0"></span>■ Verify Exchange installation *For example: How* do you access the setup log?
- Security Configuration Wizard *For example:* Which tool can you use to roll back a security policy?
- Windows firewall, including port requirements *For example*: Which TCP port is used for Mailbox server MAPI access?
- Installing Exchange Server by using standard and custom installation *For example:* Which Exchange server roles do you deploy on a single server during a standard installation?
- Installing Exchange Server by using the command line *For example:* Which command do you use to start the installation of an Exchange Server 2010 server and deploy the Mailbox server role?
- Provisioning an Exchange Server and delegating server installation *For example:* Which command would you issue to provision a server?
- Troubleshooting a failed installation *For example:* Which tools are available to troubleshoot a failed installation?
- Adding Exchange Server roles after an initial installation *For example:* Which command would you use to add the Client Access server role?

# **Adding and modifying roles from the command line and the GUI**

You should know what permissions are required to install Exchange Server 2010 by running *setup.exe* (which implements the Exchange Installation Wizard GUI) from within an appropriately configured server. You should be aware that you can also run *setup.exe* automatically when you insert the Exchange Server 2010 installation media. You should know that another option is to run *setup.com* from an elevated command prompt. Commands such as *Setup /PrepareSchema* and *Setup /PrepareAD* were discussed earlier in this chapter. Installing Exchange Server 2010 from the command prompt and managing server roles after installation are described later in this Objective.

In a production network, application servers such as messaging servers are often administered from administrative workstations, and you need to know how to install Exchange Administrator tools on such a workstation.

**True or false?** The Exchange Installation Wizard lets you perform only a typical installation.

Answer: *False.* When you run the Exchange Installation Wizard you are given the choice between performing a typical (or standard) Exchange Server installation and performing a custom Exchange Server installation. When you perform a typical installation, the Hub Transport, Client Access, and Mailbox server roles are deployed on the host server.

<span id="page-41-0"></span>**True or false?** You can administer Exchange from a client workstation.

Answer: *True.* You can install only the Exchange Management tools but not Exchange itself. Typically, you would do this on an administrative workstation running Windows Vista SP2 (or later) or Windows 7. The prerequisites for installing Exchange Management tools on a workstation running Windows 7 are IIS6 Management Console and Microsoft .NET Framework 3.5.1. On a Windows Vista workstation, you need these prerequisites plus Microsoft .NET Framework 3.5 Family Update for Windows Vista x64 and Windows Server 2008 x64, WinRM 2.0, and PowerShell 2.0.

**True or false?** You can create a public folder database and configure Internet-facing addresses during installation.

Answer: *True.* If you choose to deploy the Mailbox server role, you are asked whether there are any client computers that are running Outlook 2003 or Entourage. If such computers are present, setup creates a public folder database. You can also create a public folder database retrospectively if the need arises.

**True or false?** If you run *setup.exe*, the wizard performs a readiness check.

Answer: *True.* The Exchange Installation Wizard performs a set of readiness checks based on the roles that you have chosen to install on the server. If these readiness checks complete successfully, then you can proceed with the installation. Otherwise, you must address the specified issues.

*More Info* **To see a more detailed overview of the process of installing Exchange Server 2010, consult the TechNet document at** *[http://technet.microsoft.com/en-us/](http://technet.microsoft.com/en-us/library/bb125143.aspx) [library/bb125143.aspx](http://technet.microsoft.com/en-us/library/bb125143.aspx).*

# **Add server roles to existing Exchange 2003 or 2007 organizations**

You should be aware that you can deploy the Exchange Server 2010 Edge Transport server role in an Existing Exchange 2003 organization before upgrading to Exchange 2010. Keep in mind that by doing this, you can provide anti-spam, antivirus, and transport rules processing for your Exchange organization. You are expected to know what steps to take to deploy and configure an Edge Transport server to act as a smart host in the perimeter network before you start upgrading your existing Exchange 2003 servers to Exchange Server 2010. When you install the first instance of Exchange Server 2010 into an existing Exchange Server 2007 organization, you should install the Client Access server role first, followed by the Hub Transport server role, followed by the Unified Messaging server role, and last, the Mailbox server role.

**True or false?** If you want to create an Edge Subscription, you must deploy at least one Exchange 2010 Hub Transport server in the Exchange organization and configure the organization for coexistence.

Answer: *True.* Because no computers running Microsoft Exchange Server 2010 are currently deployed in the Exchange organization before you introduce the Edge Transport server role, you cannot use features that rely on Edge Subscription, for example, recipient lookup and safelist aggregation.

<span id="page-42-0"></span>**True or false?** To deploy the Exchange Server 2010 Edge Transport server role, you must first create a Send connector from the Edge Transport server to the Internet.

Answer: *True.* You can use the New Send Connector Wizard in the EMC on the Edge Transport server to create this Send connector. You select Internet as the intended use and specify all (an asterisk) in the SMTP Address Space dialog box. You can also use the EMS *New-SendConnector* cmdlet. For example, the following command creates a Send connector named Internet that uses DNS to route messages:

New-SendConnector -Name "Internet" -AddressSpaces \* -Usage Internet -DNSRoutingEnabled \$true

*More Info* **To learn more about deploying the Exchange Server 2010 Edge Transport server role in an Existing Exchange 2003 Organization, consult the TechNet document at** *http://technet.microsoft.com/en-us/library/bb124011.aspx***.**

*EXAM TIP* **Remember that if you use a smart host to route messages to the Internet, you need to configure the Send connector to use the smart host at its specified IP address instead of DNS to route messages.**

**True or false?** When you introduce the Exchange Server 2010 Client Access server role into an Exchange Server 2007 organization, you need to perform additional configuration steps on your Client Access server.

Answer: *True.* Because the Client Access server role is the first Windows Server 2010 role introduced into the Exchange Server 2007 organization, you need to enable Outlook Anywhere (if used), configure the virtual directories for the Offline Address Book (OAB), Exchange Web Services, Microsoft Exchange ActiveSync, OWA, and Exchange Control Panel (ECP). You also need to configure OWA settings and Exchange ActiveSync authentication settings.

*EXAM TIP* **Remember that Client Access is the first Exchange 2010 server role installed into an Exchange Server 2007 organization, and you need to enable Outlook Anywhere, configure various virtual directories**, **and configure OWA settings and Exchange ActiveSync authentication settings.**

*More Info* **To learn more about installing Exchange 2010 in an existing Exchange 2007 organization, consult the TechNet document at** *[http://technet.microsoft.com/](http://technet.microsoft.com/en-us/library/bb124350.aspx) [en-us/library/bb124350.aspx](http://technet.microsoft.com/en-us/library/bb124350.aspx)***.**

# **Verify Exchange installation**

You should be aware that when you run the Exchange Installation Wizard, the completion summary indicates whether each step of the setup process has completed successfully. You need to know that you can view the setup log when setup completes by clicking View Setup Log on the Completion page. The exam might test that you know how to view this file directly by using a text editor such as Notepad. The log is stored at *C:\ExchangeSetupLogs\ExchangeSetup.log*.

<span id="page-43-0"></span>**True or false?** You can use EMS commands to verify installation.

Answer: *True.* You can verify that Exchange Server 2010 has been deployed successfully by using the EMS *Get-ExchangeServer* cmdlet. For example, the following command displays information about Exchange Server VAN-EX1:

Get-ExchangeServer -Identity VAN-EX1 | Format-List

The output of this command will inform you of which roles have been deployed, the path where Exchange files have been installed, the network name of the Exchange server, and the location of the Exchange Server's Active Directory object.

*More Info* **To learn more about verifying an Exchange Server 2010 installation, consult the TechNet document at** *http://technet.microsoft.com/en-us/library/bb125254.aspx***.**

# **Security Configuration Wizard**

You should know that the Security Configuration Wizard (SCW) guides you through the process of creating, editing, applying, or rolling back a security policy. You should know what steps to take to create or modify a security policy for a server, based on its role.

**True or false?** You can use the SCW to minimize the attack surface of a computer.

Answer: *True.* By using the SCW, you can minimize the attack surface of a computer by disabling functionality that is not required by the server in performance of its roles.

*More Info* **For more information about the SCW, consult the TechNet document at**  *http://technet.microsoft.com/en-us/library/cc771492(WS.10).aspx***.**

# **Windows firewall, including port requirements**

The Exchange Server 2010 setup process configures Windows Firewall with Advanced Security so that all necessary ports required to support the roles that you deploy are open for server and client communication. You should be aware that because this process occurs automatically, it is not necessary to use the SCW tool to configure these settings.

**True or false?** If an additional hardware firewall is installed, you might need to configure its ports.

Answer: *True.* In some cases, it will be necessary to configure the ports on a separate hardware-based firewall—for example, if you have a hardware firewall separating subnets on your organization's internal network. The most commonly used ports for each role are as follows:

- **25** Hub Transport, Edge Transport server SMTP traffic
- **135** Mailbox server MAPI access
- **80** Client Access server Autodiscover, availability, OWA, Outlook Anywhere, Exchange ActiveSync

<span id="page-44-0"></span>■ **443** Client Access server secure (SSL) Autodiscover, availability, OWA, Outlook Anywhere, Exchange ActiveSync

*More Info* **To learn more about the network ports that are used by Exchange Server 2010, consult the TechNet document at** *[http://technet.microsoft.com/](http://technet.microsoft.com/en-us/library/bb331973.aspx) [en-us/library/bb331973.aspx](http://technet.microsoft.com/en-us/library/bb331973.aspx)***.**

# **Installing Exchange Server by using standard and custom installation**

You should know that typically you install Exchange Server 2010 and deploy the Hub Transport, Client Access, and Mailbox server roles on a single server. However, you should also know what steps you need to take to customize your Exchange deployment and, for example, deploy only one server role. You might want to automate the process and perform unattended installations of Exchange Server 2010. You also might want to delegate installation tasks to your team members without giving them unnecessary privileges in your Exchange organization.

**True or false?** You must prepare the environment before you install Exchange Server 2010.

Answer: *False.* In general, it is preferable to perform environmental preparation steps separately so that you can ensure that changes replicate successfully before attempting to deploy the first Exchange server in your organization. You can, however, choose to prepare Active Directory as a part of the setup process on the first Exchange Server 2010 server deployed in the forest. If you take this approach, the user account used to deploy Exchange Server 2010 must be a member of the Enterprise Admins, Schema Admins, and Domain Admins groups, as well as a member of the local Administrators group on the server that will host Exchange. When you perform this type of deployment, you also need to install Exchange in the same site and domain as the computer that hosts the Schema Master.

**True or false?** You must deploy Mailbox and Hub Transport roles in each Active Directory site. You must deploy the Client Access role in each site that has a Mailbox server.

Answer: *True.* For email messages to flow correctly, you need at least one Hub Transport server and one Mailbox server at each site. You need at least one Client Access server in each site that has a Mailbox server.

**True or false?** You can deploy the Unified Messaging and Edge Transport roles on a single Exchange server.

Answer: *False.* You cannot deploy the Edge Transport role on the same server as other roles.

# **Installing Exchange Server by using the command line**

You should know how to start installation and optionally specify an answer file with a command such as *Setup.com /Mode:Install /Roles:Mailbox*.

<span id="page-45-0"></span>**True or false?** You can use *setup.com* in an unattended installation script.

Answer: *True.* You can use *setup.com* to specify the location of a local directory that hosts updates, install language packs, and specify installation options such as whether Exchange supports legacy Outlook clients. You can include the *setup.com* command with all required options in an unattended installation script. The user account used to uninstall or modify Exchange must be a member of the Organization Management role as well as a member of the local Administrators group on the host server.

*EXAM TIP* **Performing an unattended installation of Exchange Server 2010 is not specifically mentioned in the 70-662 exam objectives and is unlikely to be tested in depth. It is probably sufficient to know that you need to include a** *setup.com* **command in the installation script. Be careful to distinguish between** *setup.com***, which you use to install or remove Exchange roles from the command line, and** *setup.exe***, which runs the Exchange Server 2010 installation routine from Windows Explorer.**

*More Info* **You can find a list of** *setup.com* **options and more about performing unattended installations in the TechNet document at** *[http://technet.microsoft.com/en-us/](http://technet.microsoft.com/en-us/library/aa997281.aspx) [library/aa997281.aspx](http://technet.microsoft.com/en-us/library/aa997281.aspx)***.**

# **Provisioning an Exchange Server and delegating server installation**

The exam might test that you know what steps to take to delegate the Organization Management role to enable another user to deploy Exchange Server 2010 in an existing Exchange 2010 organization. If, however, you want someone at a remote branch office to install Exchange Server 2010 and do not want to add this user to this role group, you should be aware that you can configure a Delegated Setup role group so that an account in that group is permitted to install a single, specified Exchange server in the domain. This allows the local administrator to complete the designated task without conferring unnecessary administrative privileges.

**True or false?** Members of the Delegated Setup role group can provision servers.

Answer: *False.* Local administrators who are members of the Delegated Setup role group are able to deploy Exchange Server 2010, provided the host server has been provisioned by a member of the Organization Management role group. Members of the Organization Management role group can provision servers by using the following command:

#### Setup.com /NewProvisionedServer:ServerName

The first server in the domain must be installed by using a user account that is a member of the Organization Management role group as well as the local Administrators group. Members of the Delegated Setup role are also unable to uninstall an Exchange Server. It is only possible to uninstall or remove Exchange Server 2010 by using an account that is a member of the Organization Management role as well as the local Administrators group on the host server.

*More Info* **To learn more about delegated setup, consult the TechNet document at**  *http://technet.microsoft.com/en-us/library/bb201741.aspx***.**

# **Troubleshooting a failed installation**

You should be aware that if you carry out a GUI-based installation, the Exchange Installation Wizard indicates whether each task you perform completes successfully, and why a task failed. You should know how to troubleshoot a failed installation by using the same procedures that you employ to verify a successful one, namely, running the *Get-ExchangeServer* cmdlet or viewing the setup log.

# **Adding Exchange Server roles after an initial installation**

The exam might test that you know how to use *setup.com* to deploy and remove Exchange Server 2010 roles. The *setup.com* options that you are most likely to be tested on in the 70-662 exam involve installing, adding, or removing roles. You should know that you can also use the Programs And Features item in Control Panel to add or remove roles from a computer running Exchange Server 2010 after setup has completed.

**True or false?** You cannot use abbreviations in a *setup.com* command.

Answer: *False. Setup.com* commands for installing roles can use abbreviations. For example, you can specify roles by using the following terms:

- HubTransport, HT, or H
- Mailbox, MB, or M
- ClientAccess, CA, or C
- EdgeTransport, ET, or E
- UnifiedMessaging, UM, or U

You can also abbreviate the option */mode:install* to */M:Install.* For example, the command

Setup.com /mode:install /role:Mailbox,HubTransport

accomplishes the same thing as the command:

```
Setup.com /mode:install /r:M,H
```
This can be further abbreviated as follows:

```
Setup.com /M:Install /r:M,H
```
In all its formats, this command installs the Mailbox and Hub Transport server roles.

**True or false?** You can use the *setup.com* command to remove roles.

Answer: *True.* The */mode:uninstall* option removes a role. If no specific roles are selected, this option removes the Exchange installation. For example, the following command removes the Hub Transport server role:

```
Setup.com /M:Uninstall /r:HT
```
# <span id="page-47-0"></span>**Can you answer these questions?**

You can find the answers to these questions at the end of this chapter.

- 1. What command do you issue from an elevated command prompt to add the Hub Transport server role on a computer running Exchange Server 2010 SP2?
- 2. You have just completed the installation of Exchange Server 2010 SP2 on a server running Windows Server 2008 R2, and you want to view the setup log by using Notepad. By default, where is this file stored?
- 3. What are the prerequisites for installing Exchange Management tools on a workstation running Windows 7?
- 4. You are a member of the Organization Management role group and you want another user who is a member of the Delegated Setup role group to deploy Exchange Server 2010 SP2 on the server VAN-SRV1. What command do you issue to provision this server?
- 5. You want to deploy the Exchange Server 2010 Edge Transport server role in an Exchange Server 2003 organization that currently has no servers running Exchange Server 2010 configured. What is the first step you should take?

# **Objective 1.4: Create and Configure databases**

In this exam objective, you might be tested on setting database limits and retention limits. You need to know what role-based access control (RBAC) permissions are required for database creation, and how to create new mailbox databases, move the mailbox database and transaction log locations, and configure mailbox database settings. You also need to know how to create and manage public folder databases, set the default public folder database, and configure public folder database settings. You need to be able to maintain, mount, and dismount databases.

# **Exam need to know**

■ Set database limits

*For example:* Do you know how to configure a size limit for a mailbox database?

■ Set retention limits

*For example:* Do you know how to configure deleted item retention times?

■ Set RBAC permissions for database creation

*For example:* Do you know what RBAC role membership you need to create a mailbox database?

■ Naming conventions

*For example:* Do you know how to specify the default database name that is created when you install the Mailbox server role?

■ Create and use GUI and Windows PowerShell

*For example:* Do you know how to create a new mailbox database by using the appropriate EMC wizard?

- <span id="page-48-0"></span>■ Create and manage public folder databases *For example:* Do you know how to create a new public folder database?
- Set Default Public Folder Database *For example:* Do you know how to specify a default public folder database for a mailbox database?
- Maintenance

*For example:* Do you know how to configure a database maintenance schedule?

- Mount and dismount databases *For example:* Do you know how to dismount a database?
- Create new mailbox databases
	- *For example:* Do you know how to use the EMS to create a mailbox database?
- Configure mailbox database settings *For example:* Do you know how to configure the warning quota for a mailbox database?
- Move the mailbox database and transaction log locations *For example:* Do you know how to specify a new path to the database file and move the file to the new location?
- Configure public folder database settings *For example:* Do you know how to configure the quota notification schedule for all public folders in a public folder database?

# **Set database limits**

You should be aware that Exchange Server 2010 stores mailboxes and public folders in Exchange databases and that Mailbox servers can contain both public folder and mailbox databases. Each database is stored in a single Extensible Storage Engine database (.edb) file.

**True or false?** You can use the EMC to configure database size limits.

Answer: *False.* You can configure options by using the database Properties dialog box in the EMC. The Limits tab lets you specify the limits at which warning messages are sent, Send is prohibited, and Send and Receive are prohibited. It does not, however, let you specify the size limit for the mailbox database.

**True or false?** You can use the EMS to configure database size limits.

Answer: *False.* To do this, you need to configure the registry of the server running Exchange Server 2010 that hosts the database. You need to know the database GUID, which you can obtain by using the EMS *Get-MailboxDatabase* cmdlet. You then use the Registry Editor (regedit.exe) to locate and edit the following registry subkey:

```
HKEY_LOCAL_MACHINE\SYSTEM\CurrentControlSet\Services\MSExchangeIS
\<server name> \Private-<database GUID>
```
<span id="page-49-0"></span>*More Info* **To learn more about modifying database size limits, consult the TechNet document at** *http://technet.microsoft.com/en-us/library/bb232092.aspx***.**

# **Set retention limits**

The exam might test that you know how to set retention limits such as the deleted items and deleted mailboxes retention limits. You should also know what steps to take to configure a database so that items are not deleted until the database has been backed up. You can configure these settings by accessing the Limits tab of the database Properties dialog box.

**True or false?** You can use the EMS to configure database properties.

Answer: *True.* For example, the following command configures a deleted item retention time of 14 days for the mailbox database MyMailboxDatabase:

```
Set-MailboxDatabase -Identity "MyMailboxDatabase" 
-DeletedItemRetention 14.00:00:00
```
# **Set RBAC permissions for database creation**

You should be aware that to create mailbox or public folder databases, you need to be (at least) a member of the Organizational Management RBAC role group. Members of this role group have administrative access to the entire Exchange 2010 organization and can perform any task against any Exchange 2010 object, except for mailbox searches and management of top-level management roles. You also need to be a member of the Server Management RBAC role group on the Mailbox server on which you are creating the database. Members of this role group can configure server-specific mailbox features, such as database copies, certificates, transport queues, Send connectors, virtual directories, and client access protocols.

*More Info* **To learn more about mailbox permissions, consult the TechNet document at** *http://technet.microsoft.com/en-us/library/dd638132.aspx***.**

# **Naming conventions**

You should be aware that you can use the *MdbName* parameter with the *setup.com* command to enter the default database name that is created when you install the Mailbox server role. This name must be unique within the organization. It is good practice to ensure that database names meet your organization's naming convention. Naming conventions make it easier to identify objects in your organization.

For example, to specify the default database name *MailboxDatabase01*, you would use the following command:

Setup.com /mode: Install /roles: Mailbox /MdbName:. MailboxDatabase01

# <span id="page-50-0"></span>**Create and use GUI and Windows PowerShell**

The exam might test that you can use the EMC New Mailbox Database Wizard or New Public Folder Database Wizard to create a mailbox database and a public folder database, respectively. Similarly, you should know how to use the EMS *New-MailboxDatabase* and *New-PublicFolderDatabase* cmdlets to perform the same tasks. Creating mailbox and public folder databases are discussed later in this Objective. You can edit the properties of mailbox or public folder databases by accessing the Properties dialog box for the relevant database or by using the EMS *Set-MailboxDatabase* and *Set-PublicFolderDatabase* cmdlets. With the Move Database Path Wizard, you can change a database location, as you can with the EMS *Move-DatabasePath* cmdlet.

# **Create and manage public folder databases**

You should know that a public folder database is an Exchange database that stores public folders and system folders, and assists in the replication of the folders with other Exchange servers. A Mailbox server can host a maximum of one public folder database. Exchange Server 2010 supports public folder functionality. You need to configure public folders if your clients are using IMAP4 or WebDAV clients such as Entourage or Microsoft Outlook 2003 SP1 (or earlier). You need to be granted the Exchange Organization Administrator role and be a member of the Local Administrators group on the target server to create and manage a public folder database.

**True or false?** You can use the *New-PublicFolderDatabase* cmdlet to create a public folder database.

Answer: *True.* You can use either the New Public Folder Database Wizard in the EMC or the EMS *New-PublicFolderDatabase* cmdlet to create a public folder database. For example, the following command creates a public folder database named My Public Folder Database and specifies its file path and log file path:

```
New-PublicFolderDatabase -Name "My Public Folder Database" 
-EdbFilePath "C:\Program Files\Microsoft\Exchange Server\Mailbox\
PublicDatabase.edb" -LogFolderPath "D:\ExchangeDatabases\Public\Logs\
PublicDatabase"
```
*More Info* **To learn more about using public folder scripts, consult the TechNet document at** *http://technet.microsoft.com/en-us/library/aa997966.aspx***.**

**True or false?** Removing user or system public folders from a public folder database by using the EMS is a two-stage procedure.

Answer: *True.* You first need to identify the public folder by using the EMS *Get-PublicFolder* cmdlet and pipe the result into the EMS *Remove-PublicFolder* cmdlet. The following command removes all user public folders from the public folder database on the mailbox server VAN-EX1:

Get-PublicFolder -Server VAN-EX1 "\" -Recurse -ResultSize:Unlimited | Remove-PublicFolder -Server VAN-EX1 -Recurse -ErrorAction:SilentlyContinue

<span id="page-51-0"></span>The following command removes all system public folders from the public folder database on the mailbox server VAN-EX1:

```
Get-PublicFolder -Server VAN-EX1 "\Non_Ipm_Subtree" -Recurse 
-ResultSize:Unlimited | Remove-PublicFolder -Server VAN-EX1 -Recurse 
-ErrorAction:SilentlyContinue
```
*More Info* **To learn more about the** *Get-PublicFolder* **and** *Remove-PublicFolder* **cmdlets, including a description of the parameters used in the previous two commands, consult the TechNet documents at** *[http://technet.microsoft.com/en-us/library/](http://technet.microsoft.com/en-us/library/aa997615.aspx) [aa997615.aspx](http://technet.microsoft.com/en-us/library/aa997615.aspx)* **and** *http://technet.microsoft.com/en-us/library/bb124894.aspx***.**

# **Set default public folder database**

You should be aware that each mailbox database is configured with a default public folder database. MAPI client applications such as Outlook 2010 open a connection to the default public folder database and perform operations that include viewing, creating, and deleting public folders against the server that contains that database. You need to know when it is necessary or advisable to change the default public folder database for a mailbox database. For example, in a coexistence scenario, you might need to change the default public folder database if your public folder database and your mailbox database are associated with different versions of Exchange.

**True or false?** You can use the *New-MailboxDatabase* command to change the default public folder database associated with a mailbox database.

Answer: *False.* You can specify a default public folder database on the Client Settings tab of the mailbox database Properties dialog box. You can also use the *Set-MailboxDatabase* (not the *New-MailboxDatabase*) cmdlet. For example, the following command specifies the public folder database PFDB01 as the default public folder database for mailbox database MailDatabase01:

```
Set-MailboxDatabase -Identity "MailDatabase01" 
-PublicFolderDatabase "PBDB01"
```
*More Info* **To learn more about specifying a default public folder database, consult the TechNet document at** *http://technet.microsoft.com/en-us/library/bb629522.aspx***.**

### **Maintenance**

To ensure that your databases continue to operate efficiently, Microsoft recommends that you perform nightly maintenance on mailbox databases and public folder databases. Exchange Mailbox servers automate the maintenance tasks, such as the removal of items that have passed their retention period, the removal of unused indexes, and other cleanup tasks, but the exam might test that you know how to set the maintenance schedule.

**True or false?** There is no Maintenance tab in the Properties dialog box for a public folder database.

Answer: *True.* You set the maintenance schedule for a public folder database on the General tab. For a mailbox database, you use the Maintenance tab. You can also

<span id="page-52-0"></span>use the *Set-MailboxDatabase* or *Set-PublicFolderDatabase* cmdlet as appropriate. For example, the following command sets the database schedule for the mailbox database MailDatabase01 on Server MBX01 to run between 02:00 and 04:00 hours on Sundays and Wednesdays:

```
Set-MailboxDatabase -Identity "MBX01\MailDatabase01" 
-MaintenanceSchedule "Sun.2:00-Sun.4:00","Wed.2:00-Wed.4:00"
```
*More Info* **To learn more about specifying a maintenance schedule for a mailbox database, consult the TechNet document at** *[http://technet.microsoft.com/en-us](http://technet.microsoft.com/en-us/library/bb691410.aspx) [/library/bb691410.aspx](http://technet.microsoft.com/en-us/library/bb691410.aspx)***.**

# **Mount and dismount databases**

The exam might test that you know how to mount and dismount a mailbox database. You should be aware that mounting a mailbox database enables it to be used to provision new mailboxes.

**True or false?** When you use the EMS to create a new mailbox database, you can specify that it is mounted when it is created.

Answer: *False.* When you use the EMC to create a mailbox database, you would typically specify that it is mounted when it is created. However, if you use the *New-MailboxDatabase* cmdlet to create a mailbox database, you need to mount it after it is created. You can use the EMS *Mount-Database* cmdlet to do this. For example, the following command mounts the mailbox database *MyMailboxDatabase*:

Mount-Database –Identity MyMailboxDatabase.

The following command dismounts the mailbox database *MyMailboxDatabase*:

Dismount-Database –Identity MyMailboxDatabase

*EXAM TIP* **Remember that the** *New-MailboxDatabase* **cmdlet syntax requires the**  *Name* **parameter, whereas the syntax of cmdlets to configure, mount, dismount, or remove a database requires the** *Identity* **parameter.**

*More Info* **To learn more about the** *Remove-MailboxDatabase* **cmdlet, consult the TechNet document at** *http://technet.microsoft.com/en-us/library/aa997931.aspx.*

#### **Create new mailbox databases**

You should know how to create a mailbox database by running the New Mailbox Database Wizard from the EMC and specifying the database name, the server on which it resides, the location of the database file path, the location of the log folder path, and whether the database should be mounted when it is created. Mounting puts the database online so that its contents are available to users

**True or false?** You can create a mailbox database by using the EMS.

<span id="page-53-0"></span>Answer: *True.* You can create a mailbox database by using the *New-Mailbox Database* cmdlet. For example, the following command creates the mailbox database MyMailboxDatabase on server VAN-EX1 and specifies the .edb database file path and the log folder path:

```
New-MailboxDatabase -Name "MyMailboxDatabase" –Server VAN-EX1 
–EdbFilePath C:\MyDatabaseFiles\MyMailboxDatabase.edb 
-LogFolderPath D:\MyDatabaseFiles\LogFolder
```
*More Info* **To learn more about the** *New-MailboxDatabase* **cmdlet, consult the TechNet document at** *http://technet.microsoft.com/en-us/library/aa997976.aspx***.**

**True or false?** You can use either the EMC or the EMS to remove a mailbox database.

Answer: *True.* To use the EMC, you click Mailbox under Organization Configuration. In the Work pane, click the mailbox database that you want to remove, and then in the Actions pane, click Remove. In the EMS, you use the *Remove-MailboxDatabase* cmdlet. For example, the following command removes the mailbox database *MyMailboxDatabase*:

Remove-MailboxDatabase –Identity MyMailboxDatabase

### **Configure mailbox database settings**

The exam might check that you know how to set the following storage limits: Issue warning at (MB); Prohibit send at (MB); and Prohibit send and receive at (MB). You also need to know what steps you need to take to customize the Warning message interval, which is the time at which mailboxes are scanned for compliance with their storage limits. Other settings such as deleted item retention time and default public folder database are discussed elsewhere in this Objective.

**True or false?** You can use the *Set-MailboxDatabase* cmdlet to configure mailbox database settings.

Answer: *True.* You can use the EMC to access the database Properties dialog box or use the EMS *Set-MailboxDatabase* cmdlet. For example, the following command sets the warning quota to 600 MB, the prohibit send quota to 750 MB, and the prohibit send and receive quota to 950 MB on the mailbox database *My MailboxDatabase*:

Set-MailboxDatabase –Identity "My MailboxDatabase" -IssueWarningQuota 600MB -ProhibitSendQuota -750MB ProhibitSendReceiveQuota 950MB

*More Info* **To learn more about configuring mailbox database properties, consult the TechNet document at** *http://technet.microsoft.com/en-us/library/dd297937.aspx***.**

# **Move the mailbox database and transaction log locations**

You need to know that each mailbox database has a single set of transaction logs that record changes. Their primary function is to ensure that Exchange Server 2010 follows the Atomicity, Consistency, Isolation, and Durability model for databases.

<span id="page-54-0"></span>Each individual database and its transaction logs are by default stored in the same folder—but in a different folder from all other databases. By default, the folders that hold the databases are stored in the folder path C:\Program Files\Microsoft\ Exchange\Server\v14\Mailbox.

*EXAM TIP* **In Exchange Server 2010, each database must have its own set of transaction logs. If you see an answer in the 70-622 examination that proposes shared transaction logs or a storage group, then you can reject this answer.**

**True or false?** You can use the *Set-MailboxDatabase* cmdlet to configure the database and transaction logs location.

Answer: *False.* In the EMC, you can right-click the database, and then click Move Database Path. You can also use the EMS *Move-DatabasePath* (not the *Set-Mailbox Database*) cmdlet. For example, the following command configures a new path for the location of the mailbox database MyMailDatabase01 and moves the related files to that location:

Move-DatabasePath -Identity MyMailDatabase01 -EdbFilePath C:\MyFolder\ MyMailDatabase01.edb

*More Info* **To learn more about moving the mailbox database path, consult the TechNet document at** *http://technet.microsoft.com/en-us/library/dd351168.aspx***.**

### **Configure public folder database settings**

You should be aware that you can access the Properties dialog box for a public folder database through the EMC. This provides access to the General, Replication, Limits, and Public Folder Referral tabs. You should also know how to use the EMS to obtain and modify public folder database settings.

**True or false?** You can use the EMS to obtain but not to modify public folder database settings

Answer: *False.* You can use the EMC or the EMS to configure public folder database settings. The EMS *Get-PublicFolderDatabase* cmdlet can obtain the settings for all public folder databases in an Exchange 2010 organization or for a specified public folder database. For example, the following command lists the settings for all public folder databases in an Exchange organization:

```
Get-PublicFolderDatabase | fl
```
The following command lists the properties of the public folder database MyPublicFolderDatabase on the server ServerA:

```
Get-PublicFolderDatabase -Identity "ServerA\MyPublicFolderDatabase"
```
With the EMS *Set-PublicFolderDatabase* cmdlet, you can configure public server database settings. For example, the following command sets the issue warning quota to 2,000 MB and configures the quota notification schedule for all public folders in the public folder database named MyPublicFolderDatabase:

<span id="page-55-0"></span>Set-PublicFolderDatabase -Identity MyPublicFolderDatabase -IssueWarningQuota 2000MB -QuotaNotificationSchedule "Mon.3:00 AM-Mon.3:20 AM, Wed.3:00 AM-Wed.3:20 AM, Fri.3:00 AM-Fri.3:20 AM"

*More Info* **To learn more about the** *Get-PublicFolderDatabase* **and** *Set-Public FolderDatabase* **cmdlets, consult the TechNet documents at** *[http://technet.microsoft]( http://technet.microsoft.com/en-us/library/aa998827.aspx) [.com/en-us/library/aa998827.aspx]( http://technet.microsoft.com/en-us/library/aa998827.aspx)* **and** *[http://technet.microsoft.com/en-us/library/](http://technet.microsoft.com/en-us/library/aa997225.aspx) [aa997225.aspx](http://technet.microsoft.com/en-us/library/aa997225.aspx)***.**

#### **Can you answer these questions?**

You can find the answers to these questions at the end of this chapter.

- 1. You have used the *New-MailboxDatabase* cmdlet to create a mailbox database called Finance on the server DEN-EX2. You want to enable this mailbox database to be used to provision new mailboxes. What EMS command do you issue?
- 2. You want to ensure that mailboxes in a mailbox database are retained for six weeks after deletion. What EMS cmdlet and parameter should you use to do this?
- 3. You want to set the default public folder database for the mailbox database named HRD Mail to the database HRD-DB on server GLAS-MBX1. What EMS command do you issue?
- 4. You want to ensure that the mailbox database named Manufacturing undergoes the removal of items that have passed their retention period, the removal of unused indexes, and other cleanup tasks. You want to schedule these operations so that they occur every Saturday between 10:15 and 11:45 PM. What EMS command do you issue?
- 5. You need to move the transaction log files for a specified mailbox. What EMS cmdlet do you use to carry this out?

# **Objective 1.5: Create and configure address lists**

In this exam objective, you might be tested on creating and configuring email address policies, address lists, and OABs. You need to know how to publish address lists and use filterable properties.

# **Exam need to know**

- Update legacy address lists *For example:* Do you know how to upgrade default recipient filters on a legacy address list?
- Configure Offline Address lists *For example:* Do you know what distribution method Outlook 2007 and Outlook 2010 clients typically use to access an OAB?
- <span id="page-56-0"></span>■ Publish address lists *For example:* Do you know how to add or remove address lists from an OAB?
- Filterable properties *For example:* Do you know in what situations filterable policies are typically used?
- Creating and configuring email address policies *For example:* Do you know how to edit an existing email address policy?
- Creating and configuring address lists *For example:* Do you know how to create an address list that uses recipient filters to determine its membership?
- Creating and configuring OABs *For example:* Do you know how to move OAB generation to another server?

# **Update legacy address lists**

In a coexistence or migration scenario, you need to be aware that LDAP filtering syntax was used when customizing default Exchange 2003 address lists created during an Exchange installation. In Exchange 2010, the OPATH filtering syntax (used by PowerShell) replaces the LDAP filtering syntax. You need to know how to update the filtering syntax for any legacy default address lists from LDAP to OPATH. The following default address lists might need to be upgraded:

- All Users
- All Groups
- All Contacts
- Public Folders
- Default Global Address List

**True or false?** You use the EMS *Set-AddressList* cmdlet to upgrade default recipient filters. You cannot use the EMC for this purpose.

Answer: *True.* For example, the following command updates the All Groups default legacy address list:

Set-AddressList "All Groups" -IncludedRecipients MailGroups

*More Info* **To learn more about upgrading default address lists, consult the TechNet document at** *http://technet.microsoft.com/en-us/library/dd335105.aspx***.**

# **Configure Offline Address lists**

You should know that an OAB is a copy of a collection of offline address lists, generated on an Exchange server and then downloaded to a client computer so that a Microsoft Outlook user can access the information it contains while disconnected from the Exchange organization. You should be aware that Exchange Server 2010 generates OAB files, compresses them, and then places them on a local share. You should know what steps to take to choose the address lists that are available to

<span id="page-57-0"></span>offline users, and how to configure the distribution method. An OAB can be distributed to client computers by using web-based or public folder distribution (or both).

**True or false?** Outlook 2007 and Outlook 2010 clients can access the OAB by using the web-based distribution method.

Answer: *True.* Web-based distribution does not require public folders. When the OAB is generated, the Client Access server replicates the files. In web-based distribution, the HTTPS web address is the distribution point from which client computers can download the OAB.

**True or false?** Outlook 2003 SP1 or earlier clients access the OAB through public folder distribution.

Answer: *True.* Outlook 2003 SP1 (or earlier) clients that are working offline or through a dial-up connection access the OAB through public folder distribution. The OAB generation process places files directly in a public folder, and Exchange public folder replication copies the data to other public folder distribution points. OABs that use the public folder distribution method are sometimes termed *Legacy OAB*s.

# **Publish address lists**

You should know what steps to take to publish an address list by adding it to an OAB that is distributed to email clients. You should be aware that you can use the New Online Address Book Wizard in the EMC to create an OAB and specify either web-based or public folder distribution. If you use the EMS *New-OfflineAddressBook* cmdlet, an OAB with web-based distribution is created by default, unless you specify public folder distribution by using the *PublicFolderDistributionEnabled* parameter. For example, the following command creates the OAB MyOAB on DEN-EX1. This OAB uses the web-based distribution method and the default virtual directory:

```
New-OfflineAddressBook -Name "MyOAB" -AddressLists "\My Address List" 
-Server DEN-EX1 -VirtualDirectories "DEN-EX1\OAB (Default Web Site)"
```
The following command creates an OAB named Other-OAB on server VAN-EX2 that uses the public folder distribution method and uses the public folder database MyPublicDatabase:

New-OfflineAddressBook -Name "Other-OAB" -AddressLists "My Address List" -Server VAN-EX2 -PublicFolderDatabase "MyPublicDatabase" -PublicFolderDistributionEnabled \$true -Versions Version3,Version4

*More Info* **To learn more about the** *New-OfflineAddressBook* **cmdlet, consult the TechNet document at** *http://technet.microsoft.com/en-us/library/bb123692.aspx***.**

**True or false?** You can use only the EMS *Set-OfflineAddressBook* cmdlet to add or remove address lists from an OAB.

Answer: *False.* You can use the EMC to add or remove an address list from an OAB by accessing the OAB Properties dialog box. You can also use the EMS *Set-OfflineAddressBook* cmdlet to add or remove address lists from an OAB. For example, if you have an OAB named MyOAB that contains address lists MyAddressList01 and

<span id="page-58-0"></span>MyAddressList02, you would issue the following command to add the address list MyAddressList03:

```
Set-OfflineAddressBook -Identity "MyOAB" 
-AddressLists MyAddressList01,MyAddressList02,MyAddressList03
```
If you subsequently wanted to remove MyAddressList01 from the OAB, you would issue the following command:

```
Set-OfflineAddressBook -Identity "MyOAB" 
-AddressLists MyAddressList02,MyAddressList03
```
*More Info* **To learn more about the** *Set-OfflineAddressBook* **cmdlet, consult the TechNet document at** *http://technet.microsoft.com/en-us/library/aa996330.aspx***.**

**True or false?** You can use the *Set-OfflineAddressBook* cmdlet to select the server on which the OAB is generated.

Answer: *False.* You can perform this task in the EMC by using the Move Offline Address Book Wizard. In the EMS you use the *Move-OfflineAddressBook* cmdlet. For example, the following command moves the generation task for a custom OAB named MarketingOAB to the server VAN-EX2:

Move-OfflineAddressBook -Identity "MarketingOAB" -Server VAN-EX2

*More Info* **To learn more about the Move-OfflineAddressBook cmdlet, consult the TechNet document at** *http://technet.microsoft.com/en-us/library/aa998191.aspx***.**

# **Filterable properties**

You should know how to configure filterable properties in (for example) email policies, for which you might specify that a recipient is in a State or Province, a Department, or a Company. How you would use these filterable properties is discussed in the next section. Also, if you are using the *RecipientFilter* parameter to create an address list and want the address list to include recipients that are mailbox users and have *StateOrProvince* set to (for example) New York, you can again specify filterable properties to define this condition. These settings are discussed in the relevant sections later in this Objective.

# **Creating and configuring email address policies**

You should be aware that a recipient must have an email address to receive or send email messages, and that email address policies generate the primary and secondary email addresses for your recipients. You should know how to use the EMC or the EMS to create and configure email address policies. You need to be a member of the Server Management and Organization Management role groups to create and configure email address policies.

**True or false?** You can use the EMS *New-EmailAddressPolicy* cmdlet to create an email address policy.

<span id="page-59-0"></span>Answer: *True.* You can use the New E-Mail Address Policy Wizard in the EMC to create an email address policy. You can also use the EMS *New-EmailAddressPolicy* cmdlet. For example, the following command creates an email address policy that includes mailbox users in the Southeast Australia Adatum offices who will have email addresses that include their last name combined with the first two letters of their first name:

New-EmailAddressPolicy -Name "Southeast Australia" -IncludedRecipients MailboxUsers -ConditionalStateorProvince "Victoria","New South Wales" -EnabledEmailAddressTemplates "SMTP:%s%2g@southeast.adatum.com"

*More Info* **To learn more about creating an email address policy, consult the TechNet document at** *http://technet.microsoft.com/en-us/library/bb125137.aspx***.**

**True or false?** You should always use the EMC to edit an address policy.

Answer: *False.* You can use the EMC or the EMS to edit an email address policy. However, if you created the policy by using the EMS, some email address policy settings that you can set cannot be managed in the EMC. Microsoft recommends that if you used the EMS to create a policy, you should use the same tool to edit it.

You can use the Edit E-mail Address Policy Wizard in the EMC or the EMS *Set-EmailAddressPolicy* cmdlet to edit an email address policy. For example, the following command edits the email address policy Southeast Australia that currently includes recipients in Victoria and New South Wales to also include recipients in South Australia.

```
Set-EmailAddressPolicy -Identity "Southeast Australia" 
-ConditionalStateorProvince "Victoria","New South Wales","South Australia"
```
You should then issue the following EMS command to apply the policy to all existing users within the policy scope:

Update-EmailAddressPolicy –Identity "Southeast Australia"

*More Info* **To learn more about editing email address policies, consult the TechNet document at** *http://technet.microsoft.com/en-us/library/bb124580.aspx***.**

# **Creating and configuring address lists**

You should be aware that an address list is a collection of recipient and other AD DS objects. The exam might ask you what object types an address list can contain, such as users, contacts, groups, public folders, conferencing, and other resources. You need to be assigned to the Organization Management role group to create an address list.

**True or false?** You can create an address list by using the *Set-AddressList* cmdlet.

Answer: *False.* You can use the EMC New Address List Wizard to create an address list. You can also use the EMS *New-AddressList* (not the *Set-AddressList*) cmdlet. For example, the following command creates the address list PennsylvaniaAddressList

<span id="page-60-0"></span>by using the *RecipientFilter* parameter, and includes recipients that are mailbox users and have StateOrProvince set to Pennsylvania:

```
New-AddressList -Name PennsylvaniaAddressList 
-RecipientFilter {((RecipientType -eq 'UserMailbox') 
-and (StateOrProvince -eq 'Pennsylvania'))}
```
If you create an address list in the EMS, you need to apply it by using the EMS *Update-AddressList* cmdlet or the Apply Address List Wizard in the EMC.

*More Info* **To learn more about the** *New-AddressList* **and** *Update-AddressList* **cmdlets, consult the TechNet documents at** *[http://technet.microsoft.com/en-us/](http://technet.microsoft.com/en-us/library/aa996912.aspx) [library/aa996912.aspx](http://technet.microsoft.com/en-us/library/aa996912.aspx)* **and** *[http://technet.microsoft.com/en-us/library/aa997982.aspx](http://technet.microsoft.com/en-us/library/aa996912.aspx).*

**True or false?** When you are creating an address list, you can define recipient filters.

Answer: *True.* You use recipient filters to determine what recipients are included in the list. For example, suppose that you want to create the address list ColoradoStaff that includes recipients who are mailbox users and have *StateOrProvince* set to Colorado. You then want to create the child address list *DenverStaff* in the *ColoradoStaff* parent container.

To create the address *ColoradoStaff* parent you would issue the following EMS command:

```
New-AddressList -Name "ColoradoStaff" 
-RecipientFilter {((RecipientType -eq 'UserMailbox') 
-and (StateOrProvince -eq 'Colorado'))}
```
To create the child address list *DenverStaff* in the *ColoradoStaff* parent container, you would issue the following EMS command:

```
New-AddressList -Name "DenverStaff" -Container "\ColoradoStaff" 
-ConditionalCustomAttribute1 "Denver"
```
*More Info* **To learn more about managing address lists, access the TechNet document at** *http://technet.microsoft.com/en-us/library/aa997686.aspx* **and follow the links.**

**True or false?** You can use the EMS *Set-AddressList* cmdlet to configure an address list.

Answer: *True.* For example, the following command configures the address list Adatum Delaware Branch to include recipients that work in Adatum's Delaware office:

```
Set-AddressList -Identity "Adatum Delaware Branch" 
-ConditionalCompany Adatum -ConditionalStateorProvince Delaware
```
*EXAM TIP* **You can use the EMS** *Get-AddressList* **cmdlet to obtain the distinguished name (DN) of an address list and the EMS** *Get-Recipient* **cmdlet to list address list members.**

<span id="page-61-0"></span>*More Info* **To learn more about the** *Set-AddressList* **cmdlet, consult the TechNet document at** *http://technet.microsoft.com/en-us/library/aa998847.aspx***.**

**True or false?** You can use the *Update-AddressList* cmdlet to update an address list, based on conditional attributes.

Answer: *True.* The following command updates the address list Room3A under the container All Users\Administration to include all users who have this custom attribute:

Update-AddressList -Identity "All Users\Administration\Room3A"

*More info* **For more information about the** *Update-AddressList* **cmdlet, consult the TechNet document at** *http://technet.microsoft.com/en-us/library/aa997982.aspx***.**

**True or false?** You use the EMS *New-GlobalAddressList* cmdlet to create a Global Address List (GAL).

Answer: *True.* For example, the following command creates a GAL named Contoso Global for recipients who are mailbox users and have their company listed as Contoso:

New-GlobalAddressList -Name "Contoso Global" -IncludedRecipients MailboxUsers -ConditionalCompany Contoso

*EXAM TIP* **Exchange 2010 SP2 introduces the Address Book Policy (ABP) object. This can be assigned to a mailbox user and determines the GAL, OAB, room list, and address lists that are visible to that mailbox user. This enhancement helps to accomplish GAL separation for an on-premises organization that needs to run disparate GALs.**

*More Info* **To learn more about the enhancements introduced by Exchange Server 2010 SP2, consult the TechNet document at** *[http://technet.microsoft.com/en-us/](http://technet.microsoft.com/en-us/library/hh529924.aspx) [library/hh529924.aspx](http://technet.microsoft.com/en-us/library/hh529924.aspx)***.**

**For more information about the** *New-GlobalAddressList* **cmdlet, consult the TechNet document at** *http://technet.microsoft.com/en-us/library/bb123785.aspx***.**

### **Creating and configuring OABs**

As mentioned earlier in this Objective, you can use the EMC New Online Address Book Wizard or the EMS *New-OfflineAddressBook* cmdlet to create an OAB. The exam might test that you know how to configure OAB properties and move the generation task for an OAB to another server. You should know how to edit the OAB Properties dialog box in the EMC or use the EMS *Set-OfflineAddressBook* cmdlet to configure OAB properties. For example, the following command modifies the time and date at which OAB generation occurs for MyOAB:

Set-OfflineAddressBook -Identity "MyOAB" -Schedule "Sat.2:00 AM-Sat.2:15 AM"

**True or false?** You can use the EMC Move Offline Address Book Wizard to move an OAB generation server.

<span id="page-62-0"></span>Answer: *True.* You can also use the EMS *Move-OfflineAddressBook* cmdlet. For example, the following command moves the generation task for a custom OAB named MarketingOAB to the server VAN-EX2:

Move-OfflineAddressBook -Identity "MarketingOAB" -Server VAN-EX2

*More Info* **To learn more about the** *Move-OfflineAddressBook* **cmdlet, consult the TechNet document at** *http://technet.microsoft.com/en-us/library/aa998191.aspx***.**

### **Can you answer these questions?**

You can find the answers to these questions at the end of the chapter.

- 1. You have created a custom OAB named WingTipToysGlasow. You want to move the generation task for this OAB from the server GLA-EX1 to the server GLA-EX2. What EMS command do you issue?
- 2. You want to create a GAL named Fabrikam All Employees to include all mailbox users employed by Fabrikam. What EMS command do you issue?
- 3. You want to create an OAB named Offline-Contoso-Managers based on the Contoso-Managers address list. This OAB should be generated on the server named GlasgowMBX1 and should be available to Outlook 2003 and other MAPI clients. What EMS command should you issue?
- 4. What EMS cmdlet can you use to add or remove address lists from an OAB?
- 5. You want to create an email address policy for adatum.com that configures email addresses so that a recipient's last name is combined with the first two letters of his given name. For example: Don Hall would be halldo@adatum .com. What setting would you specify for the *EnabledEmailAddress Templates* parameter of the *New-EmailAddressPolicy* cmdlet?

#### **Answers**

This section contains the answers to the "Can you answer these questions?" sections in this chapter.

# **Objective 1.1: Prepare the infrastructure for Exchange**

- 1. You need to update the Windows 2000 Server domain controllers to Windows Server 2003 SP2. If the hardware specifications of these servers do not support this, then you need to demote them to member servers or remove them from the network. You can then raise the domain functional level to Windows Server 2003. By doing this, you in turn raise the forest functional level to Windows Server 2003.
- 2. The server running Windows Server 2008 Standard edition with SP2 (x64).
- 3. The *Setup /PrepareLegacyExchangePermissions* command.
- 4. *Setup /PrepareLegacyExchangePermissions*, *Setup /PrepareLegacyExchange Permissions*, *Setup /PrepareSchema*, *Setup /PrepareAD*, and *Setup /Prepare Domain*, in that order.
- 5. You issue the *dsquery server –hasfsmo* schema command.

#### **Objective 1.2: Install Exchange prerequisites**

- 1. *Servermanagercmd.exe –ip exchangetypical.xml*
- 2. RSAT, Active Directory Lightweight Directory Services, and .NET Framework 3.5.1
- 3. The 2007 Office System Converter: Microsoft Filter Pack
- 4. Client Access
- 5. The required additional components include the following:
	- Microsoft .NET Framework 3.5 SP1.
	- Microsoft .NET Framework 3.5 Family Update for Windows Vista x64, and Windows Server 2008 x64.
	- Microsoft Management Console (MMC) 3.0.
	- Windows Remote Management (WinRM) 2.0.
	- Windows PowerShell V2.
	- 2007 Office System Converter: Microsoft Filter Pack. This is only necessary if you intend to deploy the Hub Transport or Mailbox server role on the computer.

#### **Objective 1.3: Install Exchange roles**

- 1. You issue the command *setup.com /mode:install /role:HubTransport*. This can also be entered as setup.com */M:Install /R:HT* or *setup.com /M:Install /R:H*. Note that the command is not case-sensitive.
- 2. It is stored at C:\ExchangeSetupLogs\ExchangeSetup.log.
- 3. The prerequisites are IIS6 Management Console and Microsoft .NET Framework 3.5.1.
- 4. You issue the *Setup.com /NewProvisionedServer VAN-SRV1* command.
- 5. You should first create a Send connector from the Edge Transport server to the Internet.

# **Objective 1.4: Create and configure databases**

- 1. The *Mount-Database –Identity Finance* command.
- 2. You use the *Set-MailboxDatabase* cmdlet with the *DeletedItemRetention* parameter.
- 3. The *Set-MailboxDatabase –Identity "HRD Mail" –PublicFolderDatabase "GLAS-MBX1\HRD-DB"* command.
- 4. The *Set-MailboxDatabase -Identity Production* -*MaintenanceSchedule 6.22:15-6.23:45* command.
- 5. The *Move-DatabasePath* cmdlet.

### **Objective 1.5 Create and configure address lists**

- 1. You issue the *Move-OfflineAddressBook -Identity " WingTipToysGlasow " -Server GLA-EX2* command.
- 2. You issue the *New-GlobalAddressList –Name "Fabrikam All Employees" -IncludedRecipients MailboxUsers –ConditionalCompany "Fabrikam"* command.
- 3. You should issue the *New-OfflineAddressBook –name "Offline-Contoso-Managers" –Server GlasgowMBX1 –AddressLists Contoso-Managers –PublicFolderDistributionEnabled \$true* command.
- 4. You can use the *Set-OfflineAddressBook* cmdlet.
- 5. You would specify *"SMTP:%s%2g@adatum.com"* for this parameter.

# **Index**

# **Symbols**

/m:recoverserver setup, [206](#page--1-0)

#### **A**

accepted domains, message transport routing, [141](#page--1-0) Active Directory Federation Services. *See* AD FS Active Directory, preparing, [3](#page-28-0) Active Directory Rights Management Services. *See* AD RMS Active Directory Schema snap-in, [5](#page-30-0) ActiveSync, [82](#page--1-0) client access settings, [83](#page--1-0)–[84](#page--1-0) configuring Autodiscover for, [84](#page--1-0)–[85](#page--1-0) external names, [83](#page--1-0) mailbox policies, [84–85](#page--1-0) Microsoft Windows file share, [83](#page--1-0) monitoring connectivity, [161–162](#page--1-0) virtual directory, [82](#page--1-0) WSS (Windows SharePoint Services), [83](#page--1-0) Add-ADPermission cmdlet, [68](#page--1-0), [135](#page--1-0) Add-ContentFilterPhrase cmdlet, [241](#page--1-0) Add-DatabaseAvailabilityGroupsServer cmdlet, [184](#page--1-0) Add-Mailbox cmdlet, [51](#page--1-0) Add-MailboxDatabaseCopy cmdlet, [182](#page--1-0), [183](#page--1-0), [185](#page--1-0) Add Mailbox Database Copy Wizard, [183](#page--1-0) Add-PublicFolderAdministrativePermission cmdlet, [73](#page--1-0) address lists configuring, [30–](#page-55-0)[37](#page-62-0), [34–](#page-59-0)[35](#page-60-0) creating, [30–](#page-55-0)[37,](#page-62-0) [34](#page-59-0)–[35](#page-60-0) publishing, [32–](#page-57-0)[33](#page-58-0) updating legacy lists, [31](#page-56-0) Address Lists Management role, [56](#page--1-0) Add-WindowsFeature cmdlet, [13](#page-38-0) AD FS (Active Directory Federation Services), message integrity, [232–233](#page--1-0) AD RMS (Active Directory Rights Management Services), [221–229](#page--1-0) auditing, [228](#page--1-0) configuring journaling, [223](#page--1-0)–[224](#page--1-0) configuring mailboxes, [225](#page--1-0)–[226](#page--1-0) configuring mail tips, [227](#page--1-0)–[229](#page--1-0) configuring RMS, [222–223](#page--1-0)

enabling message classifications, [225–226](#page--1-0) transport rules, [229](#page--1-0) agent logs, [171](#page--1-0) anonymous relay, [138](#page--1-0) answer files Exchange server roles, [13](#page-38-0) anti-spam configuring agents, [239](#page--1-0) file and process exclusions, [235](#page--1-0) PCL, [237](#page--1-0) quarantine mailboxes, [240](#page--1-0) RBL (real-time block list), [238–239](#page--1-0) Safe Senders option, [237](#page--1-0) SCL (Spam Confidence Level), [236](#page--1-0) Sender ID, [237](#page--1-0) SPF (sender policy framework) records, [239–240](#page--1-0) SRL (sender reputation level), [239–240](#page--1-0) transport rules, [236](#page--1-0) updating content filters, [241](#page--1-0)–[242](#page--1-0) configuring Exchange 2010, [234–242](#page--1-0) configuring SCL/PCL, [49](#page--1-0) disabling anti-spam processing, [49](#page--1-0) stamps, [49](#page--1-0) antivirus configuring file and process exclusions, [235](#page--1-0) PCL, [237](#page--1-0) quarantine mailboxes, [240](#page--1-0) RBL (real-time block list), [238–239](#page--1-0) Safe Senders option, [237](#page--1-0) SCL (Spam Confidence Level), [236](#page--1-0) Sender ID, [237](#page--1-0) SPF (sender policy framework) records, [239–240](#page--1-0) SRL (sender reputation level), [239–240](#page--1-0) transport rules, [236](#page--1-0) updating content filters, [241](#page--1-0)–[242](#page--1-0) configuring Exchange 2010, [234–242](#page--1-0) auditing, [228](#page--1-0) authentication, [82](#page--1-0) message transport routing, [139](#page--1-0) NT LAN Manager (NTLM), [89](#page--1-0) OWA, [105](#page--1-0) authoritative domains, message transport dumpster, [124](#page--1-0) Author role, [72](#page--1-0)

Autodiscover, [81–82](#page--1-0) configuring for ActiveSync, [84–85](#page--1-0) Outlook Anywhere, [86](#page--1-0) AutomateProcessing parameter, [60](#page--1-0) automatic booking, [60](#page--1-0)–[61](#page--1-0) availability Database Availability Group (DAG), [179–180](#page--1-0) configuring, [180–181](#page--1-0) continuous replication management, [186](#page--1-0) creating, [180](#page--1-0)–[181](#page--1-0) database copies, [183](#page--1-0)–[184](#page--1-0) failover priority configuration, [184](#page--1-0) file share witness (FSW), [181](#page--1-0)–[182](#page--1-0) lag configuration, 182-183 mailbox database copies, [185](#page--1-0) replication latency, [182](#page--1-0) server members, [184](#page--1-0) non-mailbox server configuration, [198–199](#page--1-0) Client Access servers, [201](#page--1-0)–[202](#page--1-0) DNS round robin, [199](#page--1-0) Edge Transport server, [202](#page--1-0) Hub Transport servers, [202](#page--1-0) MX records, [199](#page--1-0) NLB, [200](#page--1-0)–[201](#page--1-0) public folders, [194](#page--1-0) message tracking, [197](#page--1-0) recovering, [197–198](#page--1-0) replicas, [195](#page--1-0) schedules, [196](#page--1-0)–[197](#page--1-0)

#### **B**

backpressure thresholds, monitoring mail flow, [155](#page--1-0) Backup Once Wizard, [209](#page--1-0) backups creating schedule, [193–194](#page--1-0) recovering server roles, [208](#page--1-0)–[209](#page--1-0) baselines, scans, [167](#page--1-0) browsers, OWA, [103](#page--1-0)–[104](#page--1-0)

# **C**

Calendar sharing, [95](#page--1-0) CAs (Certificate Authorities), federated sharing, [92](#page--1-0)–[93](#page--1-0) CAS (Client Access Server), enabling Outlook Anywhere, [89](#page--1-0)–[90](#page--1-0) Categorizer, [133](#page--1-0) certificates assigning services to, [80](#page--1-0) federated sharing, [92–93](#page--1-0)

managing, [79–80](#page--1-0) message integrity, [232](#page--1-0)–[233](#page--1-0) message transport routing, [137–138](#page--1-0) Outlook Anywhere, [87](#page--1-0)–[88](#page--1-0) OWA, [102](#page--1-0) self-signed, [79–80](#page--1-0) S/MIME, [230](#page--1-0) X509, [93](#page--1-0) Clean-MailboxDatabase cmdlet, [192](#page--1-0) Clear-ActiveSyncDevice cmdlet, [81](#page--1-0) client access configuring ActiveSync client access settings, [83](#page--1-0)–[84](#page--1-0) ActiveSync external names, [83](#page--1-0) ActiveSync virtual directory, [82](#page--1-0) authentication, [82](#page--1-0) Autodiscover, [81–82](#page--1-0) Autodiscover for ActiveSync, [84–85](#page--1-0) certificates, [79](#page--1-0)–[80](#page--1-0) Direct Push, [84](#page--1-0) IMAP4, [77–85](#page--1-0) mobile device policies, [80–81](#page--1-0) Outlook Anywhere, [85–91](#page--1-0) POP3, [77](#page--1-0)–[85](#page--1-0), [78](#page--1-0)–[79](#page--1-0) RPC, [85–91](#page--1-0) Outlook Anywhere Autodiscover, [86](#page--1-0) certificates, [87](#page--1-0)–[88](#page--1-0) client access arrays, [87](#page--1-0) SANs, [88](#page--1-0) client access arrays (Outlook Anywhere), [87](#page--1-0) Client Access role, [12](#page-37-0) Client Access server, enabling Outlook Anywhere, [89–90](#page--1-0) Client Access servers non-mailbox high availability, [201–202](#page--1-0) recovering roles, [204](#page--1-0) Cluster Continuous Replication (CCR), [206](#page--1-0) cmdlets Add-ADPermission, [68, 135](#page--1-0) Add-ContentFilterPhrase, [241](#page--1-0) Add-DatabaseAvailabilityGroupsServer, [184](#page--1-0) Add-Mailbox, [51](#page--1-0) Add-MailboxDatabaseCopy, [182](#page--1-0), [183](#page--1-0), [185](#page--1-0) Add-PublicFolderAdministrativePermission, [73](#page--1-0) Add-WindowsFeature, [13](#page-38-0) Clean-MailboxDatabase, [192](#page--1-0) Clear-ActiveSyncDevice, [81](#page--1-0) Connect-Mailbox, [44, 192](#page--1-0) Disable-Mailbox, [44](#page--1-0)

EMS Enable-Mailbox, [48](#page--1-0) Enable-DistributionGroup, [64](#page--1-0) Enable-MailPublicFolder, [70](#page--1-0) Enable-OutlookAnywhere, [159](#page--1-0) Get-ActiveSyncDevice, [81](#page--1-0)–[82](#page--1-0) Get-ActiveSyncDeviceStatistics, [81](#page--1-0) Get-AdSiteLink, [139](#page--1-0) Get-AgentLog, [172](#page--1-0) Get-CASMailbox, [87](#page--1-0) Get-ContentFilterConfig, [236](#page--1-0) Get-DistributionGroupMember, [216](#page--1-0) Get-EdgeSubscription, [129](#page--1-0) Get-EdgeSyncServiceConfig, [129](#page--1-0) Get-EmailAddressPolicy, [124](#page--1-0) Get-EventLogLevel, [174](#page--1-0) Get-Exchange Server, [18](#page-43-0) Get-FederationInformation, [94](#page--1-0) Get-FederationTrust, [94](#page--1-0) Get-Mailbox, [215](#page--1-0) Get-MailboxDatabase, [147](#page--1-0) Get-MailboxDatabaseCopy, [183](#page--1-0) Get-MailboxDatabaseCopyStatus, [148](#page--1-0) Get-MailboxFolderStatistics, [163](#page--1-0) Get-MailboxStatistics, [147](#page--1-0), [164](#page--1-0) Get-MessageTrackingLog, [228](#page--1-0) Get-OutlookProtectionRule, [120](#page--1-0) Get-PublicFolder, [25](#page-50-0), [26](#page-51-0), [71,](#page--1-0) [195](#page--1-0) Get-PublicFolderAdministrativePermission, [73](#page--1-0) Get-PublicFolderDatabase, [29,](#page-54-0) [146,](#page--1-0) [148, 196](#page--1-0) Get-PublicFolderItemStatistics, [71](#page--1-0), [146](#page--1-0) Get-Queue, [152](#page--1-0), [154](#page--1-0) Get-RetentionPolicy, [215](#page--1-0) Get-RMSTemplate, [222–223](#page--1-0) Get-SharingPolicy, [99](#page--1-0) Get-StoreUsageStatistics, [147](#page--1-0) Get-TransportAgent, [115](#page--1-0) Get-TransportConfig, [225](#page--1-0) Get-TransportRule, [114](#page--1-0) Get-TransportRuleAction, [113](#page--1-0) Get-TransportRulePredicate, [112](#page--1-0) Mount-Database, [27](#page-52-0) Move-ActiveMailboxDatabase, [185](#page--1-0) Move-DatabasePath, [29](#page-54-0) Move-Mailbox, [46](#page--1-0) Move-OfflineAddressBook, [33](#page-58-0) New-AcceptedDomain, [122](#page--1-0) New-ActiveSyncMailboxPolicy, [80–81](#page--1-0) New-AddressList, [35](#page-60-0) New-ClientAccessArray, [201](#page--1-0)

New-DatabaseAvailabilityGroup, [180](#page--1-0) New-DistributionGroup, [63](#page--1-0) New-DynamicDistributionGroup, [66](#page--1-0) New-EdgeSubscription, [129](#page--1-0) New-EdgeSyncServiceConfig, [129](#page--1-0) New-EmailAddressPolicy, [33](#page-58-0) New-ExchangeCertificate, [137](#page--1-0) New-FederationTrust, [93,](#page--1-0) [97](#page--1-0) New-ForeignConnector, [136](#page--1-0) New-GlobalAddressList, [36](#page-61-0) New-JournalRule, [224](#page--1-0) New-Mailbox, [48](#page--1-0), [58](#page--1-0) New-MailboxDatabase, [25,](#page-50-0) [27,](#page-52-0) [188](#page--1-0) New-MailUser, [67](#page--1-0) New-ManagedContentSettings, [218](#page--1-0) New-ManagedFolder, [214](#page--1-0) New-MessageClassification, [226](#page--1-0) New-MoveRequest, [46](#page--1-0) New-OfflineAddressBook, [32](#page-57-0)–[33,](#page-58-0) [36](#page-61-0) New-OrganizationRelationship, [94,](#page--1-0) [97](#page--1-0) New-OutlookProtectionRule, [120](#page--1-0) New-PublicFolder, [70](#page--1-0) New-PublicFolderDatabase, [25](#page-50-0) New-RetentionPolicy, [215](#page--1-0) New-RetentionPolicyTag, [217](#page--1-0) New-RoleGroup, [56](#page--1-0) New-SendConnector, [136](#page--1-0) New-SharingPolicy, [98](#page--1-0) New-TransportRule, [114,](#page--1-0) [116](#page--1-0), [119](#page--1-0), [229](#page--1-0), [236](#page--1-0) Remove-AcceptedDomain, [123](#page--1-0) Remove-ActiveSyncDevice, [81](#page--1-0) Remove-ContentFilterPhrase, [241](#page--1-0) Remove-DatabaseAvailability-GroupServer, [184](#page--1-0) Remove-EdgeSubscription, [129](#page--1-0) Remove-Mailbox, [44](#page--1-0) Remove-MailboxDatabase, [27](#page-52-0) Remove-MailboxDatabaseCopy, [184](#page--1-0) Remove-ManagementRoleAssignment, [100](#page--1-0) Remove-Message, [155](#page--1-0) Remove-PublicFolder, [26](#page-51-0) Restore-Mailbox, [188](#page--1-0), [191](#page--1-0) Resume-Queue, [154](#page--1-0) Retry-Queue, [154](#page--1-0) Search-Mailbox, [43](#page--1-0) Select-Object, [167](#page--1-0) Set-ActiveSyncMailboxPolicy, [80](#page--1-0), [84–85](#page--1-0) Set-ActiveSyncVirtualDirectory, [82, 83,](#page--1-0) [83–84](#page--1-0)

Set-AddressList, [31](#page-56-0), [35](#page-60-0) Set-CalendarProcessing, [59–60, 60](#page--1-0) Set-CASMailbox, [49](#page--1-0) Set-ContentFilterConfig, [237](#page--1-0), [240](#page--1-0), [241](#page--1-0) Set-DatabaseAvailabilityGroup, [181](#page--1-0), [182](#page--1-0) Set-DistributionGroup, [65, 65](#page--1-0)–[66](#page--1-0) Set-EcpVirtualDirectory, [104](#page--1-0) Set-EdgeSyncServiceConfig, [129](#page--1-0) Set-EventLogLevel, [171, 174](#page--1-0) Set-FederatedOrganizationIdentifier, [97](#page--1-0) Set-FederationTrust, [92](#page--1-0) Set-IRMConfiguration, [118, 119,](#page--1-0) [222](#page--1-0) Set-JournalRule, [224](#page--1-0) Set-Mailbox, [43](#page--1-0), [45](#page--1-0), [68,](#page--1-0) [95, 191](#page--1-0)–[192](#page--1-0), [216](#page--1-0) Set-MailboxDatabase, [26](#page-51-0), [28,](#page-53-0) [191](#page--1-0)–[192,](#page--1-0) [202](#page--1-0) Set-MailboxDatabaseCopy, [184](#page--1-0), [185](#page--1-0) Set-MailboxServer, [151](#page--1-0) Set-MailPublicFolder, [71](#page--1-0) Set-ManagedFolder, [218](#page--1-0) Set-ManagedFolderMailboxPolicy, [220](#page--1-0) Set-MessageClassification, [226](#page--1-0) Set-MessageTrackingLog, [228](#page--1-0) Set-OrganizationConfig, [228](#page--1-0) Set-OrganizationRelationship, [95](#page--1-0) Set-OutlookAnywhere, [89](#page--1-0) Set-OutlookProvider, [88](#page--1-0) Set-OWAMailboxPolicy, [106, 107](#page--1-0), [223](#page--1-0) Set-OwaVirtualDirectory, [104](#page--1-0), [105](#page--1-0), [106](#page--1-0), [107](#page--1-0) Set-OWAVirtualDirectory, [106](#page--1-0), [223](#page--1-0), [231](#page--1-0) Set-PublicFolder, [70](#page--1-0), [195](#page--1-0) Set-PublicFolderDatabase, [29](#page-54-0), [196](#page--1-0), [197](#page--1-0) Set-ReceiveConnector, [169](#page--1-0) Set-RetentionPolicy, [215](#page--1-0) Set-RetentionPolicyTag, [217](#page--1-0) Set-SendConnector, [136](#page--1-0), [169](#page--1-0) Set-SharingPolicy, [99](#page--1-0) Set-TransportConfig, [122](#page--1-0) Set-TransportRule, [115](#page--1-0) Set-TransportServer, [128](#page--1-0), [151, 169, 170](#page--1-0), [172](#page--1-0) Sort-Object, [167](#page--1-0) Start-EdgeSynchronization, [129](#page--1-0) Suspend-MailboxDatabaseCopy, [186](#page--1-0) Suspend-PublicFolderReplication, [195](#page--1-0) Suspend-Queue, [154](#page--1-0) Test-ActiveSyncConnectivity, [82, 161](#page--1-0) Test-EdgeSynchronization, [126, 129](#page--1-0) Test-ImapConnectivity, [161](#page--1-0) Test-IPAllowListProvider, [238–239](#page--1-0)

Test-IRMConfiguration, [119](#page--1-0) Test-Mailflow, [165](#page--1-0) Test-MapiConnectivity, [158](#page--1-0) Test-OutlookConnectivity, [86, 90, 160,](#page--1-0) [161](#page--1-0) Test-OutLookWebServices, [81](#page--1-0) Test-PopConnectivity, [160](#page--1-0) Test-ReplicationHealth, [148](#page--1-0) Test-WebServicesConnectivity, [160](#page--1-0) Update-AddressList, [35](#page-60-0) Update-EmailAddressPolicy, [125](#page--1-0) Update-PublicFolderHierarchy, [195](#page--1-0) coexistence Exchange, [5](#page-30-0) group connectors, [140–141](#page--1-0) OWA scenarios, [105](#page--1-0) CollectOverMetrics.ps1 script, [149](#page--1-0) CollectReplicationMetrics.ps1 script, [149](#page--1-0) command line adding roles from, [15](#page-40-0)–[16](#page-41-0) installing Exchange Server 2010, [19](#page-44-0) commands dsquery server, [5](#page-30-0) EMS New-MailboxDatabase, [26](#page-51-0) PrepareAD, [3](#page-28-0), [4](#page-29-0) PrepareLegacyExchangePermissions, [6](#page-31-0) PrepareSchema, [2](#page-27-0) Setup, [2](#page-27-0), [3](#page-28-0), [4](#page-29-0) compliance configuring, [221–229](#page--1-0) journaling, [223](#page--1-0)–[224](#page--1-0) journaling mailboxes, [225–226](#page--1-0) mail tips, [227–229](#page--1-0) conditions, message transport rules, [112](#page--1-0) configuring ActiveSync client access settings, [83](#page--1-0)–[84](#page--1-0) external names, [83](#page--1-0) virtual directory, [82](#page--1-0) address lists, [30](#page-55-0)–[37](#page-62-0), [34–](#page-59-0)[35](#page-60-0) anti-spam, [234–242](#page--1-0) agents, [239](#page--1-0) file and process exclusions, [235](#page--1-0) PCL, [237](#page--1-0) quarantine mailboxes, [240](#page--1-0) RBL (real-time block list), [238](#page--1-0)–[239](#page--1-0) Safe Senders option, [237](#page--1-0) SCL (Spam Confidence Level), [236](#page--1-0) Sender ID, [237](#page--1-0) SPF (sender policy framework) records, [239–240](#page--1-0) SRL (sender reputation level), [239](#page--1-0)–[240](#page--1-0) transport rules, [236](#page--1-0) updating content filters, [241](#page--1-0)–[242](#page--1-0)

antivirus, [234–242](#page--1-0) file and process exclusions, [235](#page--1-0) PCL, [237](#page--1-0) quarantine mailboxes, [240](#page--1-0) RBL (real-time block list), [238–239](#page--1-0) Safe Senders option, [237](#page--1-0) SCL (Spam Confidence Level), [236](#page--1-0) Sender ID, [237](#page--1-0) SPF (sender policy framework) records, [239](#page--1-0)–[240](#page--1-0) SRL (sender reputation level), [239](#page--1-0)–[240](#page--1-0) transport rules, [236](#page--1-0) updating content filters, [241–242](#page--1-0) Autodiscover for ActiveSync, [84–85](#page--1-0) compliance, [221](#page--1-0)–[229](#page--1-0) Database Availability Group (DAG), [180–181](#page--1-0) databases, [22](#page-47-0)–[30](#page-55-0) default public folder, [26](#page-51-0) mailbox settings, [28](#page-53-0) naming conventions, [24](#page-49-0) public folder settings, [29](#page-54-0) RBAC permissions, [24](#page-49-0) retention limits, [24](#page-49-0)–[25](#page-50-0) size limits, [23](#page-48-0) distribution groups, [62](#page--1-0)–[68](#page--1-0) DNS, Exchange Server deployment, [8](#page-33-0) Edge synchronization, [129–130](#page--1-0) Edge transport server settings, [128](#page--1-0) e-mail address policies, [33](#page-58-0)–[34](#page-59-0) failover priorities, [184](#page--1-0) federated organization identifiers, [97](#page--1-0) IMAP4, [78–79](#page--1-0) journaling, [223–224](#page--1-0) journaling mailboxes, [225](#page--1-0)–[226](#page--1-0) logging, [168](#page--1-0) agent logs, [171](#page--1-0) event logs, [174](#page--1-0) levels, [171](#page--1-0) message tracking logs, [172](#page--1-0)–[174](#page--1-0) protocol, [169–170](#page--1-0) result analysis, [175](#page--1-0) store, [170](#page--1-0)–[171](#page--1-0) mailboxes, [41–52](#page--1-0) delegating permissions, [50](#page--1-0) deleted items, [43–44](#page--1-0) deleted mailboxes, [44](#page--1-0) forwarding messages, [50](#page--1-0) linked mailboxes, [51](#page--1-0) message size, [45](#page--1-0) quota settings, [44–45](#page--1-0) Send-As permissions, [49](#page--1-0)–[50](#page--1-0) warning quotas, [45](#page--1-0) mail-enabled users, [66](#page--1-0) mail tips, [227–229](#page--1-0) managed folders, [218](#page--1-0)

management scopes, [54](#page--1-0) message integrity, [230](#page--1-0)–[234](#page--1-0) message transport, [111](#page--1-0) Edge transport, [126–130](#page--1-0) Hub Transport, [121](#page--1-0)–[125](#page--1-0) routing, [130](#page--1-0)–[141](#page--1-0) rules of transport, [111](#page--1-0)–[120](#page--1-0) moderators (distribution groups), [65](#page--1-0)–[66](#page--1-0) non-mailbox server high availability, [198](#page--1-0)–[199](#page--1-0) Client Access servers, [201](#page--1-0)–[202](#page--1-0) DNS round robin, [199](#page--1-0) Edge Transport servers, [202](#page--1-0) Hub Transport servers, [202](#page--1-0) MX records, [199](#page--1-0) NLB, [200](#page--1-0)–[201](#page--1-0) OABs (Online Address Book), [36](#page-61-0) offline addresses, [31](#page-56-0) OWA, [100](#page--1-0)–[107](#page--1-0) authentication, [105](#page--1-0) certificates, [102](#page--1-0) client access settings, [106](#page--1-0)–[107](#page--1-0) coexistence scenarios, [105](#page--1-0) ECP (Exchange Control Panel), [103](#page--1-0) external names, [106](#page--1-0) interface, [102](#page--1-0) JavaScript support, [103](#page--1-0)–[104](#page--1-0) mailbox policies, [107](#page--1-0)–[108](#page--1-0) public folders, [103](#page--1-0) SANs, [104](#page--1-0) segmentation settings, [107](#page--1-0) virtual directories, [104–105](#page--1-0) Windows file shares, [102](#page--1-0) WSS (Windows Sharepoint Services), [102](#page--1-0) PCL (Phishing Confidence Level), [49](#page--1-0) policies mailbox, [219–220](#page--1-0) mobile devices, [80](#page--1-0)–[81](#page--1-0) POP3, [78–79](#page--1-0) proxy addresses, [66](#page--1-0) public folders, [69–75](#page--1-0) permissions, [72](#page--1-0)–[73](#page--1-0) quota limits, [74](#page--1-0) RBAC, [52–56](#page--1-0) records management, [213–221](#page--1-0) custom folders, [214](#page--1-0) default folders, [214](#page--1-0) managed folder mailbox policies, [219–220](#page--1-0) managed folders, [218](#page--1-0) retention policy tags (RPTs), [215](#page--1-0)–[218](#page--1-0) retention policy tags (RPTs), [216–218](#page--1-0) rights protection, [119](#page--1-0)–[121](#page--1-0) RMS (Rights Management Service), [222–223](#page--1-0)

SCL (Spam Confidence Level), [49,](#page--1-0) [236](#page--1-0) send and receive connectors, [134](#page--1-0)–[137](#page--1-0) sharing relationships, [97](#page--1-0)–[98](#page--1-0) transport dumpster, [122](#page--1-0)–[123](#page--1-0) connection filter agents, [171](#page--1-0) connection filtering, [239](#page--1-0) connectivity monitoring, [156–157](#page--1-0) ActiveSync, [161](#page--1-0)–[162](#page--1-0) IMAP, [161](#page--1-0) Outlook Anywhere, [159–160](#page--1-0) Outlook EWS, [160](#page--1-0) Outlook RPC/MAPI, [158–159](#page--1-0) POP3, [160](#page--1-0)–[161](#page--1-0) SMTP client to server, [157](#page--1-0) SMTP server to server, [158](#page--1-0) test scans, [167](#page--1-0) Connect-Mailbox cmdlet, [44, 192](#page--1-0) Connect Mailbox Wizard, [192](#page--1-0) contacts, creating, [67](#page--1-0) content filter agents, [171](#page--1-0) content filters updating, [241](#page--1-0)–[242](#page--1-0) content settings configuring, [218–219](#page--1-0) continuous replication, Database Availability Group (DAG), [186](#page--1-0) Contributor role, [73](#page--1-0) converting mailboxes, [58](#page--1-0)–[59](#page--1-0) costs, message transport routing, [132](#page--1-0)–[134](#page--1-0) cross-forest mailbox moves, [47](#page--1-0) custom folders, [213](#page--1-0) configuring, [214](#page--1-0) creating, [214](#page--1-0) customizing OWA, [102](#page--1-0) custom mail tips, [228](#page--1-0) custom resource types (resource mailboxes), [61](#page--1-0)

# **D**

DAG (Database Availability Group), [179](#page--1-0)–[180](#page--1-0) configuring, [180–181](#page--1-0) continuous replication management, [186](#page--1-0) creating, [180](#page--1-0)–[181](#page--1-0) database copies, [183–184](#page--1-0) Exchange 2010 server recovery, [206](#page--1-0) failover priority configuration, [184](#page--1-0) file share witness (FSW), [181–182](#page--1-0) lag configuration, [182–183](#page--1-0) mailbox database copies, [185](#page--1-0)

replication monitoring databases, [148–149](#page--1-0) replication latency, [182](#page--1-0) server members, [184](#page--1-0) databases configuring, [22](#page-47-0)–[30](#page-55-0) default public folder, [26](#page-51-0) mailbox settings, [28](#page-53-0) naming conventions, [24](#page-49-0) public folder settings, [29](#page-54-0) RBAC permissions, [24](#page-49-0) retention limits, [24](#page-49-0)–[25](#page-50-0) setting limits, [23](#page-48-0) copies Database Availability Group (DAG), [183](#page--1-0)–[184](#page--1-0) creating, [22–](#page-47-0)[30](#page-55-0) new databases, [27](#page-52-0)–[28](#page-53-0) setting limits, [23](#page-48-0) dismount, [27](#page-52-0) mailbox copies Database Availability Group (DAG), [185](#page--1-0) maintenance, [26](#page-51-0) monitoring, [145](#page--1-0)–[146](#page--1-0) DAG replication, [148](#page--1-0)–[149](#page--1-0) mailbox statistics, [147–148](#page--1-0) public folder statistics, [146](#page--1-0) status, [147–148](#page--1-0) mount, [27](#page-52-0) moving, [28](#page-53-0)–[29](#page-54-0) recovery, [188–190](#page--1-0) creating backup schedule, [193](#page--1-0)–[194](#page--1-0) deleted item retention, [190–191](#page--1-0) deleted mailbox retention, [190](#page--1-0)–[191](#page--1-0) dialtone restores, [189–190](#page--1-0) disconnected mailbox, [192](#page--1-0) Exchange server back up, [192–193](#page--1-0) mailbox merge, [191–192](#page--1-0) decryption, journal report decryption, [222](#page--1-0) default folders, [213](#page--1-0) configuring, [214](#page--1-0) creating, [214](#page--1-0) default policy tags (DPTs), [216–217](#page--1-0) default public folders (databases), [26](#page-51-0) Default Public Folders tree, [69](#page--1-0) Delegated Setup role Delegated Setup role group, [20](#page-45-0) delegating Organization Management role, [20](#page-45-0) role assignments (federated sharing), [99](#page--1-0) delegating permissions, [50](#page--1-0) deleted items mailbox retention settings, [43](#page--1-0)–[44](#page--1-0) public folder retention settings, [70](#page--1-0)

deleting. *See also* removing mailboxes, [44](#page--1-0) mail messing queue, [153](#page--1-0)–[155](#page--1-0) delivery, message limits, [142](#page--1-0) deployments Exchange Server 2010, [6](#page-31-0) configuring DNS, [8](#page-33-0) dialog boxes Properties, [45](#page--1-0), [220](#page--1-0) SMTP Address Space, [17](#page-42-0) digital certificates, [80](#page--1-0) directories (virtual), Outlook Anywhere, [88–89](#page--1-0) Directory Domains and Trusts console, [4](#page-29-0) Direct Push, [84](#page--1-0) Disable-Mailbox cmdlet, [44](#page--1-0) Disable-TransportRule TransportRule, [115](#page--1-0) disabling anti-spam processing, [49](#page--1-0) IRM (Information Rights Management), [222](#page--1-0) mailboxes, [44](#page--1-0) mailbox features, [49](#page--1-0) mail tips, [227](#page--1-0) MAPI, [86](#page--1-0) RPC encryption, [90](#page--1-0) S/MIME for OWA, [231](#page--1-0) disaster recovery full system servers, [207–208](#page--1-0) disclaimers, message transport rules, [116](#page--1-0) disconnecting mailboxes, [44](#page--1-0) dismount databases, [27](#page-52-0) distribution groups adding members to, [63](#page--1-0) configuring, [62](#page--1-0)–[68](#page--1-0) configuring moderator, [65](#page--1-0)–[66](#page--1-0) configuring proxy addresses, [66](#page--1-0) contacts, [67](#page--1-0) creating, [62](#page--1-0)–[68](#page--1-0) dynamic, [65–66](#page--1-0) configuring proxy addresses, [66](#page--1-0) forwarding, [68](#page--1-0) modifying, [63](#page--1-0) security-enabled, [64](#page--1-0)–[65](#page--1-0) Send-As permissions, [68](#page--1-0) DNS configuring Exchange Server deployment, [8](#page-33-0) configuring for federated sharing, [94](#page--1-0) internal/external message transport routing, [130–131](#page--1-0) monitoring mail flow, [152](#page--1-0)

domain controllers service packs, [4](#page-29-0)–[5](#page-30-0) domain functional level, [4](#page-29-0) domains accepted message transport routing, [141](#page--1-0) domain functional level, [4](#page-29-0) forest functional level, [4](#page-29-0) functionality, [4](#page-29-0) internal relay, [138](#page--1-0) message transport dumpster authoritative domains, [124](#page--1-0) configuring accepted domains, [122–123](#page--1-0) remote domains, [123–124](#page--1-0) preparing, [3–](#page-28-0)[4](#page-29-0) remote message transport routing, [141](#page--1-0) DPTs (default policy tags), [216–217](#page--1-0) dsquery server command, [5](#page-30-0) dumpster (message transport) configuring, [122–123](#page--1-0) accepted domains, [122](#page--1-0)–[123](#page--1-0) authoritative domains, [124](#page--1-0) remote domains, [123–124](#page--1-0) e-mail address policies, [124–125](#page--1-0) dynamic distribution groups, [65–66](#page--1-0) configuring proxy addresses, [66](#page--1-0)

#### **E**

ECP (Exchange Control Panel) OWA, [103](#page--1-0) edge rules agent, [171](#page--1-0) Edge Subscription, [16](#page-41-0) Edge Sync, [126](#page--1-0) EdgeSync process, [205](#page--1-0) Edge transport, [126–127](#page--1-0) configuring Edge synchronization, [129–130](#page--1-0) configuring server cloning, [127–128](#page--1-0) configuring server settings, [128](#page--1-0) Edge Sync, [126](#page--1-0) installing server role, [128–129](#page--1-0) internal/external DNS, [130–131](#page--1-0) Edge Transport role, [12,](#page-37-0) [19](#page-44-0) Edge Transport server role, [17](#page-42-0) Edge Transport servers anti-spam agents, [239](#page--1-0) block list messages, [238](#page--1-0) clone configuration, [205–206](#page--1-0) non-mailbox high availability configuration, [202](#page--1-0) recovering roles, [205](#page--1-0) updating content filters, [241–242](#page--1-0)
Edit E-mail Address Policy Wizard, [34](#page-59-0) Edit Mailbox Database Copy Wizard, [183](#page--1-0) Editor role, [72](#page--1-0) Edit Transport Rule Wizard, [114](#page--1-0), [116](#page--1-0) e-mail monitoring flow, [150](#page--1-0) backpressure thresholds, [155](#page--1-0) deleting message, [153–155](#page--1-0) DNS, [152](#page--1-0) generating report, [165–166](#page--1-0) message queues, [152–153](#page--1-0) message tracking, [150–152](#page--1-0) resolving NDRs, [155](#page--1-0) retry sending message, [153](#page--1-0)–[155](#page--1-0) view message in queue, [153](#page--1-0)–[155](#page--1-0) email address policies, [124](#page--1-0) e-mail addresses configuring, [30](#page-55-0)–[37](#page-62-0) offline addresses, [31](#page-56-0) creating policies, [33–](#page-58-0)[34](#page-59-0) email policies, [124](#page--1-0) policies, [33](#page-58-0)–[34](#page-59-0) proxy, [47–48](#page--1-0) configuring, [66](#page--1-0) creating, [66](#page--1-0) e-mail policies, filterable properties, [33](#page-58-0) e-mail tips configuring, [227](#page--1-0)–[229](#page--1-0) disabling, [227](#page--1-0) EMC Connect Mailbox Wizard, [192](#page--1-0) EMC Edit Transport Rule Wizard, [114](#page--1-0) EMC (Exchange Management Console) enabling IMAP4, [78–79](#page--1-0) enabling POP3, [78–79](#page--1-0) EMC Get-TransportRule cmdlet, [114](#page--1-0) EMC Manage Diagnostic Logging Properties Wizard, [171](#page--1-0) EMC New Address List Wizard, [34](#page-59-0) EMC New Distribution Group Wizard, [63](#page--1-0) EMC New Dynamic Distribution Group Wizard, [66](#page--1-0) EMC New-Mailbox cmdlet, [58](#page--1-0) EMC New Mailbox Database Wizard, [25](#page-50-0) EMC New Mailbox Wizard, [58](#page--1-0) EMC New Mail Contact Wizard, [67](#page--1-0) EMC New Managed Custom Folder Wizard, [214](#page--1-0) EMC New Managed Folder Mailbox Policy Wizard, [220](#page--1-0) EMC New Online Address Book Wizard, [36](#page-61-0) EMC Public Folder Management Console, [195](#page--1-0) EMC Queue Viewer tool, [153](#page--1-0)

EMS Add-ADPermission cmdlet, [68](#page--1-0), [135](#page--1-0) EMS Add-ContentFilterPhrase cmdlet, [241](#page--1-0) EMS Add-DatabaseAvailabilityGroupsServer cmdlet, [184](#page--1-0) EMS Add-Mailbox cmdlet, [51](#page--1-0) EMS Add-MailboxDatabaseCopy cmdlet, [182](#page--1-0), [183](#page--1-0) EMS Add-PublicFolderAdministrativePermission cmdlet, [73](#page--1-0) EMS Clean-MailboxDatabase cmdlet, [192](#page--1-0) EMS Clear-ActiveSyncDevice cmdlet, [81](#page--1-0) EMS Connect-Mailbox cmdlet, [44, 192](#page--1-0) EMS Disable-Mailbox cmdlet, [44](#page--1-0) EMS Enable-DistributionGroup cmdlet, [64](#page--1-0) EMS Enable-Mailbox cmdlet, [48](#page--1-0) EMS Enable-MailPublicFolder cmdlet, [70](#page--1-0) EMS Enable-OutlookAnywhere cmdlet, [159](#page--1-0) EMS Get-ActiveSyncDevice cmdlet, [81–82](#page--1-0) EMS Get-ActiveSyncDeviceStatistics cmdlet, [81](#page--1-0) EMS Get-AdSiteLink cmdlet, [139](#page--1-0) EMS Get-AgentLog cmdlet, [172](#page--1-0) EMS Get-CASMailbox cmdlet, [87](#page--1-0) EMS Get-ContentFilterConfig cmdlet, [236](#page--1-0) EMS Get-EdgeSubscription cmdlet, [129](#page--1-0) EMS Get-EdgeSyncServiceConfig cmdlet, [129](#page--1-0) EMS Get-EmailAddressPolicy cmdlet, [124](#page--1-0) EMS Get-Exchange Server cmdlet, [18](#page-43-0) EMS Get-FederationInformation cmdlet, [94](#page--1-0) EMS Get-FederationTrust cmdlet, [94](#page--1-0) EMS Get-MailboxDatabase cmdlet, [147](#page--1-0) EMS Get-MailboxDatabaseCopy cmdlet, [183](#page--1-0) EMS Get-MailboxDatabaseCopyStatus cmdlet, [148](#page--1-0) EMS Get-MailboxFolderStatistics cmdlet, [163](#page--1-0) EMS Get-MailboxStatistics cmdlet, [147](#page--1-0) EMS Get-MessageTrackingLog cmdlet, [228](#page--1-0) EMS Get-OutlookProtectionRule cmdlet, [120](#page--1-0) EMS Get-PublicFolderAdministrativePermission cmdlet, [73](#page--1-0) EMS Get-PublicFolder cmdlet, [25](#page-50-0), [26](#page-51-0), [71,](#page--1-0) [195](#page--1-0) EMS Get-PublicFolderDatabase cmdlet, [29,](#page-54-0) [146, 148, 196](#page--1-0) EMS Get-PublicFolderItemStatistics cmdlet, [71](#page--1-0), [146](#page--1-0) EMS Get-Queue cmdlet, [152](#page--1-0) EMS Get-RetentionPolicy cmdlet, [215](#page--1-0) EMS Get-RMSTemplate cmdlet, [222](#page--1-0)–[223](#page--1-0) EMS Get-SharingPolicy cmdlet, [99](#page--1-0) EMS Get-StoreUsageStatistics cmdlet, [147](#page--1-0) EMS Get-TransportAgent cmdlet, [115](#page--1-0)

EMS Get-TransportConfig cmdlet, [225](#page--1-0) EMS Get-TransportRuleAction cmdlet, [113](#page--1-0) EMS Get-TransportRulePredicate cmdlet, [112](#page--1-0) EMS Mount-Database cmdlet, [27](#page-52-0) EMS Move-ActiveMailboxDatabase cmdlet, [185](#page--1-0) EMS Move-DatabasePath cmdlet, [29](#page-54-0) EMS Move-Mailbox cmdlet, [46](#page--1-0) EMS Move-OfflineAddressBook cmdlet, [33](#page-58-0) EMS New-AcceptedDomain cmdlet, [122](#page--1-0) EMS New-ActiveSyncMailboxPolicy cmdlet, [80–81](#page--1-0) EMS New-AddressList cmdlet, [35](#page-60-0) EMS New-ClientAccessArray cmdlet, [201](#page--1-0) EMS New-DatabaseAvailabilityGroup cmdlet, [180](#page--1-0) EMS New-DistributionGroup cmdlet, [63](#page--1-0) EMS New-DynamicDistributionGroup cmdlet, [66](#page--1-0) EMS New-EdgeSubscription cmdlet, [129](#page--1-0) EMS New-EdgeSyncServiceConfig cmdlet, [129](#page--1-0) EMS New-EmailAddressPolicy cmdlet, [33](#page-58-0) EMS New-ExchangeCertificate cmdlet, [137](#page--1-0) EMS New-FederationTrust cmdlet, [93](#page--1-0), [97](#page--1-0) EMS New-ForeignConnector cmdlet, [136](#page--1-0) EMS New-GlobalAddressList cmdlet, [36](#page-61-0) EMS New-JournalRule cmdlet, [224](#page--1-0) EMS New-Mailbox cmdlet, [48](#page--1-0) EMS New-MailboxDatabase cmdlet, [25,](#page-50-0) [27](#page-52-0), [188](#page--1-0) EMS New-MailboxDatabase command, [26](#page-51-0) EMS New-MailUser cmdlet, [67](#page--1-0) EMS New-ManagedContentSettings cmdlet, [218](#page--1-0) EMS New-ManagedFolder cmdlet, [214](#page--1-0) EMS New-MessageClassification cmdlet, [226](#page--1-0) EMS New-MoveRequest cmdlet, [46](#page--1-0) EMS New-OfflineAddressBook cmdlet, [32](#page-57-0)–[33,](#page-58-0) [36](#page-61-0) EMS New-OrganizationRelationship cmdlet, [94](#page--1-0), [97](#page--1-0) EMS New-OutlookProtectionRule cmdlet, [120](#page--1-0) EMS New-PublicFolder cmdlet, [70](#page--1-0) EMS New-PublicFolderDatabase cmdlet, [25](#page-50-0) EMS New-RetentionPolicy cmdlet, [215](#page--1-0) EMS New-RetentionPolicyTag cmdlet, [217](#page--1-0) EMS New-RoleGroup cmdlet, [56](#page--1-0) EMS New-SharingPolicy cmdlet, [98](#page--1-0)

EMS New-TransportRule cmdlet, [114](#page--1-0), [119,](#page--1-0) [229](#page--1-0) EMS Remove-ActiveSyncDevice cmdlet, [81](#page--1-0) EMS Remove-ContentFilterPhrase cmdlet, [241](#page--1-0) EMS Remove-DatabaseAvailability-GroupServer cmdlet, [184](#page--1-0) EMS Remove-EdgeSubscription cmdlet, [129](#page--1-0) EMS Remove-Mailbox cmdlet, [44](#page--1-0) EMS Remove-MailboxDatabase cmdlet, [27](#page-52-0) EMS Remove-MailboxDatabaseCopy cmdlet, [184](#page--1-0) EMS Remove-ManagementRoleAssignment cmdlet, [100](#page--1-0) EMS Remove-Message cmdlet, [155](#page--1-0) EMS Remove-PublicFolder cmdlet, [26](#page-51-0) EMS Restore-Mailbox cmdlet, [188, 191](#page--1-0) EMS Resume-Queue cmdlet, [154](#page--1-0) EMS Retry-Queue cmdlet, [154](#page--1-0) EMS Search-Mailbox cmdlet, [43](#page--1-0) EMS Set-ActiveSyncMailboxPolicy cmdlet, [80, 84–85](#page--1-0) EMS Set-ActiveSyncVirtualDirectory cmdlet, [82, 83](#page--1-0), [83](#page--1-0)–[84](#page--1-0) EMS Set-AddressList cmdlet, [31,](#page-56-0) [35](#page-60-0) EMS Set-CalendarProcessing cmdlet, [59](#page--1-0)–[60](#page--1-0),  $60$ EMS Set-CASMailbox cmdlet, [49](#page--1-0) EMS Set-ContentFilterConfig cmdlet, [237,](#page--1-0) [240, 241](#page--1-0) EMS Set-DatabaseAvailabilityGroup cmdlet, [181,](#page--1-0) [182](#page--1-0) EMS Set-DistributionGroup cmdlet, [65,](#page--1-0) [65](#page--1-0)–[66](#page--1-0) EMS Set-EcpVirtualDirectory cmdlet, [104](#page--1-0) EMS Set-EdgeSyncServiceConfig cmdlet, [129](#page--1-0) EMS Set-EventLogLevel cmdlet, [171](#page--1-0) EMS Set-FederatedOrganizationIdentifier cmdlet, [97](#page--1-0) EMS Set-FederationTrust cmdlet, [92](#page--1-0) EMS Set-IRMConfiguration cmdlet, [118](#page--1-0), [119, 222](#page--1-0) EMS Set-JournalRule cmdlet, [224](#page--1-0) EMS Set-Mailbox cmdlet, [43](#page--1-0), [45, 68, 95](#page--1-0), [191–192](#page--1-0), [216](#page--1-0) EMS Set-MailboxDatabase cmdlet, [26,](#page-51-0) [28](#page-53-0), [202](#page--1-0) EMS Set-MailboxDatabaseCopy cmdlet, [184](#page--1-0), [185](#page--1-0) EMS Set-MailboxServer cmdlet, [151](#page--1-0) EMS Set-MailPublicFolder cmdlet, [71](#page--1-0) EMS Set-ManagedFolder cmdlet, [218](#page--1-0)

EMS Set-ManagedFolderMailboxPolicy cmdlet, [220](#page--1-0) EMS Set-MessageClassification cmdlet, [226](#page--1-0) EMS Set-MessageTrackingLog cmdlet, [228](#page--1-0) EMS Set-OrganizationConfig cmdlet, [228](#page--1-0) EMS Set-OrganizationRelationship cmdlet, [95](#page--1-0) EMS Set-OutlookAnywhere cmdlet, [89](#page--1-0) EMS Set-OutlookProvider cmdlet, [88](#page--1-0) EMS Set-OWAMailboxPolicy cmdlet, [106,](#page--1-0) [107](#page--1-0), [223](#page--1-0) EMS Set-OwaVirtualDirectory cmdlet, [104](#page--1-0), [105, 106](#page--1-0), [107](#page--1-0) EMS Set-OWAVirtualDirectory cmdlet, [106](#page--1-0), [223, 231](#page--1-0) EMS Set-PublicFolder cmdlet, [70](#page--1-0) EMS Set-PublicFolderDatabase cmdlet, [29,](#page-54-0) [196](#page--1-0) EMS Set-ReceiveConnector cmdlet, [169](#page--1-0) EMS Set-RetentionPolicy cmdlet, [215](#page--1-0) EMS Set-RetentionPolicyTag cmdlet, [217](#page--1-0) EMS Set-SharingPolicy cmdlet, [99](#page--1-0) EMS Set-TransportConfig cmdlet, [122](#page--1-0) EMS Set-TransportServer cmdlet, [128, 151](#page--1-0) EMS Start-EdgeSynchronization cmdlet, [129](#page--1-0) EMS Suspend-MailboxDatabaseCopy cmdlet, [186](#page--1-0) EMS Suspend-PublicFolderReplication cmdlet, [195](#page--1-0) EMS Suspend-Queue cmdlet, [154](#page--1-0) EMS Test-ActiveSyncConnectivity cmdlet, [82, 161](#page--1-0) EMS Test-EdgeSynchronization cmdlet, [126](#page--1-0), [129](#page--1-0) EMS Test-ImapConnectivity cmdlet, [161](#page--1-0) EMS Test-IPAllowListProvider cmdlet, [238](#page--1-0)–[239](#page--1-0) EMS Test-IRMConfiguration cmdlet, [119](#page--1-0) EMS Test-Mailflow cmdlet, [165](#page--1-0) EMS Test-OutlookConnectivity cmdlet, [86,](#page--1-0) [90](#page--1-0), [160](#page--1-0) EMS Test-OutLookWebServices cmdlet, [81](#page--1-0) EMS Test-PopConnectivity cmdlet, [160](#page--1-0) EMS Test-ReplicationHealth cmdlet, [148](#page--1-0) EMS Test-WebServicesConnectivity cmdlet, [160](#page--1-0) EMS Update-AddressList cmdlet, [35](#page-60-0) EMS Update-EmailAddressPolicy cmdlet, [125](#page--1-0) EMS Update-PublicFolderHierarchy cmdlet, [195](#page--1-0) Enable-DistributionGroup cmdlet, [64](#page--1-0) Enable-Mailbox cmdlet, [48](#page--1-0)

Enable-MailPublicFolder cmdlet, [70](#page--1-0) Enable-OutlookAnywhere cmdlet, [159](#page--1-0) Enable-TransportRule TransportRule, [115](#page--1-0) enabling IMAP4, [78–79](#page--1-0) IRM (Information Rights Management), [222](#page--1-0) journal report decryption, [222](#page--1-0) licensing, [222](#page--1-0) mailbox features, [49](#page--1-0) MAPI, [86](#page--1-0) message classifications, [225–226](#page--1-0) POP3, [78](#page--1-0)–[79](#page--1-0) S/MIME for OWA, [231](#page--1-0) encryption SSL, [82](#page--1-0) enrollment, Microsoft Federation Gallery, [93](#page--1-0) Enterprise Content Management, creating public folders, [72–73](#page--1-0) equipment mailboxes, [57](#page--1-0)–[58](#page--1-0) Eseutil tool, [189–190](#page--1-0) event logs, [174](#page--1-0) ExBPA generating reports, [167](#page--1-0) Exchange 2003 moving mailboxes to other versions, [46](#page--1-0) Exchange 2007 moving mailboxes to other versions, [46](#page--1-0) Exchange 2010 disabling mail tips, [227](#page--1-0) federated sharing, [96](#page--1-0)–[97](#page--1-0) message classifications, [225](#page--1-0) Exchange 2010 servers recovering roles, [206](#page--1-0) Exchange-All.xml, [13](#page-38-0) Exchange-CAS.xml, [13](#page-38-0) Exchange Control Panel. *See* ECP Exchange-Edge.xml, [13](#page-38-0) Exchange-Hub.xml, [13](#page-38-0) Exchange Installation Wizard, [15](#page-40-0) verifying Exchange 2010 installation, [17](#page-42-0) Exchange Installation Wizard, setup.exe and, [16](#page-41-0) Exchange Management installing, [16](#page-41-0) Exchange-MBX.xml, [13](#page-38-0) Exchange Remote Connectivity Analyzer (ExRCA), [159](#page--1-0)–[160](#page--1-0) Exchange Server 2003 adding server roles, [16](#page-41-0)–[17](#page-42-0) coexistence, [5](#page-30-0) migration to Exchange 2007, [6](#page-31-0)–[7](#page-32-0) suppressing link state updates, [7](#page-32-0)

Exchange Server 2007 adding server roles, [16](#page-41-0)[–17](#page-42-0) coexistence, [5](#page-30-0) Exchange 2003 migration to, [6–](#page-31-0)[7](#page-32-0) Exchange Server 2010 coexistence, [5](#page-30-0) deployment, [6](#page-31-0) configuring DNS, [8](#page-33-0) infrastructure, [1](#page-26-0)–[9](#page-34-0) domain functionality, [4](#page-29-0) preparing Active Directory, [3](#page-28-0) preparing domains, [3](#page-28-0)–[4](#page-29-0) preparing schema, [2](#page-27-0)–[3](#page-28-0) installing custom installation, [19–](#page-44-0)[20](#page-45-0) from command line, [19](#page-44-0) IIS, [11](#page-36-0) Microsoft .NET Framework 3.5, [11](#page-36-0) MMC 3.0, [10](#page-35-0) operating system requirements, [4](#page-29-0)–[5](#page-30-0) prerequisites, [9](#page-34-0)–[14](#page-39-0) roles, [12–](#page-37-0)[13](#page-38-0) role services, [12](#page-37-0)–[13](#page-38-0) software requirements for Windows Server 2008 with R2, [10](#page-35-0) software requirements for Windows Server 2008 with SP2, [10](#page-35-0) standard installation, [19](#page-44-0)–[20](#page-45-0) troubleshooting, [21](#page-46-0) Windows PowerShell 2.0, [11](#page-36-0) WinRM 2.0, [11](#page-36-0) legacy permissions, [6](#page-31-0) migration to, [7](#page-32-0) prerequisite scripts, [13–](#page-38-0)[14](#page-39-0) provisioning, [20](#page-45-0) readiness check, [5](#page-30-0) removing legacy components in, [8](#page-33-0) roles. See roles service pack level, [7](#page-32-0) suppressing link state updates, [7](#page-32-0) upgrading, [8](#page-33-0) Windows Firewall with Advanced Security, [18](#page-43-0) Exchange Server 2010 Installation Wizard readiness check, [5](#page-30-0) Exchange Server 2010 SP1 Mailbox server moving mailboxes to, [46](#page--1-0) Exchange servers back up, [192–193](#page--1-0) Exchange-Typical.xml, [13](#page-38-0) EXPR Outlook Provider, [87–88](#page--1-0) external DNS message transport routing, [130–131](#page--1-0) external names ActiveSync, [83](#page--1-0) configuring for OWA, [106](#page--1-0)

### **F**

failovers configuring priorities, [184](#page--1-0) Federated Organization Identifier (OrgID), [94](#page--1-0) federated organization identifiers, creating, [97](#page--1-0) federated sharing, [91](#page--1-0)–[100](#page--1-0) assigning share policies, [95](#page--1-0) assigning sharing policies to user accounts, [99–100](#page--1-0) certificates, [92](#page--1-0)–[93](#page--1-0) creating federated organization identifiers, [97](#page--1-0) creating federated trusts, [96](#page--1-0)–[97](#page--1-0) creating sharing relationships, [97–98](#page--1-0) delegating role assignments, [99](#page--1-0) DNS, [94](#page--1-0) enrollment, [93](#page--1-0) organizational relationships, [94](#page--1-0) SANs (subject alternativenames), [95](#page--1-0) sharing policies, [98](#page--1-0)–[99](#page--1-0) federated trusts configuring, [97–98](#page--1-0) creating, [96–97](#page--1-0) file and process exclusions, [235](#page--1-0) file-level scanners file and process exclusions, [235](#page--1-0) file share witness (FSW) Database Availability Group (DAG), [181–182](#page--1-0) filterable properties, e-mail policies, [33](#page-58-0) Filter Packs (Office 2010), [11](#page-36-0) filter settings (Transport servers), [241](#page--1-0)–[242](#page--1-0) firewalls (Windows Firewall), [18](#page-43-0) folders, [213](#page--1-0) custom, [213](#page--1-0) default, [213](#page--1-0) mailbox statistics generating reports, [163–164](#page--1-0) managed, [213, 214](#page--1-0) configuring, [218](#page--1-0) mailbox policies, [219](#page--1-0)–[220](#page--1-0) RPTs (return policy tags), [215](#page--1-0) public configuring, [69](#page--1-0)–[75](#page--1-0) creating, [69–75](#page--1-0) creating databases, [16,](#page-41-0) [25–](#page-50-0)[26](#page-51-0) deleted items, [70](#page--1-0) high availability, [194](#page--1-0) item age, [71](#page--1-0) managing, [73](#page--1-0) managing databases, [25](#page-50-0)[–26](#page-51-0)

message size, [70](#page--1-0)–[71](#page--1-0) message tracking, [197](#page--1-0) OWA, [103](#page--1-0) replicas, [195](#page--1-0) schedules, [196](#page--1-0)–[197](#page--1-0) scripts, [25](#page-50-0) size, [71](#page--1-0) statistics, [146](#page--1-0) forest functional level, [4](#page-29-0) Format-List PowerShell cmdlet, [163](#page--1-0) Format-Table PowerShell cmdlet, [163](#page--1-0) forwarding distributions groups, [68](#page--1-0) messages, [50](#page--1-0) FT cmdlet generating reports, [166–167](#page--1-0) Full Access permission, [49–50](#page--1-0)

# **G**

GAL (Global Address List), [36](#page-61-0) Get-ActiveSyncDevice cmdlet, [81–82](#page--1-0) Get-ActiveSyncDeviceStatistics cmdlet, [81](#page--1-0) Get-AdSiteLink cmdlet, [139](#page--1-0) Get-AgentLog cmdlet, [172](#page--1-0) Get-AntiSpamFilteringReport.ps1 script, [172](#page--1-0) Get-CASMailbox cmdlet, [87](#page--1-0) Get-ContentFilterConfig cmdlet, [236](#page--1-0) Get-DistributionGroupMember cmdlet, [216](#page--1-0) Get-EdgeSubscription cmdlet, [129](#page--1-0) Get-EdgeSyncServiceConfig cmdlet, [129](#page--1-0) Get-EmailAddressPolicy cmdlet, [124](#page--1-0) Get-EventLogLevel cmdlet, [174](#page--1-0) Get-Exchange Server cmdlet, [18](#page-43-0) Get-FederationInformation cmdlet, [94](#page--1-0) Get-FederationTrust cmdlet, [94](#page--1-0) Get-Mailbox cmdlet, [215](#page--1-0) Get-MailboxDatabase cmdlet, [147](#page--1-0)–[148](#page--1-0) Get-MailboxDatabaseCopy cmdlet, [183](#page--1-0) Get-MailboxDatabaseCopyStatus cmdlet, [148](#page--1-0) Get-MailboxFolderStatistics cmdlet, [163–164](#page--1-0) Get-MailboxStatistics cmdlet, [147, 164](#page--1-0) Get-MessageTrackingLog cmdlet, [228](#page--1-0) Get-OutlookProtectionRule cmdlet, [120](#page--1-0) Get-PublicFolderAdministrativePermission cmdlet, [73](#page--1-0) Get-PublicFolder cmdlet, [25](#page-50-0), [26](#page-51-0), [71,](#page--1-0) [195](#page--1-0) Get-PublicFolderDatabase cmdlet, [29,](#page-54-0) [146,](#page--1-0) [148](#page--1-0), [196](#page--1-0) Get-PublicFolderItemStatistics cmdlet, [71,](#page--1-0) [146](#page--1-0) Get-PublicFolderStatistics cmdlet, [146](#page--1-0) Get-Queue cmdlet, [152](#page--1-0)–[153](#page--1-0), [154](#page--1-0)–[155](#page--1-0)

Get-RetentionPolicy cmdlet, [215](#page--1-0) Get-RMSTemplate cmdlet, [222–223](#page--1-0) Get-SharingPolicy cmdlet, [99](#page--1-0) Get-StoreUsageStatistics cmdlet, [147](#page--1-0) Get-TransportAgent cmdlet, [115–116](#page--1-0) Get-TransportRuleAction cmdlet, [113–114](#page--1-0) Get-TransportRule cmdlet, [114](#page--1-0)–[115](#page--1-0) Get-TransportRulePredicate, [112–113](#page--1-0) Global Address List (GAL), [36](#page-61-0) Global Catalog server, Windows Server 2003 SP2, [4](#page-29-0) group connectors, coexistence, [140–141](#page--1-0) groups Delegated Setup role, [20](#page-45-0) distribution adding members to, [63](#page--1-0) configuring, [62–68](#page--1-0) configuring moderator, [65–66](#page--1-0) contacts, [67](#page--1-0) creating, [62](#page--1-0)–[68](#page--1-0) dynamic, [65](#page--1-0)–[66](#page--1-0) modifying, [63](#page--1-0) security-enabled, [64](#page--1-0)–[65](#page--1-0) Send-As permissions, [68](#page--1-0) distributions forwarding, [68](#page--1-0) permissions, [4–](#page-29-0)[5](#page-30-0) Server Management RBAC role, [24](#page-49-0) Universal security, [64](#page--1-0) GUI, adding roles from, [15](#page-40-0)–[16](#page-41-0)

## **H**

health check scans, [167](#page--1-0) high availability non-mailbox server configuration, [198](#page--1-0)–[199](#page--1-0) Client Access servers, [201–202](#page--1-0) DNS round robin, [199](#page--1-0) Edge Transport server, [202](#page--1-0) Hub Transport servers, [202](#page--1-0) MX records, [199](#page--1-0) NLB, [200–201](#page--1-0) public folder, [194](#page--1-0) message tracking, [197](#page--1-0) recovering, [197](#page--1-0)–[198](#page--1-0) replicas, [195](#page--1-0) schedules, [196–197](#page--1-0) HTML custom mail tips, [228](#page--1-0) Hub Transport role, [12](#page-37-0) installing Exchange Server 2010, [19](#page-44-0) Hub transport servers internal DNS, [152](#page--1-0) Hub Transport servers configuring anti-spam agents for, [239](#page--1-0) configuring transport dumpster, [122–123](#page--1-0) accepted domains, [122–123](#page--1-0) authoritative domains, [124](#page--1-0) email address policies, [124](#page--1-0)–[125](#page--1-0) remote domains, [123–124](#page--1-0) creating Edge Subscriptions, [16](#page-41-0) internal/external DNS, [130–131](#page--1-0) non-mailbox high availability configuration, [202](#page--1-0) recovering roles, [204](#page--1-0)

### **I**

IGMP Multicast Mode, [200](#page--1-0) IIS Exchange Server installation, [11](#page-36-0) IMAP4 configuring, [78](#page--1-0)–[79](#page--1-0) enabling, [78](#page--1-0)–[79](#page--1-0) monitoring connectivity, [161](#page--1-0) security, [78](#page--1-0)–[79](#page--1-0) Information Rights Management. *See* IRM infrastructure, [1](#page-26-0)–[9](#page-34-0) domain functionality, [4](#page-29-0) preparing Active Directory, [3](#page-28-0) preparing domains, [3–](#page-28-0)[4](#page-29-0) preparing schema, [2–](#page-27-0)[3](#page-28-0) readiness check, [5](#page-30-0) installing Edge transport server role, [128–129](#page--1-0) Exchange Management, [16](#page-41-0) Exchange Server 2010 custom installation, [19–](#page-44-0)[20](#page-45-0) from command line, [19](#page-44-0) IIS, [11](#page-36-0) Microsoft .NET Framework 3.5, [11](#page-36-0) MMC 3.0, [10](#page-35-0) operating system requirements, [4](#page-29-0)–[5](#page-30-0) prerequisites, [9](#page-34-0)–[14](#page-39-0) roles, [12–](#page-37-0)[13](#page-38-0) role services, [12](#page-37-0)–[13](#page-38-0) software requirements for Windows Server 2008 with R2, [10](#page-35-0) software requirements for Windows Server 2008 with SP2, [10](#page-35-0) standard installation, [19](#page-44-0)–[20](#page-45-0) troubleshooting, [21](#page-46-0) Windows PowerShell 2.0, [11](#page-36-0) WinRM 2.0, [11](#page-36-0) RMS pre-licensing agent, [117](#page--1-0)–[119](#page--1-0) roles, [14](#page-39-0)–[22](#page-47-0) interface (OWA), configuring, [102](#page--1-0) internal DNS, message transport routing, [130](#page--1-0)–[131](#page--1-0) internal relay domains, [138](#page--1-0)

intra-forest moves, [47](#page--1-0) intra-org moves, [47](#page--1-0) IP addresses, allow list, [238](#page--1-0) IRM (Information Rights Management), [222](#page--1-0) disabling features, [222](#page--1-0) disabling in OWA, [223](#page--1-0) enabling, [222](#page--1-0) Outlook 2010, [222](#page--1-0) OWA, [222](#page--1-0) item age, public folders, [71](#page--1-0)

### **J**

JavaScript, OWA, [103](#page--1-0)–[104](#page--1-0) journaling, [218](#page--1-0) configuring, [223–224](#page--1-0) mailboxes, [224](#page--1-0) configuring, [225–226](#page--1-0) options, [223](#page--1-0) rules, [224](#page--1-0) journal report decryption, enabling, [222](#page--1-0) journal rule scope, [223](#page--1-0) junk mail messages, configuring SCL/PCL, [49](#page--1-0)

### **L**

lag configuration Database Availability Group (DAG), [182–183](#page--1-0) LDAP filtering syntax. *See* OPATH filtering syntax legacy address lists updating, [31](#page-56-0) legacy permissions Exchange Server, [6](#page-31-0) levels, logging, [171](#page--1-0) licensing enabling, [222](#page--1-0) linked mailboxes, [51](#page--1-0) link state updates suppressing, [7](#page-32-0) lists address. *See* address lists formatting, [166](#page--1-0)–[167](#page--1-0) logging, configuring, [168](#page--1-0) agent logs, [171](#page--1-0) event logs, [174](#page--1-0) levels, [171](#page--1-0) message tracking logs, [172–174](#page--1-0) protocol, [169](#page--1-0)–[170](#page--1-0) result analysis, [175](#page--1-0) store, [170–171](#page--1-0)

### **M**

mailboxes configuring, [41](#page--1-0)–[52](#page--1-0) delegating permissions, [50](#page--1-0) deleted items, [43](#page--1-0)–[44](#page--1-0) forwarding messages, [50](#page--1-0) linked mailboxes, [51](#page--1-0) message size, [45](#page--1-0) resource mailboxes, [57](#page--1-0)–[61](#page--1-0) Send-As permissions, [49–50](#page--1-0) shared mailboxes, [57–61](#page--1-0) warning quotas, [45](#page--1-0) converting, [58–59](#page--1-0) creating, [41–52, 48](#page--1-0) resource mailboxes, [57](#page--1-0)–[61](#page--1-0) shared mailboxes, [57–61](#page--1-0) Database Availability Group (DAG), [185](#page--1-0) databases. *See* databases deleting, [44](#page--1-0) delivery queues, [153](#page--1-0) disabling, [44](#page--1-0) disabling features, [49](#page--1-0) enabling features, [49](#page--1-0) equipment, [57–58](#page--1-0) generating reports folder statistics, [163–164](#page--1-0) statistics, [164](#page--1-0) journaling, [224](#page--1-0) configuring, [225–226](#page--1-0) linked, [51](#page--1-0) monitoring statistics, [147–148](#page--1-0) moving, [46–47](#page--1-0) permissions, [51](#page--1-0) policies, [219](#page--1-0)–[220](#page--1-0) ActiveSync, [84–85](#page--1-0) OWA, [107–108](#page--1-0) sharing, [95](#page--1-0) proxy addresses, [47–48](#page--1-0) quarantine, [240](#page--1-0) quota settings, [44](#page--1-0)–[45](#page--1-0) RDB (recovery database) deleted retention, [190](#page--1-0)–[191](#page--1-0) disconnected, [192](#page--1-0) resource configuring properties, [60](#page--1-0) custom resource types, [61](#page--1-0) equipment, [57](#page--1-0)–[58](#page--1-0) permissions, [59](#page--1-0)–[60](#page--1-0) room, [57](#page--1-0)–[59](#page--1-0) retention policies, [215](#page--1-0) room, [57](#page--1-0)–[59](#page--1-0) Mailbox role, [12](#page-37-0) installing Exchange Server 2010, [19](#page-44-0)

Mailbox servers recovering in CCR cluster, [206](#page--1-0) role recovery, [207](#page--1-0) Mailbox Settings tab (Properties dialog box), [45](#page--1-0) mail contacts creating, [67](#page--1-0) mail-enabled users configuring, [66](#page--1-0) Mail Flow Troubleshooter, [155,](#page--1-0) [166,](#page--1-0) [166–167](#page--1-0) maintenance databases, [26](#page-51-0) managed content settings, configuring, [218](#page--1-0)–[219](#page--1-0) managed folders, [213, 214](#page--1-0) configuring, [218](#page--1-0) mailbox policies, [219](#page--1-0)–[220](#page--1-0) RPTs (return policy tags), [215](#page--1-0) Manage Diagnostic Logging Properties Wizard, [171](#page--1-0) management role groups, [53](#page--1-0) management roles, [53](#page--1-0) management scopes configuring, [54](#page--1-0) creating, [54](#page--1-0) MAPI connections RPC client access, [86](#page--1-0) MAPI protocol, [158](#page--1-0)–[159](#page--1-0) MC New Transport Rule Wizard, [119](#page--1-0) message classifications applying, [226](#page--1-0) creating, [226](#page--1-0) enabling, [225](#page--1-0)–[226](#page--1-0) precedence, [226](#page--1-0) message integrity AD FS (Active Directory Federation Services), [232](#page--1-0)–[233](#page--1-0) certificates, [232–233](#page--1-0) configuring, [230–234](#page--1-0) MTLS, [231](#page--1-0) RMS Federation, [232–233](#page--1-0) S/MIME, [230](#page--1-0) transport rules, [233](#page--1-0)–[234](#page--1-0) Message Life Span, [219](#page--1-0) messages configuring transport, [111](#page--1-0) Edge transport, [126–130](#page--1-0) Hub Transport, [121–125](#page--1-0) routing, [130–141](#page--1-0) rules of transport, [111–120](#page--1-0) forwarding, [50](#page--1-0) managing queues, [152–153](#page--1-0) recovering services configuration, [208](#page--1-0)

size configuring maximum size, [45](#page--1-0) public folders, [70–71](#page--1-0) tracking, [150–152](#page--1-0) high availability public folders, [197](#page--1-0) tracking logs, [172](#page--1-0) message tracking logs auditing, [228](#page--1-0) Microsoft Federation Gateway certificates, [92](#page--1-0) configuring federation trusts, [97–98](#page--1-0) created federated trusts, [96–97](#page--1-0) enrollment, [93](#page--1-0) Microsoft .NET Framework 3.5 Exchange Server installation, [11](#page-36-0) Microsoft Windows file share ActiveSync, [83](#page--1-0) migrations Exchange 2003 to Exchange 2007, [6](#page-31-0)[–7](#page-32-0) to Exchange 2010, [7](#page-32-0) MMC 3.0 Exchange Server 2010 installation, [10](#page-35-0) mobile devices configuring policies, [80](#page--1-0)–[81](#page--1-0) Direct Push, [84](#page--1-0) moderate transport messages, [117](#page--1-0)–[118](#page--1-0) moderators (distribution groups), [65](#page--1-0)–[66](#page--1-0) monitoring connectivity, [156](#page--1-0)–[157](#page--1-0) ActiveSync, [161–162](#page--1-0) IMAP, [161](#page--1-0) Outlook Anywhere, [159](#page--1-0)–[160](#page--1-0) Outlook EWS, [160](#page--1-0) Outlook RPC/MAPI, [158](#page--1-0)–[159](#page--1-0) POP3, [160–161](#page--1-0) SMTP client to server, [157](#page--1-0) SMTP server to server, [158](#page--1-0) databases, [145–146](#page--1-0) DAG replication, [148](#page--1-0)–[149](#page--1-0) mailbox statistics, [147–148](#page--1-0) public folder statistics, [146](#page--1-0) status, [147–148](#page--1-0) mail flow, [150](#page--1-0) backpressure thresholds, [155](#page--1-0) deleting message, [153](#page--1-0)–[155](#page--1-0) DNS, [152](#page--1-0) message queues, [152](#page--1-0)–[153](#page--1-0) message tracking, [150–152](#page--1-0) resolving NDRs, [155](#page--1-0) retry sending message, [153–155](#page--1-0) viewing queue, [153–155](#page--1-0) Mount-Database cmdlet, [27](#page-52-0) mount databases, [27](#page-52-0) Move-ActiveMailboxDatabase cmdlet, [185](#page--1-0)

Move-DatabasePath cmdlet, [29](#page-54-0) Move Database Path Wizard, [25](#page-50-0) Move-Mailbox cmdlet, [46](#page--1-0) Move-OfflineAddressBook cmdlet, [33](#page-58-0) moving databases, [28](#page-53-0)[–29](#page-54-0) transaction log locations, [28](#page-53-0)–[29](#page-54-0) moving mailboxes, [46–47](#page--1-0) MTLS message transport routing, [140](#page--1-0) MTLS (Mutual Transport Layer Security), [230](#page--1-0), [231](#page--1-0) Multicast Mode, [200](#page--1-0) Mutual Transport Layer Security. *See* MTLS (Mutual Transport Layer Security) MX records non-mailbox server configuration, [199](#page--1-0) MyRetentionPolicyTag, [215](#page--1-0)

### **N**

naming conventions, configuring databases, [24](#page-49-0) NDRs resolving, [155](#page--1-0) New-AcceptedDomain cmdlet, [122](#page--1-0) New-ActiveSyncMailboxPolicy cmdlet, [80–81](#page--1-0) New-AddressList cmdlet, [35](#page-60-0) New-ClientAccessArray cmdlet, [201](#page--1-0) New-DatabaseAvailabilityGroup cmdlet, [180](#page--1-0) New-DistributionGroup cmdlet, [63](#page--1-0) New-DynamicDistributionGroup cmdlet, [66](#page--1-0) New-EdgeSubscription cmdlet, [129](#page--1-0) New-EdgeSyncServiceConfig cmdlet, [129](#page--1-0) New-EmailAddressPolicy cmdlet, [33](#page-58-0) New E-Mail Address Policy Wizard, [124](#page--1-0) New Exchange ActiveSync Mailbox Policy Wizard, [80](#page--1-0) New-ExchangeCertificate cmdlet, [137](#page--1-0) New-FederationTrust cmdlet, [93,](#page--1-0) [97](#page--1-0) New-ForeignConnector cmdlet, [136](#page--1-0) New-GlobalAddressList cmdlet, [36](#page-61-0) New-JournalRule cmdlet, [224](#page--1-0) New-Mailbox cmdlet, [48](#page--1-0), [58](#page--1-0) New-MailboxDatabase cmdlet, [25](#page-50-0), [27,](#page-52-0) [188](#page--1-0) New Mailbox Database Wizard, [25](#page-50-0) New-MailUser cmdlet, [67](#page--1-0) New-ManagedContentSettings cmdlet, [218](#page--1-0) New-ManagedFolder cmdlet, [214](#page--1-0) New-MessageClassification cmdlet, [226](#page--1-0) New-MoveRequest cmdlet, [46](#page--1-0) New-OfflineAddressBook cmdlet, [32](#page-57-0)–[33,](#page-58-0) [36](#page-61-0)

New Organizational Relationship Wizard, [94](#page--1-0) New-OrganizationRelationship cmdlet, [94,](#page--1-0) [97](#page--1-0) New-OutlookProtectionRule cmdlet, [120](#page--1-0) New-PublicFolder cmdlet, [70](#page--1-0) New-PublicFolderDatabase cmdlet, [25](#page-50-0) New Public Folder Database Wizard, [25](#page-50-0) New-ReceiveConnector cmdlet, [137](#page--1-0) New-Retention-Policy, [215](#page--1-0) New-RetentionPolicy cmdlet, [215](#page--1-0) New-RetentionPolicyTag cmdlet, [217](#page--1-0) New-RoleGroup cmdlet, [56](#page--1-0) New-SendConnector cmdlet, [135, 136](#page--1-0) New Send Connector Wizard, [17](#page-42-0) New-SharingPolicy cmdlet, [98](#page--1-0) New-TestCasConnectivityUser.ps1 script, [160](#page--1-0) New-TransportRule cmdlet, [112, 114–115,](#page--1-0) [116, 119, 120, 229, 236](#page--1-0) New Transport Rule Wizard, [229](#page--1-0) NLB non-mailbox server configuration, [200–201](#page--1-0) Non-EditingAuthor role, [72](#page--1-0) NT LAN Manager (NTLM) authentication, [89](#page--1-0)

# **O**

OABs (Online Address Books) configuring, [36](#page-61-0) creating, [36](#page-61-0) objectionable messages, [113](#page--1-0) objectives 1.1 Prepare the Infrastructure for Exchange, [1–](#page-26-0)[9](#page-34-0) 1.2 Install Exchange Prerequisites, [9](#page-34-0)[–14](#page-39-0) 1.3 Install Exchange Roles, [14](#page-39-0)[–22](#page-47-0) 1.4 Create and Configure Databases, [22](#page-47-0)–[30](#page-55-0) 2.2 Configure RBAC, [52–57](#page--1-0) 2.3 Create and Configure Resource Mailboxes and Shared Mailboxes, [57–62](#page--1-0) 2.4 Create and Configure Recipients and Distribution Groups, [62](#page--1-0)–[69](#page--1-0) 2.5 Create and Configure Public Figures, [69–74](#page--1-0) 3.1 Configure POP, IMAP, and Microsoft ActiveSync, [77](#page--1-0)–[85](#page--1-0) 3.2 Configure Outlook Anywhere and RPC Client Access, [85–91](#page--1-0) 3.3 Configure Federated Sharing, [91](#page--1-0)–[100](#page--1-0) 3.4 Configure Outlook Web App (OWA), [100](#page--1-0)–[107](#page--1-0)

4.1 Create and Configure Transport Rules, [111](#page--1-0)–[120](#page--1-0) 4.2 Configure Hub Transport, [121](#page--1-0)–[125](#page--1-0) 4.3 Configure Edge Transport, [126](#page--1-0)–[130](#page--1-0) 4.4 Configure Message Routing, [130](#page--1-0)–[143](#page--1-0) 5.2 Monitor Mail Flow, [150–156](#page--1-0) 5.3 Monitor Connectivity, [156](#page--1-0)–[162](#page--1-0) 5.4 Generate Reports, [163](#page--1-0)–[169](#page--1-0) 6.1 Create and Configure the Database Availability Group (DAG), [179–186](#page--1-0) 6.2 Perform Backup and Restore of Data, [187–193](#page--1-0) 6.3 Configure Public Folders for High Availability, [194–198](#page--1-0) 6.4 Configure High Availability for Non-Mailbox Servers, [198–202](#page--1-0) 6.5 Back Up and Recover Server Roles, [203–208](#page--1-0) 7.1 Configure Records Management, [213–221](#page--1-0) 7.2 Configure Compliance, [221](#page--1-0)–[229](#page--1-0) 7.3 Configure Message Integrity, [230](#page--1-0)–[234](#page--1-0) 7.4 Configure Antivirus and Antispam, [234](#page--1-0)–[242](#page--1-0) Configure Logging, [168–175](#page--1-0) Create and Configure Mailboxes, [41](#page--1-0)–[52](#page--1-0) Monitor Databases, [145](#page--1-0)–[150](#page--1-0) Office 2010 Filter Packs, [11](#page-36-0) offline addresses configuring, [31](#page-56-0) Old-Retention-Policy, [215](#page--1-0) Online Address Books. *See* OABs online mailboxes moves, [46](#page--1-0) OPATH filtering syntax, [31](#page-56-0) operating systems, requirements for Exchange installation, [4–](#page-29-0)[5](#page-30-0) organizational relationships, federated sharing, [94](#page--1-0) Organization Management role, delegating, [20](#page-45-0) OrgID (Federated Organization Identifier), [94](#page--1-0) Outlook 2010 configuring mail tips, [227](#page--1-0)–[229](#page--1-0) creating public folders, [72](#page--1-0)–[73](#page--1-0) federated sharing, [96](#page--1-0)–[97](#page--1-0) IRM functionality, [222](#page--1-0) message classification, [225–226](#page--1-0) retention tags, [216](#page--1-0) Safe Senders option, [237](#page--1-0)

Outlook Anywhere, [85](#page--1-0) Autodiscover, [86](#page--1-0) certificates, [87–88](#page--1-0) client access arrays, [87](#page--1-0) enabling on Client Access server, [89–90](#page--1-0) managing, [89](#page--1-0) monitoring connectivity, [159](#page--1-0)–[160](#page--1-0) NT LAN Manager (NTLM) authentication, [89](#page--1-0) SANs, [88](#page--1-0) troubleshooting, [90](#page--1-0) virtual directories, [88](#page--1-0)–[89](#page--1-0) Outlook EWS, monitoring connectivity, [160](#page--1-0) Outlook Providers, [88–89](#page--1-0) Outlook Web Access creating public folders, [72](#page--1-0)–[73](#page--1-0) Outlook Web App. *See* OWA (Outlook Web App); *See* OWA (Outlook Web App) OWA clients, retention tags, [216](#page--1-0) configuring mail tips, [227](#page--1-0)–[229](#page--1-0) disabling IRM in, [223](#page--1-0) IRM message protection, [222](#page--1-0) message classification, [225–226](#page--1-0) S/MIME, [230](#page--1-0) OWA (Outlook Web App) configuring, [100](#page--1-0)–[107](#page--1-0) authentication, [105](#page--1-0) certificates, [102](#page--1-0) client access settings, [106–107](#page--1-0) coexistence scenarios, [105](#page--1-0) ECP (Exchange Control Panel), [103](#page--1-0) external names, [106](#page--1-0) interface, [102](#page--1-0) JavaScript support, [103–104](#page--1-0) mailbox policies, [107–108](#page--1-0) public folders, [103](#page--1-0) SANs, [104](#page--1-0) segmentation settings, [107](#page--1-0) virtual directories, [104–105](#page--1-0) Windows file shares, [102](#page--1-0) WSS (Windows Sharepoint Services), [102](#page--1-0) mobile device policies, [81](#page--1-0) multi-browser support, [103–104](#page--1-0) WebReady, [106](#page--1-0) Owner role, [72](#page--1-0)

#### **P**

PCL, [237](#page--1-0) PCL (Phishing Confidence Level) configuring, [49](#page--1-0) permissions check scan, [167](#page--1-0) delegating, [50](#page--1-0)

Full Access, [49](#page--1-0)–[50](#page--1-0) groups, [4–](#page-29-0)[5](#page-30-0) legacy, Exchange Server, [6](#page-31-0) public folders, [72](#page--1-0)–[73](#page--1-0) resource mailboxes, [59–60](#page--1-0) Send-As, [49–50](#page--1-0) distribution groups, [68](#page--1-0) Personally Identifiable Information. *See* PII phishing, [237](#page--1-0) PII (Personally Identifiable Information) transport rules, [233](#page--1-0) poison message queues, [153](#page--1-0) policies e-mail addresses configuring, [33](#page-58-0)–[34](#page-59-0) creating, [33–](#page-58-0)[34](#page-59-0) filterable properties, [33](#page-58-0) mailboxes ActiveSync, [84–85](#page--1-0) OWA, [107–108](#page--1-0) sharing, [95](#page--1-0) mobile devices, [80–81](#page--1-0) sharing, [95](#page--1-0) assigning to user accounts, [99](#page--1-0)–[100](#page--1-0) creating/configuring, [98–99](#page--1-0) removing, [99](#page--1-0) POP3 configuring, [78–79](#page--1-0) enabling, [78–79](#page--1-0) monitoring connectivity, [160–161](#page--1-0) security, [78–79](#page--1-0) precedence, message classifications, [226](#page--1-0) premium journaling option, [223](#page--1-0) PrepareAD command, [3,](#page-28-0) [4](#page-29-0) PrepareLegacyExchangePermissions command, [6](#page-31-0) PrepareSchema command, [2](#page-27-0) prerequisite scripts, Exchange Server 2010, [13–](#page-38-0)[14](#page-39-0) properties Outlook Anywhere, [89](#page--1-0) Properties dialog box, [45](#page--1-0), [220](#page--1-0) protocol logging, [169–170](#page--1-0) provisioning Exchange Server 2010, [20](#page-45-0) proxy addresses, [47](#page--1-0)–[48](#page--1-0) configuring, [66](#page--1-0) creating, [66](#page--1-0) Public Folder Management Console, [70,](#page--1-0) [72](#page--1-0), [195](#page--1-0) Public Folder Management role group, [73](#page--1-0) public folders configuring, [69–75](#page--1-0) permissions, [72](#page--1-0)–[73](#page--1-0) quota limits, [74](#page--1-0)

configuring database settings, [29](#page-54-0) creating, [69](#page--1-0)–[75](#page--1-0) creating databases, [16](#page-41-0), [25–](#page-50-0)[26](#page-51-0) databases, [26](#page-51-0) deleted items, [70](#page--1-0) high availability, [194](#page--1-0) message tracking, [197](#page--1-0) replicas, [195](#page--1-0) schedules, [196](#page--1-0)–[197](#page--1-0) item age, [71](#page--1-0) managing, [73](#page--1-0) managing databases, [25–](#page-50-0)[26](#page-51-0) message size, [70](#page--1-0)–[71](#page--1-0) OWA, [103](#page--1-0) permissions, [72](#page--1-0)–[73](#page--1-0) scripts, [25](#page-50-0) size, [71](#page--1-0) statistics, [146](#page--1-0) public key cryptography, [230](#page--1-0)–[234](#page--1-0) publishing address lists, [32](#page-57-0)[–33](#page-58-0) PublishingAuthor role, [72](#page--1-0) PublishingEditor role, [72](#page--1-0)

# **Q**

quarantine mailboxes, [240](#page--1-0) queues, managing message, [152–155](#page--1-0) Queue Viewer, [152](#page--1-0) Queue Viewer tool, [152](#page--1-0)–[153](#page--1-0), [153](#page--1-0) quota settings mailboxes, [44](#page--1-0)–[45](#page--1-0) public folders, [74](#page--1-0)

# **R**

RBAC configuring, [52–56](#page--1-0) permissions, configuring databases, [24](#page-49-0) roles, [53–54](#page--1-0) scopes, [54](#page--1-0)–[55](#page--1-0) RBL (real-time block list), [238–239](#page--1-0) RDB (recovery database), [188](#page--1-0) creating backup schedule, [193](#page--1-0)–[194](#page--1-0) deleted item retention, [190](#page--1-0)–[191](#page--1-0) deleted mailbox retention, [190](#page--1-0)–[191](#page--1-0) dialtone restores, [189](#page--1-0)–[190](#page--1-0) disconnected mailbox, [192](#page--1-0) Exchange server back up, [192](#page--1-0)–[193](#page--1-0) mailbox merge, [191–192](#page--1-0) readiness check (Exchange), [5](#page-30-0) real-time block list. *See* RBL receive connectors message transport routing, [134](#page--1-0)–[136](#page--1-0) SMTP, [141–142](#page--1-0) recipient filter agents, [171](#page--1-0)

recipients configuring, [62](#page--1-0)–[68](#page--1-0) creating, [62–68](#page--1-0) records management, [213–221](#page--1-0) custom folders, [214](#page--1-0) default folders, [214](#page--1-0) managed folder mailbox policies, [219](#page--1-0)–[220](#page--1-0) managed folders, [218](#page--1-0) retention policy tags (RPTs), [215](#page--1-0)–[218](#page--1-0) Recoverable Items folders, [190–191](#page--1-0) recovering database (RDB), [188–190](#page--1-0) creating backup schedule, [193](#page--1-0)–[194](#page--1-0) deleted item retention, [190–191](#page--1-0) deleted mailbox retention, [190](#page--1-0)–[191](#page--1-0) dialtone restores, [189–190](#page--1-0) disconnected mailbox, [192](#page--1-0) Exchange server back up, [192–193](#page--1-0) mailbox merge, [191–192](#page--1-0) high availability public folder, [197](#page--1-0)–[198](#page--1-0) server roles, [203](#page--1-0)–[204](#page--1-0) Client Access server, [204](#page--1-0) clustered Mailbox server, [206](#page--1-0) disaster recovery, [207](#page--1-0)–[208](#page--1-0) Edge Transport server, [205](#page--1-0) Edge Transport services, [205–206](#page--1-0) Exchange 2010 server, [206](#page--1-0) from backup, [208](#page--1-0)–[209](#page--1-0) Hub Transport server, [204](#page--1-0) Mailbox server, [207](#page--1-0) message services configuration, [208](#page--1-0) Unified Messaging server roles, [208](#page--1-0) recovering deleted items, [43](#page--1-0) Registry Editor, suppressing link state updates, [7](#page-32-0) relay connectors, message transport routing, [138](#page--1-0) Remote Connectivity Analyzer, [91](#page--1-0) remote delivery queues, [153](#page--1-0) remote domains, message transport routing, [141](#page--1-0) Remove-AcceptedDomain cmdlet, [123](#page--1-0) Remove-ActiveSyncDevice cmdlet, [81](#page--1-0) Remove-ContentFilterPhrase cmdlet, [241](#page--1-0) Remove-DatabaseAvailabilityGroupServer cmdlet, [184](#page--1-0) Remove-EdgeSubscription cmdlet, [129](#page--1-0) Remove-Mailbox cmdlet, [44](#page--1-0) Remove-MailboxDatabase cmdlet, [27](#page-52-0) Remove-MailboxDatabaseCopy cmdlet, [184](#page--1-0) Remove-ManagementRoleAssignment cmdlet, [100](#page--1-0) Remove-Message cmdlet, [155](#page--1-0) Remove-OutlookProtectionRule cmdlet, [120](#page--1-0) Remove-PublicFolder cmdlet, [26](#page-51-0) Remove-TransportRule TransportRule, [115](#page--1-0)

removing. *See also* deleting legacy components in Exchange Server, [8](#page-33-0) sharing policies, [99](#page--1-0) replicas, public folder high availability, [195](#page--1-0) replication, Database Availability Group (DAG), [186](#page--1-0) replication latency, Database Availability Group (DAG), [182](#page--1-0) reports, generating, [163](#page--1-0) ExBPA, [167](#page--1-0) FT cmdlet, [166–167](#page--1-0) mailbox folder statistics, [163–164](#page--1-0) mailbox statistics, [164](#page--1-0) mail flow statistics, [165–166](#page--1-0) Resource Booking Attendant, [60](#page--1-0) resource mailboxes configuring, [57–61](#page--1-0) configuring properties, [60](#page--1-0) creating, [57](#page--1-0)–[61](#page--1-0) custom resource types, [61](#page--1-0) equipment, [57](#page--1-0)–[58](#page--1-0) permissions, [59](#page--1-0)–[60](#page--1-0) room, [57–59](#page--1-0) Restore-Mailbox cmdlet, [188, 191](#page--1-0) Resume-Queue cmdlet, [154](#page--1-0) retention limits databases, [24](#page-49-0)–[25](#page-50-0) retention policies New-Retention-Policy, [215](#page--1-0) Old-Retention-Policy, [215](#page--1-0) retention policy tags (RPTs), [213](#page--1-0) applying, [216](#page--1-0)–[218](#page--1-0) configuring, [216](#page--1-0)–[218](#page--1-0) MyRetentionPolicyTag, [215](#page--1-0) Tag-PersonalArchive, [217](#page--1-0) Retry-Queue cmdlet, [154](#page--1-0) return policy tags (RPTs), managed folders, [215](#page--1-0) Reviewer role, [72](#page--1-0) Rights Management Service. *See* RMS rights management templates, transport rules, [229–230](#page--1-0) RMS Federation, [232–233](#page--1-0) RMS (Rights Management Service) configuring, [222–223](#page--1-0) RMS (Rights Management Services), [111](#page--1-0) pre-licensing agent, [117](#page--1-0)–[119](#page--1-0) roles adding after installation, [21](#page-46-0)[–22](#page-47-0) adding from command line, [15–](#page-40-0)[16](#page-41-0) adding from GUI, [15](#page-40-0)[–16](#page-41-0) adding server roles to Exchange 2003, [16](#page-41-0)[–17](#page-42-0)

adding server roles to Exchange 2007, [16](#page-41-0)[–17](#page-42-0) Address Lists Management, [56](#page--1-0) answer files, [13](#page-38-0) Client Access, [12](#page-37-0) configuring RBAC, [53–54](#page--1-0), [55–56](#page--1-0) Delegated Setup Edge Transport, [12](#page-37-0), [17,](#page-42-0) [19](#page-44-0) Exchange Server 2010 installation, [12–](#page-37-0)[13](#page-38-0) Hub Transport, [12](#page-37-0) installing Exchange Server 2010, [19](#page-44-0) installing, [14](#page-39-0)–[22](#page-47-0) Mailbox, [12](#page-37-0) installing Exchange Server 2010, [19](#page-44-0) modifying from command line, [15–](#page-40-0)[16](#page-41-0) modifying from GUI, [15](#page-40-0)[–16](#page-41-0) Organization Management delegating, [20](#page-45-0) Unified Messaging, [19](#page-44-0) role services Exchange Server 2010 installation, [12–](#page-37-0)[13](#page-38-0) room mailboxes, [57](#page--1-0)–[59](#page--1-0) routing, message transport, [130](#page--1-0)–[131](#page--1-0) accepted domains, [141](#page--1-0) authentication, [139](#page--1-0) certificates, [137](#page--1-0) group connector coexistence, [140–141](#page--1-0) internal/external DNS, [130–131](#page--1-0) message delivery limits, [142](#page--1-0) message size limits, [139–140](#page--1-0) MTLS, [140](#page--1-0) relay connectors, [138](#page--1-0) remote domains, [141](#page--1-0) send and receive connectors, [134](#page--1-0)–[136](#page--1-0) sites and costs based, [132–134](#page--1-0) SMTP send and receive connectors, [141–142](#page--1-0) TLS security, [142](#page--1-0) RPC, [85](#page--1-0) disabling encryption, [90](#page--1-0) MAPI connections, [86](#page--1-0) RPC/MAPI, monitoring connectivity, [158](#page--1-0)–[159](#page--1-0) RPTs (retention policy tags), [213](#page--1-0) applying, [216–218](#page--1-0) configuring, [216–218](#page--1-0) MyRetentionPolicyTag, [215](#page--1-0) Tag-PersonalArchive, [217](#page--1-0) RPTs (return policy tags), managed folders, [215](#page--1-0)

rules journaling, [224](#page--1-0) transport. *See* transport rules transporting messages, [111](#page--1-0)–[112](#page--1-0) configuring rights protection, [119–121](#page--1-0) disclaimers, [116](#page--1-0) enabling, [112](#page--1-0)–[116](#page--1-0) moderate transport implementation, [117–118](#page--1-0) RMS pre-licensing agent installation, [117–119](#page--1-0)

# **S**

Safe Senders option, [237](#page--1-0) SANs (subject alternativenames) federated sharing, [95](#page--1-0) Outlook Anywhere, [88](#page--1-0) OWA, [104](#page--1-0) scanners, file-level, [235](#page--1-0) schedules, public folder high availability, [196–197](#page--1-0) schema (Exchange), preparing, [2](#page-27-0)–[3](#page-28-0) Schema Master role, Windows Server 2003 SP2, [4](#page-29-0) SCL (Spam Confidence Level) configuring, [49](#page--1-0) SCL (Spam Confidence Level), configuring, [236](#page--1-0) scopes management, [54](#page--1-0) RBAC, [54](#page--1-0)–[55](#page--1-0) Search-Mailbox cmdlet, [43](#page--1-0) SecGroup, [64](#page--1-0) Secure Multipurpose Internet Mail Extensions (S/MIME). *See* S/MIME (Secure Multipurpose Internet Mail Extensions) security authentication. *See* authentication IMAP4, [78](#page--1-0)–[79](#page--1-0) POP3, [78–79](#page--1-0) Security Configuration Wizard, [18](#page-43-0) TLS message delivery, [142](#page--1-0) Security Configuration Wizard, [18](#page-43-0) security-enabled distribution groups, [64–65](#page--1-0) segmentation settings (OWA), [107](#page--1-0) Select-Object cmdlet, [167](#page--1-0) Select-Object PowerShell cmdlet, [163](#page--1-0) self-signed certificates, [79](#page--1-0)–[80](#page--1-0) Send-As permissions, [49](#page--1-0)–[50](#page--1-0) distribution groups, [68](#page--1-0) send connectors message transport routing, [134](#page--1-0)–[136](#page--1-0) SMTP, [141–142](#page--1-0)

sender filter agents, [171](#page--1-0) Sender ID, [237](#page--1-0), [239](#page--1-0) sender identity (ID) agents, [171](#page--1-0) sender policy framework. *See* SPF (sender policy framework) records sender reputation level. *See* SRL Server Management RBAC role group, [24](#page-49-0) ServerManagerCMD, [13](#page-38-0) server roles answer files, [13](#page-38-0) Client Access, [12](#page-37-0) Edge Transport, [12,](#page-37-0) [17](#page-42-0) Hub Transport, [12](#page-37-0) Mailbox, [12](#page-37-0) servers DAG (Database Availability Group) members, [184](#page--1-0) Edge transport cloning, [127–128](#page--1-0) non-mailbox high availability configuration, [198–199](#page--1-0) Client Access servers, [201–202](#page--1-0) DNS round robin, [199](#page--1-0) Edge Transport server, [202](#page--1-0) Hub Transport servers, [202](#page--1-0) MX records, [199](#page--1-0) NLB, [200–201](#page--1-0) recovering roles, [203–204](#page--1-0) Client Access server, [204](#page--1-0) clustered Mailbox server, [206](#page--1-0) disaster recovery, [207](#page--1-0)–[208](#page--1-0) Edge Transport server, [205](#page--1-0) Edge Transport services, [205–206](#page--1-0) Exchange 2010 server, [206](#page--1-0) from backup, [208](#page--1-0)–[209](#page--1-0) Hub Transport server, [204](#page--1-0) Mailbox server, [207](#page--1-0) message services configuration, [208](#page--1-0) Service Pack 2, [8](#page-33-0) service packs, domain controllers, [4](#page-29-0)–[5](#page-30-0) Set-ActiveSyncMailboxPolicy cmdlet, [80](#page--1-0), [84](#page--1-0)–[85](#page--1-0) Set-ActiveSyncVirtualDirectory cmdlet, [82,](#page--1-0) [83, 83](#page--1-0)–[84](#page--1-0) Set-AddressList cmdlet, [35](#page-60-0) Set-ADSiteLink cmdlet, [134](#page--1-0) Set-CalendarProcessing cmdlet, [59–60](#page--1-0), [60](#page--1-0) Set-CASMailbox cmdlet, [49](#page--1-0) Set-ContentFilterConfig cmdlet, [237, 240,](#page--1-0) [241](#page--1-0) Set-DatabaseAvailabilityGroup cmdlet, [181](#page--1-0), [182](#page--1-0) Set-DistributionGroup cmdlet, [65, 65](#page--1-0)–[66](#page--1-0) Set-EcpVirtualDirectory cmdlet, [104](#page--1-0) Set-EdgeSyncServiceConfig cmdlet, [129](#page--1-0) Set-EmailAddressPolicy cmdlet, [125](#page--1-0)

Set-EventLogLevel cmdlet, [171](#page--1-0), [174](#page--1-0) Set-FederatedOrganizationIdentifier cmdlet, [97](#page--1-0) Set-FederationTrust cmdlet, [92](#page--1-0) Set-IRMConfiguration cmdlet, [118](#page--1-0), [119, 222](#page--1-0) Set-IRMConfiguration –ExternalLicensingEnabled \$true, [118](#page--1-0) Set-IRMConfiguration –InternalLicensingEnabled \$true, [118–119](#page--1-0) Set-IRMConfiguration –OWAEnabled \$false, [119](#page--1-0) Set-IRMConfiguration –TransportDecryptionSetting optional, [119](#page--1-0) Set-JournalRule cmdlet, [224](#page--1-0) Set-Mailbox cmdlet, [43](#page--1-0), [45,](#page--1-0) [68, 95](#page--1-0), [191–192](#page--1-0), [216](#page--1-0) Set-MailboxDatabase cmdlet, [26,](#page-51-0) [28](#page-53-0), [191–192, 202](#page--1-0) Set-MailboxDatabaseCopy cmdlet, [183,](#page--1-0) [184,](#page--1-0) [185](#page--1-0) Set-MailboxServer cmdlet, [151–152](#page--1-0) Set-MailPublicFolder cmdlet, [71](#page--1-0) Set-ManagedFolder cmdlet, [218](#page--1-0) Set-ManagedFolderMailboxPolicy cmdlet, [220](#page--1-0) Set-MessageClassification cmdlet, [226](#page--1-0) Set-MessageTrackingLog cmdlet, [228](#page--1-0) Set-OrganizationConfig cmdlet, [228](#page--1-0) Set-OrganizationRelationship cmdlet, [95](#page--1-0) Set-OutlookAnywhere cmdlet, [89](#page--1-0) Set-OutlookProvider cmdlet, [88](#page--1-0) Set-OWAMailboxPolicy cmdlet, [106, 107,](#page--1-0) [223](#page--1-0) Set-OwaVirtualDirectory cmdlet, [104, 105,](#page--1-0) [106](#page--1-0), [107](#page--1-0) Set-OWAVirtualDirectory cmdlet, [106](#page--1-0), [223](#page--1-0), [231](#page--1-0) Set-PublicFolder cmdlet, [70](#page--1-0), [195](#page--1-0) Set-PublicFolderDatabase cmdlet, [29,](#page-54-0) [196,](#page--1-0) [197](#page--1-0) Set-ReceiveConnector cmdlet, [137,](#page--1-0) [169](#page--1-0) Set-RetentionPolicy cmdlet, [215](#page--1-0) Set-RetentionPolicyTag cmdlet, [217](#page--1-0) Set-Send-Connector cmdlet, [135](#page--1-0) Set-SendConnector cmdlet, [169](#page--1-0) Set-SharingPolicy cmdlet, [99](#page--1-0) Set-TransportConfig cmdlet, [122–123](#page--1-0) Set-TransportRule cmdlet, [115](#page--1-0) Set-TransportServer cmdlet, [128, 132, 151,](#page--1-0) [169](#page--1-0), [170, 172](#page--1-0) Setup command, [2,](#page-27-0) [3](#page-28-0), [4](#page-29-0) setup.exe, Exchange Installation Wizard and, [16](#page-41-0)

shared mailboxes configuring, [57–61](#page--1-0) creating, [57–61](#page--1-0) sharing policies assigning to user accounts, [99](#page--1-0)–[100](#page--1-0) creating/configuring, [98](#page--1-0)–[99](#page--1-0) federated sharing, [95](#page--1-0) removing, [99](#page--1-0) sharing relationships, [97–98](#page--1-0) sites, message transport routing, [132](#page--1-0)–[134](#page--1-0) size messages configuring maximum size, [45](#page--1-0) public folders, [70](#page--1-0)–[71](#page--1-0) public folders, [71](#page--1-0) S/MIME (Secure Multipurpose Internet Mail Extensions), [230–234](#page--1-0) configuring message integrity, [230](#page--1-0)–[234](#page--1-0) disabling for OWA, [231](#page--1-0) enabling for OWA, [231](#page--1-0) **SMTP** monitoring connectivity client to server, [157](#page--1-0) server to server, [158](#page--1-0) send and receive connectors, [141](#page--1-0)–[142](#page--1-0) SMTP Address Space dialog box, [17](#page-42-0) SMTP servers, block list messages, [238](#page--1-0) snap-ins, Active Directory Schema, [5](#page-30-0) Sort-Object cmdlet, [167](#page--1-0) Sort-Object PowerShell cmdlet, [163](#page--1-0), [164](#page--1-0) spam. *See also* anti-spam configuring Exchange 2010, [234–242](#page--1-0) Spam Confidence Level (SCL), configuring, [236](#page--1-0) SPF (sender policy framework) records, [239](#page--1-0)–[240](#page--1-0) SRL (sender reputation level), [239–240](#page--1-0) SSL certificates, managing, [79–80](#page--1-0) SSL encryption, [82](#page--1-0) stamps (anti-spam), [49](#page--1-0) standard journaling option, [223](#page--1-0) Start-EdgeSynchronization cmdlet, [129](#page--1-0) statistics mailbox databases, [147–148](#page--1-0) mailboxes folders, [163](#page--1-0)–[164](#page--1-0) generating reports, [164–165](#page--1-0) public folders, [146](#page--1-0) store logging, [170–171](#page--1-0) Subject alternative names. *See* SANs (subject alternativenames) submission queues, [153](#page--1-0) Suspend-MailboxDatabaseCopy cmdlet, [186](#page--1-0) Suspend-PublicFolderReplication cmdlet, [195](#page--1-0) Suspend-Queue cmdlet, [154](#page--1-0) synchronization, Edge transport, [129–130](#page--1-0)

# **T**

tables, formatting, [166](#page--1-0)–[167](#page--1-0) Tag-PersonalArchive, [217](#page--1-0) TechNet document Remove-PublicFolder cmdlet, [26](#page-51-0) TechNet documents activating lagged mailbox database copies, [183](#page--1-0) ActiveSync mailbox policies, [84](#page--1-0) adding and removing servers, [185](#page--1-0) adding roles to role groups, [54](#page--1-0) AD RMS, [118](#page--1-0) agent logging, [172](#page--1-0) agent priority, [171](#page--1-0) anonymous relay, [138](#page--1-0) assigning services to certificates, [80](#page--1-0) audit logging, [228](#page--1-0) Autodiscover, [81](#page--1-0) backpressure thresholds, [155](#page--1-0) Categorizer, [133](#page--1-0) CheckDatabase Redundancy.ps1 script, [149](#page--1-0) client access arrays, [202](#page--1-0) Client Access servers, [205](#page--1-0) cloning Edge Transport server, [206](#page--1-0) CollectOverMetrics.ps1 script, [149](#page--1-0) CollectReplicationMetrics.ps1 script, [149](#page--1-0) configuring anti-spam agents for Hub Transport servers, [240](#page--1-0) configuring external names for OWA, [106](#page--1-0) configuring external namespace for client access, [83](#page--1-0) configuring IMAP4, [79–80](#page--1-0) configuring mailbox database properties, [28](#page-53-0) configuring POP3, [79](#page--1-0)–[80](#page--1-0) configuring resource mailbox properties, [60](#page--1-0) configuring segmentation in OWA, [107](#page--1-0) configuring SSL for Outlook Anywhere, [88](#page--1-0) continuous replication, [186](#page--1-0) creating certificates, [80](#page--1-0) creating Database Availability Group (DAG), [181](#page--1-0) creating mailboxes, [48](#page--1-0)

creating public folders, [70](#page--1-0) creating SMTP Receive connector, [142](#page--1-0) creating SMTP Send connector, [141](#page--1-0) creating transport rules, [114](#page--1-0) crimson channels, [174](#page--1-0) cross-forest mailbox moves, [47](#page--1-0) DAG member server recovery, [206](#page--1-0) Database Availability Group (DAG), [180](#page--1-0) Database Availability Group (DAG) properties, [181](#page--1-0) default public folder databases, [26](#page-51-0) deploying Exchange Server 2010 Edge Transport server role, [17](#page-42-0) dialtone recovery, [190–191](#page--1-0) digital certificates, [79](#page--1-0)–[80, 80](#page--1-0) disaster recovery, [208](#page--1-0) domain functional level, [4](#page-29-0) dsquery server command, [5](#page-30-0) ECP, [104](#page--1-0) Edge Sync, [127](#page--1-0) Edge Transport server cloning, [127](#page--1-0) Edge transport server properties, [129](#page--1-0) Edge transport server role, [128](#page--1-0) Edge Transport server role, [205](#page--1-0) email address policies, [125](#page--1-0) EMS Get-FederationInformation cmdlet, [94](#page--1-0) EMS Get-TrasnportRule cmdlet, [115](#page--1-0) EMS New-OrganizationRelationship cmdlet, [94](#page--1-0) EMS New-SharingPolicy cmdlet, [99](#page--1-0) EMS Set-DistributionGroup cmdlet, [117](#page--1-0) EMS Set-FederatedOrganizationIdentifier cmdlet, [95, 97](#page--1-0) EMS Set-OutlookAnywhere cmdlet, [89](#page--1-0) EMS Set-SharingPolicy cmdlet, [99](#page--1-0) ExBPA, [167](#page--1-0) Exchange legacy permissions, [6](#page-31-0) Exchange Remote Connectivity Analyzer, [160](#page--1-0) Exchange Server 2010 changes, [182](#page--1-0) Exchange Server 2010 discontinued features, [207](#page--1-0) Exchange Server 2010 SP2, [36](#page-61-0) Exchange Server deployment, [6](#page-31-0) exporting transport rules, [116](#page--1-0) failovers, [185](#page--1-0) file and process exclusions, [236](#page--1-0) file share witness (FSW), [182](#page--1-0) forest functional level, [4](#page-29-0) Format-List cmdlet, [167](#page--1-0) Format-Table cmdlet, [167](#page--1-0) Get-DistributionGroupMember cmdlet, [216](#page--1-0)

Get-Mailbox cmdlet, [215](#page--1-0) Get-MailboxDatabase cmdlet, [148](#page--1-0) Get-MailboxDatabaseCopyStatus cmdlet, [148](#page--1-0) Get-MailboxFolderStatistics cmdlet, [164](#page--1-0) Get MailboxStatistics cmdlet, [147](#page--1-0) Get-MailboxStatistics cmdlet, [192](#page--1-0) Get-MessageTrackingLog cmdlet, [174](#page--1-0) Get-OutlookProtectionRule cmdlet, [120](#page--1-0) Get-PublicFolderDatabase cmdlet, [30](#page-55-0), [148](#page--1-0) Get-Queue cmdlet, [153](#page--1-0) Get-RMSTemplate cmdlet, [222](#page--1-0) Get-StoreUsageStatistics cmdlet, [147](#page--1-0) high availability for non-Mailbox server roles, [202](#page--1-0) Hub Transport server role, [204](#page--1-0) Hub Transport servers, [133](#page--1-0) importing transport rules, [116](#page--1-0) installing Exchanger 2010 server role, [17](#page-42-0) installing Exchange Server 2010, [16](#page-41-0) journaling mailboxes, [224](#page--1-0) load balancing on Transport servers, [199](#page--1-0) mailbox policies, [220](#page--1-0) Mailbox server role, [207](#page--1-0) Mail Flow troubleshooter, [156](#page--1-0) managed folders, [214](#page--1-0) managing address lists, [35](#page-60-0) managing DNS resource records, [199](#page--1-0) message classifications, [226](#page--1-0) message delivery limits, [142](#page--1-0) Message Life Span, [219](#page--1-0) message tracking, [151](#page--1-0), [197](#page--1-0) Microsoft Federation Gateway, [96](#page--1-0) Microsoft Federation Gateway enrollment, [93](#page--1-0) moderated transport, [117](#page--1-0) Move-OfflineAddressBook cmdlet, [33](#page-58-0) moving mailbox database path, [29](#page-54-0) multi-browser support for OWA, [103](#page--1-0) New-ExchangeCertificate cmdlet, [138](#page--1-0) New-FederationTrust cmdlet, [93](#page--1-0) New-ForeignConnector cmdlet, [136](#page--1-0) New-MailboxDatabase cmdlet, [28](#page-53-0)–[29](#page-54-0) New-ManagedFolder cmdlet, [214](#page--1-0) New-MoveRequest cmdlet, [46](#page--1-0) New-OfflineAddressBook cmdlet, [32](#page-57-0)–[33](#page-58-0) New-OutlookProtectionRule cmdlet, [120](#page--1-0) New-ReceiveConnector cmdlet, [137](#page--1-0) New-RetentionPolicy cmdlet, [215](#page--1-0) New-SendConnector cmdlet, [135](#page--1-0) New-TransportRule cmdlet, [112,](#page--1-0) [120](#page--1-0)

NLB, [201](#page--1-0) Outlook Anywhere, [159](#page--1-0) Outlook protection rules, [118](#page--1-0) OWA, [103](#page--1-0) OWA virtual directories, [105](#page--1-0) preparing Active Directory, [3](#page-28-0) public folder replication, [195](#page--1-0), [197](#page--1-0) public folders, [71](#page--1-0) public folder scripts, [25](#page-50-0) Queue Viewer, [152](#page--1-0) Remote Connectivity Analyzer, [91](#page--1-0) Remove-MailboxDatabase cmdlet, [27](#page-52-0) Remove-ManagementRoleAssignment cmdlet, [100](#page--1-0) replication latency, [182](#page--1-0) Restore-Mailbox cmdlet, [192](#page--1-0) retention age, [191](#page--1-0)–[192](#page--1-0) retention policies, [217](#page--1-0) retention policy tags (RPTs), [217](#page--1-0) RMS federation, [233](#page--1-0) routing group connectors, [140](#page--1-0) SCL (Spam Confidence Level), [237](#page--1-0) seeding/updating mailbox database copies, [186](#page--1-0) ServerManagerCMD.exe, [13](#page-38-0) Set-AddressList cmdlet, [36](#page-61-0) Set-ADSiteLink cmdlet, [134](#page--1-0) Set-EventLogLevel cmdlet, [171](#page--1-0) Set-ForeignConnector EMS cmdlet, [140](#page--1-0) Set-Mailbox cmdlet, [216](#page--1-0) Set-MailboxServer cmdlet, [152](#page--1-0) Set-ManagedFolder cmdlet, [218](#page--1-0) Set-ManagedFolderMailboxPolicy cmdlet, [220](#page--1-0) Set-OrganizationConfig cmdlet, [228](#page--1-0) Set-PublicFolder cmdlet, [70](#page--1-0) Set-PublicFolderDatabase cmdlet, [30,](#page-55-0) [198](#page--1-0) Set-ReceiveConnector cmdlet, [137, 170](#page--1-0) Set-RetentionPolicy cmdlet, [215](#page--1-0) Set-RetentionPolicyTag cmdlet, [218](#page--1-0) Set-Send-Connector cmdlet, [135](#page--1-0) Set-SendConnector cmdlet, [170](#page--1-0) Set-TransportServer cmdlet, [132, 151](#page--1-0), [170](#page--1-0) Set-TransportTules EMS cmdlet, [114](#page--1-0) SMTP events, [171](#page--1-0) SMTP failover, [199](#page--1-0) Sort-Object PowerShell cmdlet, [164](#page--1-0) SRL (sender reputation level), [239](#page--1-0) SSL certificates, [79](#page--1-0)–[80, 80](#page--1-0) suppressing link state updates, [7](#page-32-0) switchovers, [185](#page--1-0) Telnet SMTP testing, [158](#page--1-0)

Test-ActiveSyncConnectivity cmdlet, [162](#page--1-0) Test-ImapConnectivity cmdlet, [161](#page--1-0) testing Outlook Anywhere, [160](#page--1-0) Test-IRMConfiguration cmdlet, [119](#page--1-0) Test-Mailflow cmdlet, [165](#page--1-0) Test-MapiConnectivity cmdlet, [159](#page--1-0) Test-PopConnectivity cmdlet, [161](#page--1-0) Test-WebServicesConnectivity cmdlet, [160](#page--1-0) TLS functionality and terminology, [142](#page--1-0) transport agents, [171](#page--1-0) transport protection rules, [234](#page--1-0) transport queues, [133](#page--1-0) transport queue types, [153](#page--1-0) transport rule actions, [113](#page--1-0) transport rule application, [113](#page--1-0) transport rule enabling/disabling, [115](#page--1-0) transport rule predicates, [112](#page--1-0) transport settings dumpster, [122](#page--1-0) Update-AddressList cmdlet, [35](#page-60-0) upgrading OWA, [105](#page--1-0) wbadmin command, [194](#page--1-0)–[195](#page--1-0) Windows Server 2008 R2, [201](#page--1-0) Windows Server 2008 RS SP1 backup, [193–194](#page--1-0) Windows Server Backup, [209](#page--1-0) Telnet tool, SMTP connectivity, [157](#page--1-0) Test-ActiveSyncConnectivity cmdlet, [82](#page--1-0), [161–162](#page--1-0) Test-EdgeSynchronization cmdlet, [126, 129](#page--1-0) Test-ImapConnectivity cmdlet, [161](#page--1-0) Test-IPAllowListProvider cmdlet, [238–239](#page--1-0) Test-IRMConfiguration, [119](#page--1-0) Test-IRMConfiguration cmdlet, [119](#page--1-0) Test-Mailflow cmdlet, [165](#page--1-0) Test-MapiConnectivity cmdlet, [158](#page--1-0)–[159](#page--1-0) Test-OutlookConnectivity cmdlet, [86](#page--1-0), [90,](#page--1-0) [160, 161](#page--1-0) Test-OutLookWebServices cmdlet, [81](#page--1-0) Test-PopConnectivity cmdlet, [160](#page--1-0) Test-ReplicationHealth cmdlet, [148–149](#page--1-0) Test-WebServicesConnectivity cmdlet, [160](#page--1-0) TLS security, message delivery, [142](#page--1-0) Tracking Log Explorer, [173](#page--1-0), [228](#page--1-0) tracking messages, [150–152, 197](#page--1-0) transaction log locations moving, [28](#page-53-0)–[29](#page-54-0) transport agents, [171](#page--1-0) transporting messages Edge transport, [126](#page--1-0)–[130](#page--1-0) Hub Transport, [122–126](#page--1-0) routing, [130–141](#page--1-0)

rules, [111–112](#page--1-0) configuring rights protection, [119](#page--1-0)–[121](#page--1-0) disclaimers, [116](#page--1-0) enabling, [112–116](#page--1-0) moderate transport implementation, [117–118](#page--1-0) RMS pre-licensing agent installation, [117](#page--1-0)–[119](#page--1-0) transport rules, [229–230](#page--1-0) configuring antivirus/anti-spam, [236](#page--1-0) message integrity, [233](#page--1-0)–[234](#page--1-0) PII (Personally Identifiable Information), [233](#page--1-0) rights management templates, [229–230](#page--1-0) troubleshooting Exchange Server 2010 installation, [21](#page-46-0) Outlook Anywhere, [90](#page--1-0) trusts configuring, [97](#page--1-0)–[98](#page--1-0) federated trusts, [96](#page--1-0)–[97](#page--1-0)

#### **U**

Unicast Mode, [200](#page--1-0) Unified Messaging role, [19](#page-44-0) Unified Messaging servers, [208](#page--1-0) Universal security group, [64](#page--1-0) unreachable queues, [153](#page--1-0) Update-AddressList cmdlet, [35](#page-60-0) Update-EmailAddressPolicy cmdlet, [125](#page--1-0) Update-PublicFolderHierarchy cmdlet, [195](#page--1-0) updating content filters, [241–242](#page--1-0) legacy address lists, [31](#page-56-0) upgrading Exchange Server, [8](#page-33-0) UseDatabaseReplication Schedule parameters, [196](#page--1-0) user accounts, sharing policies, [99–100](#page--1-0) users, mail-enabled users, [66](#page--1-0)

### **V**

virtual directories ActiveSync, [82](#page--1-0) Outlook Anywhere, [88–89](#page--1-0) OWA, [104–105](#page--1-0)

### **W**

warning quotas, [45](#page--1-0) WebReady, OWA, [106](#page--1-0) Windows Complete PC Restore Wizard, [208](#page--1-0) Windows file shares (OWA), [102](#page--1-0)

Windows Firewall with Advanced Security, [18](#page-43-0) Windows Live Domain Services, [92](#page--1-0)–[93](#page--1-0) Windows PowerShell 2.0 Exchange Server installation, [11](#page-36-0) Windows Rights Management Services (RMS), [111](#page--1-0) Windows Server 2003 forest functional level, [4](#page-29-0) Windows Server 2003 SP2 Global Catalog server, [4](#page-29-0) Schema Master role, [4](#page-29-0) Windows Server 2008 domain functional level, [4](#page-29-0) Windows Server 2008 with R2 Exchange Server installation software requirements, [10](#page-35-0) Windows Server 2008 with SP2 Exchange Server installation software requirements, [10](#page-35-0) Windows Server Backup, [208–209](#page--1-0) Windows SharePoint Services (WSS). See WSS WinRM 2.0 Exchange Server installation, [11](#page-36-0) wizards Edit E-mail Address Policy, [34](#page-59-0) EMC New Address List, [34](#page-59-0) EMC New Distribution Group, [63](#page--1-0) EMC New Dynamic Distribution Group, [66](#page--1-0) EMC New Mailbox, [58](#page--1-0) EMC New Mailbox Database, [25](#page-50-0) EMC New Mail Contact, [67](#page--1-0)

EMC New Managed Custom Folder, [214](#page--1-0) EMC New Managed Folder Mailbox Policy, [220](#page--1-0) EMC New Online Address Book, [36](#page-61-0) Exchange Installation, [15](#page-40-0) verifying Exchange 2010 installation, [17](#page-42-0) Exchange Server 2010 Installation readiness check, [5](#page-30-0) Move Database Path, [25](#page-50-0) New Exchange ActiveSync Mailbox Policy, [80](#page--1-0) New Mailbox Database, [25](#page-50-0) New Organizational Relationship, [94](#page--1-0) New Public Folder Database, [25](#page-50-0) New Send Connector, [17](#page-42-0) New Transport Rule, [229](#page--1-0) Security Configuration, [18](#page-43-0) WSS (Windows SharePoint Services) ActiveSync, [83](#page--1-0) configuring OWA, [102](#page--1-0)

### **X**

X.509 certificates, [93](#page--1-0)

# **About the Author**

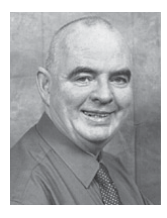

**Ian McLean**, MCTS, MCITP, MCT, has over 40 years' experience in industry, commerce, and education. He has authored numerous Microsoft Press books, including the *Self-Paced Training Kit for the 70-662 Exchange Server 2010* exam, and has been administering Microsoft Exchange Server messaging solutions since 1999.